# WEIGHING SOLUTIONS SMART Instrum **400 Series** (K401, K402, K491) **Digital Indicator Reference Manual** RI00-600-130

# Copyright

All Rights Reserved. No part of this document may be copied, reproduced, republished, uploaded, posted, transmitted, distributed, stored in or introduced into a retrieval system in any form, or by any means (electronic, mechanical, photocopying, recording or otherwise) whatsoever without prior written permission of Rinstrum Pty Ltd.

# Disclaimer

Rinstrum Pty Ltd reserves the right to make changes to the products contained in this manual in order to improve design, performance or reliability.

The information in this manual is believed to be accurate in all respects at the time of publication, but is subject to change without notice. Rinstrum Pty Ltd assumes no responsibility for any errors or omissions and disclaims responsibility for any consequences resulting from the use of the information provided herein.

# Table of Contents

| 1. | INTRO | DUCTION            | Ι                                                | 6          |
|----|-------|--------------------|--------------------------------------------------|------------|
|    | 1.1.  |                    |                                                  |            |
|    | 1.2.  |                    | t Conventions                                    |            |
| 2. |       |                    | IS                                               |            |
| 3. | INSTA |                    |                                                  |            |
|    | 3.1.  |                    | on                                               |            |
|    | 3.2.  |                    | Varnings                                         |            |
|    | 3.3.  | Electrical         | Safety                                           | 9          |
|    | 3.4.  | Cleaning.          |                                                  | 9          |
|    | 3.5.  | Panel Mo           | unt Template                                     | 9          |
|    | 3.6.  | Cable Co           | nnections                                        | 9          |
|    | 3.7.  | DC Powe            | r (DC PWR + , DC PWR –)                          | 10         |
|    | 3.8.  |                    | Connection                                       |            |
|    |       | 3.8.1.             | Load Cell Signals and Scale Build                | 10         |
|    |       | 3.8.2.             | 4-Wire Connection                                |            |
|    |       | 3.8.3.             | 6-Wire Connection                                | 11         |
|    | 3.9.  | Auxiliary (        | Connections                                      | 11         |
|    |       | 3.9.1.             | RS-232 Serial                                    | 12         |
|    |       | 3.9.2.             | RS-485 Serial                                    | 14         |
|    | 3.10. | Optical Co         | ommunications                                    | 15         |
|    | 3.11. | Connectir          | ng Shields                                       |            |
|    |       | 3.11.1.            | Cable Shield Connection and Earthing             | 17         |
|    | 3.12. | Regulator          | y Sealing Requirements                           | 17         |
|    | 3.13. | Accessor           | y Module connection                              | 18         |
| 4. | SETU  | P MENUS.           |                                                  | 19         |
|    | 4.1.  | Accessing          | g Setup Menus                                    | 19         |
|    |       | 4.1.1.             | Setup Display Prompts                            | 20         |
|    | 4.2.  | Exiting Fu         | Ill or Safe Setup                                | 20         |
|    | 4.3.  | Menu Nav           | vigation                                         | 20         |
|    | 4.4.  | Changing           | Data                                             | 21         |
|    | 4.5.  | Numeric I          | Entry                                            | 21         |
|    | 4.6.  |                    | s and Options                                    |            |
|    | 4.7.  |                    |                                                  |            |
|    |       |                    | Normal String Editing                            |            |
|    |       | 4.7.2.             | Numerical String Editing                         |            |
|    |       | 4.7.3.             | ASCII String Editing                             |            |
|    | 4.8.  | IP Addres          | SSES                                             | 23         |
| 5. | BASIC | OPERAT             | ION                                              | 24         |
|    | 5.1.  | User Inter         | face Display and Controls                        | 24         |
|    |       | 5.1.1.             | Overview                                         | 24         |
|    |       | 5.1.2.             | Display                                          | 25         |
|    |       | 5.1.3.             | Primary Annunciators                             | 25         |
|    |       | 5.1.4.             | Keypad                                           | 26         |
|    | 5.2.  | •                  | ı Keys                                           |            |
|    |       | 5.2.1.             | Power Key                                        |            |
|    |       | 5.2.2.             | Zero Key                                         |            |
|    |       | 5.2.3.             | Tare Key                                         |            |
|    |       | 5.2.4.             | Gross/Net Key                                    |            |
|    |       | 5.2.5.             | Function Keys                                    |            |
|    |       | 5.2.6.             | Up, Down, OK keys: Products (K402 and K491 only) |            |
|    |       | 5.2.7.             | Clock                                            |            |
|    |       | 5.2.8.             | View                                             |            |
|    |       | 5.2.9.             | Report                                           |            |
|    |       | 5.2.10.            | Total                                            |            |
|    |       | 5.2.11.<br>5.2.12. | User ID                                          |            |
|    |       | 5.2.12.            | Target                                           |            |
|    |       | 5.2.13.<br>5.2.14. | Alibi                                            |            |
|    |       | U.Z. 14.           | / \!!!                                           | <b>U</b> 1 |

|    |      |            | Acc                                                    |          |
|----|------|------------|--------------------------------------------------------|----------|
|    |      | 5.2.16.    | Stability Considerations                               |          |
| 6. | CONF | IGURATIO   | )N                                                     | 39       |
|    | 6.1. | General S  | Setup Information                                      | 39       |
|    | 6.2. | Correct Lo | padcell Selection                                      | 39       |
|    | 6.3. |            | echniques                                              |          |
|    | 6.4. |            | vs Trade Modes                                         |          |
|    | 6.5. |            | n Counter                                              |          |
|    | 6.6. |            | 95                                                     |          |
|    | 0.0. | 6.6.1.     | Full Setup Passcode                                    |          |
|    |      | 6.6.2.     | Safe Setup Passcode                                    |          |
|    |      |            | Operator Passcode                                      |          |
|    |      | 6.6.4.     | Setup Lock-Out                                         |          |
| 7. | SETH |            |                                                        |          |
|    | 7.1. |            | General options)                                       |          |
|    | 1.1. |            | LANG (Operator language)                               |          |
|    |      | 7.1.2.     | P.T.SCP (Preset Tare Scope) (K402 and K491 only)       | 42       |
|    |      | 7.1.3.     | DATE.F (Date format)                                   | 42<br>12 |
|    |      | 7.1.4.     | PCODE (Security passcodes)                             | 43       |
|    |      | 7.1.5.     | KEY.LOC (Key Function Access Control)                  |          |
|    |      | 7.1.6.     | DISP (Display options)                                 |          |
|    |      | 7.1.7.     | ID.NAME (User Defined Strings)                         |          |
|    |      | 7.1.8.     | USR.NUM (User Defined Numbers)                         | 45       |
|    |      | 7.1.9.     | POWER (Power options)                                  | 45       |
|    |      | 7.1.10.    | STR.EDT (String Edit Mode)                             |          |
|    |      | 7.1.10.    | USR.DEF (Set all non-calibration settings to defaults) | 40       |
|    | 7.2. |            | (Hardware Configuration & Test)                        | 40<br>17 |
|    | 1.2. |            | LC.HW.                                                 |          |
|    |      | 7.2.2.     | SER1.HW, SER2.HW                                       | 48       |
|    |      | 7.2.3.     | ETH.HW                                                 |          |
|    |      | 7.2.4.     | IO.HW                                                  |          |
|    |      | 7.2.5.     | ANL.HW                                                 |          |
|    |      | 7.2.6.     | DSD.HW                                                 |          |
|    |      |            | TILT.HW (K491 Only)                                    |          |
|    | 7.3. |            | Loadcell options and calibration)                      |          |
|    | 7.0. | 7.3.1.     | BUILD (Scale parameters).                              |          |
|    |      | 7.3.2.     | OPTION (Scale options)                                 |          |
|    |      | 7.3.3.     | CAL (Scale calibration)                                |          |
|    |      | 7.3.4.     | QA (QA alarm)                                          |          |
|    | 7.4. | -          | pecial functions)                                      |          |
|    | 7.4. | 7.4.1.     | NUM (Number of special functions)                      |          |
|    |      | 7.4.2.     | SFn: TYPE (Function Types)                             |          |
|    |      | 7.4.3.     | SFn: KEY (Function Key / Remote Input )                |          |
|    |      | 7.4.4.     | SFn: PRINT (Printing Functions)                        |          |
|    |      | 7.4.5.     | SFn: SINGLE (Single Serial Output Functions)           |          |
|    |      | 7.4.6.     | SFn: BLANK (Blanking Functions)                        |          |
|    |      | 7.4.7.     | SFn: COUNT, SFn: PIECE (Counting Functions)            |          |
|    |      | 7.4.8.     | SFn: UNITS (Unit Switching Functions)                  |          |
|    |      | 7.4.9.     | SFn: HOLD.                                             |          |
|    |      | 7.4.10.    | SFn: PK.HOLD (Peak Hold)                               |          |
|    |      | 7.4.11.    | SFn: PRD.SEL (Product Select)                          |          |
|    |      | 7.4.12.    | SFn: THUMB (Thumbwheel Product Selection)              |          |
|    |      | 7.4.13.    | SFn: REM.KEY (Remote Key Functions)                    |          |
|    |      | 7.4.14.    | SFn: REPORT (Report Printing Functions)                | 62       |
|    |      | 7.4.15.    | SFn: HI.RES (High Resolution)                          |          |
|    |      | 7.4.16.    | SFn: SC.EXIT (Scale Exit)                              |          |
|    |      | 7.4.17.    | SFn: SEMI.P.T (Semi-auto Preset Tare)                  |          |
|    |      | 7.4.18.    | SFn: A.TARE (Auto Tare)                                |          |
|    | 7.5. |            | (Network communications)                               |          |
|    | 7.6. |            | (Automatic transmit)                                   |          |
|    | 7.0. | 7.6.1.     | NUM (Number of Automatic Transmissions)                |          |
|    |      |            |                                                        | 50       |

|     |       | 7.6.2. AUTO.n (Automatic Output Configuration)     | 66 |
|-----|-------|----------------------------------------------------|----|
|     | 7.7.  | PRINT (Printouts)                                  |    |
|     |       | 7.7.1. NUM (Number of printouts)                   |    |
|     |       | 7.7.2. HEADER (Print header)                       |    |
|     |       | 7.7.3. FOOTER (Print footer).                      |    |
|     |       | 7.7.4. PAGE (Print page options                    |    |
|     |       | 7.7.5. SPACE (Print blank space options)           |    |
|     |       | 7.7.6. PRINT.n (Printout options)                  |    |
|     | 7.8.  | SETP (Setpoints)                                   |    |
|     |       | 7.8.1. NUM (Number of setpoints)                   |    |
|     |       | 7.8.2. SETP1 SETP16 (Setpoint options)             | 69 |
|     | 7.9.  | ANL.OUT (Analogue Output)                          |    |
|     | 7.10. | End (Save and exit)                                |    |
| 8.  |       | BRATION                                            |    |
| 0.  | 8.1.  | Performing a Digital Calibration with Test Weights |    |
|     | 0.1.  | 8.1.1. ZERO (Zero Calibration Routine)             |    |
|     |       | 8.1.2. SPAN (Span Calibration Routine)             |    |
|     |       | 8.1.3. TILT (Tilt Calibration Routine K491 only)   |    |
|     | 8.2.  |                                                    |    |
|     | 0.2.  | Performing a Calibration with Direct mV/V Entry    |    |
|     |       |                                                    |    |
|     | 0.0   | 8.2.2. DIR.SPN (Direct Span Calibration Entry)     |    |
|     | 8.3.  |                                                    |    |
|     |       | 8.3.1. ED.LIN (Edit Linearisation Points)          |    |
|     | ~ .   | 8.3.2. CLR.LIN (Clear Linearisation)               |    |
|     | 8.4.  | Calibration Errors                                 |    |
|     | 8.5.  | Tilt Calibration Errors (K491 only)                |    |
| 9.  |       | ORK COMMUNICATIONS                                 |    |
|     | 9.1.  | Introduction                                       |    |
|     | 9.2.  | Network rinCMD                                     |    |
|     |       | 9.2.1. Basic Message Format                        |    |
|     |       | 9.2.2. Termination                                 |    |
|     |       | 9.2.3. Error Handling                              | 84 |
|     |       | 9.2.4. Ring Network Enhancement                    | 84 |
|     |       | 9.2.5. Calibrating an instrument over a network    | 84 |
|     | 9.3.  | Network Protocol LUA BUFFER                        | 85 |
|     | 9.4.  | Network Protocol SIMPLE                            | 85 |
|     | 9.5.  | Network Protocol BARCODE (K402 and K491 only)      |    |
|     | 9.6.  | rinCMD Examples                                    |    |
| 10. |       | MATIC WEIGHT OUTPUT                                |    |
|     | 10.1. | Overview                                           |    |
|     | 10.1. | Auto Weight Format String                          |    |
| 11. |       | TING                                               |    |
|     | 11.1. | Overview                                           |    |
|     | 11.1. | Print ID                                           |    |
|     |       |                                                    |    |
|     | 11.3. | Record printouts                                   |    |
|     |       | 11.3.1. K401                                       |    |
|     |       | 11.3.2. K402                                       |    |
|     |       | 11.3.3. Custom Record Events (K401 and K402)       |    |
|     | 11.4. | Docket printouts                                   |    |
|     |       | 11.4.1. K401                                       |    |
|     |       | 11.4.2. K402                                       |    |
|     |       | 11.4.3. Custom Docket Events (K401 and K402)       |    |
|     | 11.5. | Report printouts                                   |    |
|     | 11.6. | Custom Printing                                    |    |
| _   |       | 11.6.1. Page Tokens                                |    |
| 12. |       | IAL FUNCTIONS                                      |    |
|     | 12.1. | Introduction                                       |    |
|     | 12.2. | Key Functions                                      | 96 |
|     |       | 12.2.1. NONE                                       | 96 |
|     |       | 12.2.2. PRINT                                      | 96 |

|     |       | 12.2.3.      | SINGLE                                                                                             |   | 97 |
|-----|-------|--------------|----------------------------------------------------------------------------------------------------|---|----|
|     |       | 12.2.4.      | TEST                                                                                               |   | 97 |
|     |       | 12.2.5.      | COUNT                                                                                              |   | 98 |
|     |       | 12.2.6.      | PIECE                                                                                              |   | 99 |
|     |       | 12.2.7.      | UNITS                                                                                              |   |    |
|     |       | 12.2.8.      | HOLD                                                                                               | 1 | 02 |
|     |       | 12.2.9.      | PEAK HOLD                                                                                          |   |    |
|     |       | 12.2.10.     | PRD.SEL                                                                                            |   |    |
|     |       | 12.2.11.     | HI.RES                                                                                             | 1 | 06 |
|     |       | 12.2.12.     | SC.EXIT                                                                                            | 1 | 07 |
|     |       | 12.2.13.     | SEMI.P.T                                                                                           | 1 | 07 |
|     |       | 12.2.14.     | A.TARE                                                                                             | 1 | 07 |
| 13. | SETPO | <b>DINTS</b> |                                                                                                    | 1 | 80 |
|     | 13.1. | Overview     |                                                                                                    | 1 | 80 |
|     | 13.2. | Outputs      |                                                                                                    | 1 | 80 |
|     | 13.3. | Common       | Settings                                                                                           | 1 | 80 |
|     | 13.4. |              | (OVER) Setpoints and Weigh Out (UNDER) Setpoints                                                   |   |    |
|     | -     | 13.4.1.      | Additional Settings                                                                                | 1 | 11 |
|     | 13.5. | Status Ba    | sed Setpoint Types                                                                                 |   |    |
|     | 13.6. |              | point Types                                                                                        |   |    |
|     | 13.7. | Scale Ent    | ry/Exit Setpoint Types                                                                             | 1 | 15 |
| 14. | ANAL  |              | TPUT                                                                                               |   |    |
|     | 14.1. |              | -                                                                                                  |   |    |
|     | 14.2. |              | tion of Hardware                                                                                   |   |    |
|     |       | 14.2.1.      | Configuration                                                                                      |   |    |
|     |       | 14.2.2.      | Calibration                                                                                        |   |    |
|     |       | 14.2.3.      | Testing                                                                                            |   |    |
|     | 14.3. | Analogue     | Weight Transmission                                                                                |   |    |
| 15. | APPE  |              | MENSIONS                                                                                           |   |    |
|     | 15.1. |              | aling Details                                                                                      |   |    |
|     |       | 15.1.1.      | Trade Label                                                                                        |   |    |
|     |       | 15.1.2.      | Lead Seals                                                                                         |   |    |
|     |       | 15.1.3.      | Destructible Sticker Seals                                                                         |   |    |
|     |       | 15.1.4.      | Electronic Seal.                                                                                   |   |    |
| 16. | APPE  | NDIX 2: PI   | RINT AND AUTOMATIC TRANSMISSION TOKENS                                                             |   |    |
|     |       |              | des                                                                                                |   |    |
|     | 16.2. |              | naracters in the Extended ASCII table                                                              |   |    |
|     | 16.3. | Tokens       |                                                                                                    |   |    |
|     |       | 16.3.1.      | Non-paged generic tokens                                                                           |   |    |
|     |       | 16.3.2.      | Page tokens                                                                                        |   |    |
|     |       | 16.3.3.      | Page 0 ( $BE_H$ ), 1 ( $BD_H$ ), 2 ( $BC_H$ ), 3 ( $BB_H$ ), 7 ( $B7_H$ ) tokens: Weight           |   |    |
|     |       | Informatio   | n                                                                                                  | 1 | 24 |
|     |       | 16.3.4.      | Page 4 (BA <sub>H</sub> ), 5 (B9 <sub>H</sub> ), 6 (B8 <sub>H</sub> ) tokens: Product Information: | 1 | 25 |
|     |       | 16.3.5.      | Page 8 (B6 <sub>H</sub> ) tokens: Miscellaneous weight data                                        | 1 | 25 |
|     |       | 16.3.6.      | Format tokens                                                                                      | 1 | 26 |
| 17. | APPE  | NDIX 3: C    | OMMUNICATIONS REGISTERS                                                                            | 1 | 27 |
| 18. | APPE  | NDIX 4: SI   | ETUP MENU QUICK REFERENCE                                                                          | 1 | 36 |
| 19. |       |              | RROR MESSAGES                                                                                      |   |    |
|     | 19.1. | Overview     |                                                                                                    | 1 | 39 |
|     | 19.2. |              | Errors                                                                                             |   |    |
|     | 19.3. |              | ors                                                                                                |   |    |
|     | 19.4. | •            | c Errors                                                                                           |   |    |
| 20. |       |              |                                                                                                    |   |    |
|     | 20.1. |              |                                                                                                    |   |    |
|     | 20.2. |              | Configuration                                                                                      |   |    |
|     | 20.3. |              | he Current Configuration                                                                           |   |    |
|     | 20.4. | •            |                                                                                                    |   |    |
|     |       | 20.4.1.      | TCP Sockets                                                                                        |   |    |
|     |       | -            | Web Interface                                                                                      |   |    |

| 21. | APPENDIX 7: M4501 DSD MODULE |  |  |
|-----|------------------------------|--|--|
|     | 21.1. Overview               |  |  |
|     | 21.2. Writing records        |  |  |
|     | 21.3. Reading records        |  |  |
| 22. | GLOSSARY                     |  |  |
|     | 22.1. Glossary of Terms      |  |  |
|     | 22.2. List of Figures        |  |  |
|     | 22.3. List of Tables         |  |  |
| 23. | INDEX                        |  |  |
|     |                              |  |  |

# 1. Introduction

#### 1.1. Overview

This precision digital indicator uses the latest Sigma-Delta A/D technology to ensure fast and accurate weight readings. The setup and calibration of the instrument are digital, with a non-volatile security store for all setup parameters.

It may be operated from either a DC power source  $(12V_{DC} \text{ to } 24V_{DC})$  or AC power (optional 110 – 240 VAC). There is a soft power on/off function that retains memory of its state. Once an instrument is turned on it will automatically start up again if the external power is interrupted.

Optical communications is fitted standard and allows for a temporary isolated communications link to be established with a PC. Software upgrades, the use of computerised setup and calibration can then be done using a PC. Refer to Optical Communications page 15 for more information.

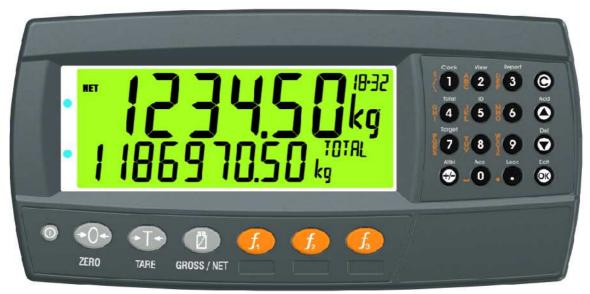

#### Figure 1: Weight Indicator

The instrument provides zero, tare and gross/net on the fixed function keys and supports special functions (eg. peak-hold, counting, unit switching, etc.), via three (3) user definable function keys and external inputs. Operator functions (clock, view, report etc) and editing functions are provided on the alpha/numeric key pad. It is equipped with an NVRAM store to ensure day-to-day operating settings (eg. ZERO, TARE, CLOCK, etc.) are retained when power is removed.

The RS-232 communications port can be used for printer driving, connection to a remote display or PC. The transmit only RS-485 communications port can be used for remote displays. There is a built-in clock for date-stamping printed outputs.

The instrument can support different software applications depending on the functionality required. This manual covers the K401, K402, K403 and K491 software variants, where the software provides differing functionality, refer to 1 page 7.

#### **1.2.** Document Conventions

The following document conventions (typographical) are used throughout this Reference Manual.

| Bold Text   | Bold text denotes words and phrases to note.                                                                                                    |  |  |
|-------------|----------------------------------------------------------------------------------------------------|--|--|
| <key></key> | <key> denotes a Keypad key. Note: In the Specifications section the &lt; symbol means less than and the &gt; symbol means greater than.</key>                                                 |  |  |
| ^           | <ul> <li>This symbol denotes one space when describing serial output formats.</li> </ul>                                                                                                    |  |  |
| 8           | Items marked with $\otimes$ indicate that the setting is available only in Full Setup and is trade critical. When trade critical settings are changed the calibration counter is incremented. |  |  |

**Table 1: Document Conventions** 

# 2. Specifications

| Performa                         | ince    |                                                                            |  |  |
|----------------------------------|---------|----------------------------------------------------------------------------|--|--|
| Resolutio                        |         | Up to 100,000 divisions, minimum of $0.25\mu$ V/division                   |  |  |
| Zero Cancellation                |         | +/- 2.0mV/V                                                                |  |  |
| Span Adjı                        | ustment | 0.1mV/V to 3.0mV/V                                                         |  |  |
| Stability/D                      |         | Zero: $< 0.15 \mu$ V/°C (+ 10ppm of deadload max)                          |  |  |
|                                  |         | Span < 10 ppm/°C, Linearity < 20ppm, Noise < $0.2\mu$ Vp-p                 |  |  |
| Excitation                       |         | 7.4 volts for up to 16 x 350 or 32 x 700 ohm load cells (4-wire or         |  |  |
|                                  |         | 6-wire plus shield)                                                        |  |  |
|                                  |         | Maximum total load cell resistance: 1,000 ohms                             |  |  |
| A/D Type                         |         | 24bit Sigma Delta with ±8,388,608 internal counts                          |  |  |
| Operating                        |         | Temperature: -10 to +50°C ambient                                          |  |  |
| Environm                         | ent     | Humidity: <90% non-condensing                                              |  |  |
|                                  |         | Storage: -20 to +50°C ambient                                              |  |  |
|                                  |         | IP55 when panel mounted or with rear boot (otherwise IP40)                 |  |  |
| Case Mat                         | erials  | ABS, Silicon Rubber, Nylon, Acrylic (no halogen used)                      |  |  |
| Packing V                        | Veights | Basic Indicator: 0.6kg                                                     |  |  |
| Digital                          |         |                                                                            |  |  |
| Display                          |         | LCD with 4 alpha-numeric displays and LED backlighting:                    |  |  |
|                                  |         | <ul> <li>Primary display: 6 x 28.4mm high digits with units and</li> </ul> |  |  |
|                                  |         | annunciators                                                               |  |  |
|                                  |         | <ul> <li>2<sup>nd</sup> display: 9 x 17.6 mm digits with units</li> </ul>  |  |  |
|                                  |         | <ul> <li>3<sup>rd</sup> display: 8 x 6. 1mm digits</li> </ul>              |  |  |
|                                  |         | <ul> <li>4<sup>th</sup> display: 4 x 7.6 mm digits</li> </ul>              |  |  |
| Setup and Calibration            |         | Full digital with visual prompting in plain messages                       |  |  |
| Digital Filt                     | er      | Sliding window average from 0.1 to 30.0 seconds                            |  |  |
| Zero Ran                         | ge      | Adjustable from +/- 2% to +/- 20% of full capacity                         |  |  |
| Power In                         | put     |                                                                            |  |  |
| Standard<br>Input                | Power   | 12 to 24VDC (15 VA max) - ON/OFF key with memory feature                   |  |  |
| Variants                         | AC      | Input: 110/240VAC 50/60Hz                                                  |  |  |
|                                  | M4101   | Output: 12VDC 15VA                                                         |  |  |
| Features                         |         |                                                                            |  |  |
| Optical Da                       | ata     | Magnetically coupled optical communications support. Optional              |  |  |
| Communi                          | cations | conversion cable connects directly to a standard USB or RS-232             |  |  |
|                                  |         | port.                                                                      |  |  |
| Correction                       |         | 10 point linearity correction                                              |  |  |
| Serial Outputs                   |         | RS-232 serial port for remote display, network or printer supports.        |  |  |
|                                  |         | RS-485 transmit only for remote display                                    |  |  |
| 2 agains abla                    |         | Transmission rate: 1200, 2400, 4800, 9600, 19200 or 57600 baud             |  |  |
| 3 assignable                     |         | Printing, unit switching, counting, manual hold, peak hold and             |  |  |
| function keys                    |         | totalising                                                                 |  |  |
| Battery Backed<br>Clock Calendar |         | Battery life 10 years minimum                                              |  |  |
|                                  |         |                                                                            |  |  |
| Approvals                        |         | FCC, CE, C-tick<br>Check trade approvals                                   |  |  |
|                                  |         | Uneur liaue approvaio                                                      |  |  |

# Table 2: Instrument specifications

# 3. Installation

#### 3.1. Introduction

The following steps are required to set up the indicator.

- Inspect indicator to ensure good condition.
- Use connection diagrams to wire up load cell, power and auxiliary cables as required.
- Insert any accessory modules that are being used.
- Use the drill hole template provided for hole locations.
- Connect Power to indicator and press **<POWER>** key to turn the instrument On.
- Refer to the Setup Menus section on page 42 for information on configuring the instrument.
- To turn instrument OFF press and hold **<POWER>** key for three seconds (until display blanks).

#### 3.2. General Warnings

- Indicator not to be subject to shock, excessive vibration or extremes of temperature (before or after installation).
- Inputs are protected against electrical interference, but excessive levels of electromagnetic radiation and RFI may affect the accuracy and stability.
- The instrument should be installed away from any sources of excessive electrical noise.
- The load cell cable is particularly sensitive to electrical noise and should be located well away from any power or switching circuits.
- For full EMC or for RFI immunity, termination of cable shields and correct earthing of the instrument is essential.

#### 3.3. Electrical Safety

- For your protection all mains electrical hardware must be rated for environmental conditions of use.
- Pluggable equipment must be installed near an easily accessible power socket outlet.
- To avoid the possibility of electric shock or damage to the instrument, always switch off or isolate the instrument from the power supply before maintenance is carried out.

#### 3.4. Cleaning

• To maintain the instrument, never use harsh abrasive cleaners or solvents. Wipe the instrument with a soft cloth **slightly** dampened with warm soapy water.

#### 3.5. Panel Mount Template

The panel mount template is supplied with the instrument. It shows the location of the rectangular cut-out and the four mounting screws.

#### 3.6. Cable Connections

All cable connections are made to the rear of the instrument using pluggable screw terminals. It is not necessary to tin the ends of the wires with solder or to add crimp ferrules to the wires, however, these techniques are compatible with the terminals.

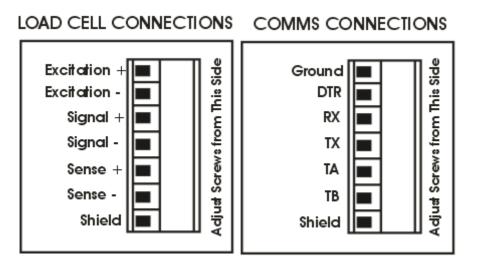

#### Figure 2: Cable Connections

#### 3.7. DC Power (DC PWR + , DC PWR -)

The DC supply need not be regulated, provided that it is isolated and free of excessive electrical noise and sudden transients. The instrument can be operated from a high quality plug-pack as long as there is sufficient capacity to drive both it and the load cells.

#### 3.8. Load Cell Connection

#### 3.8.1. Load Cell Signals and Scale Build

Very low output scale bases may be used but may induce some instability in the weight readings when used with higher resolutions. Generally speaking, the higher the output, or the lower the number of divisions, the greater the display stability and accuracy.

The instrument can display the milliVolt-per-Volt reading which can be used to check scale base signal output levels. For more information, refer to LC.HW MVV Display page 47.

The instrument may be connected for either 4-wire or 6–wire operation. Use 4-wire when external SENSE connections are not available.

#### 3.8.2. 4-Wire Connection

The minimum connectivity requirements are the connection of four wires (i.e.  $\pm$ Excitation and  $\pm$ Signal). Internally the instrument has a precision analog switch that can be used to connect the Sense+ and Sense– lines directly to the Excitation+ and Excitation– lines.

Any addition to the load cell manufacturer's cable length using 4-wire connection is only recommended for short cable runs. Where long additions to cable lengths are needed, a 6-wire extension is required.

The BUILD:CABLE option must be set to **4-WIRE** to allow for 4-wire connection.

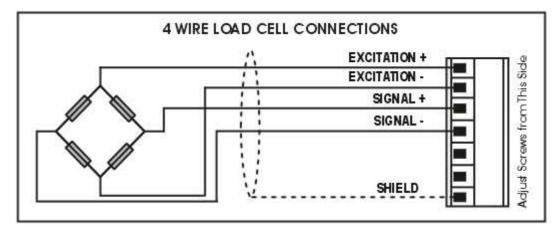

#### **Figure 3: 4-Wire Connections**

#### 3.8.3. 6-Wire Connection

The excitation and signal lines are connected the same as for a 4-wire installation. The extra two wires (Sense + and –) should be connected to the Excitation + and – lines as close as possible to the load cell itself. Typically these connections are made in a load cell termination box. If the sense lines are not connected in 6 wire mode then E2000 will be shown.

The BUILD:CABLE option must be set to **6-WIRE** to allow for true 6-wire connection.

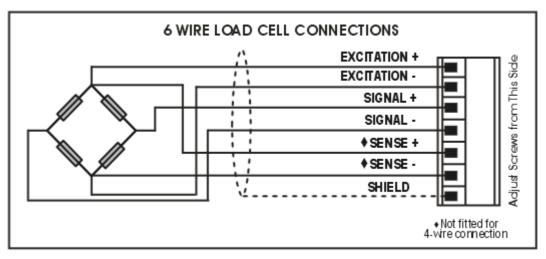

#### Figure 4: Loadcell Connections

#### 3.9. Auxiliary Connections

This section provides diagrams to illustrate the communication connections.

#### 3.9.1. RS-232 Serial

• Direct Personal Computer Link (RX, TX, GND)

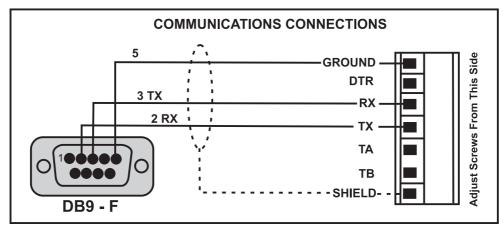

Figure 5: RS-232 - Instrument to PC using COM Port (DB9)

Printer Connections (TX, DTR and GND)

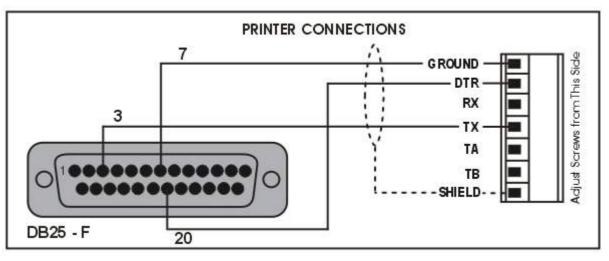

Figure 6: RS-232 – Instrument to Printer (DB25)

#### Remote Display (TXD, GND)

Refer to documentation supplied with the Remote Display for connection details. Connect RX on the Remote Display with TX on the instrument and connect the RS232 GND signals together.

#### • Ring Networks: Multiple Instruments to PC (RXD, TXD, GND)

Instruments with software revision V2.31+ can be configured in a Ring Network via a M42xx module (software revision 1.01+). This feature is not available on the inbuilt serial port. This also requires an enhancement in the PC software.

The Short Ring Network layout (Figure 7) can be used in situations up to a total cable run length of about 150 m (500 ft) at 9600 baud in a clean EMC environment. If there are communications errors, or for longer cable runs, lower the baud rate to 4800 or 2400, and/or use the Long Ring Network in Figure 8, which uses a separate return path from the 'Last Instrument' to the PC.

For DB25 connections at the PC connector, refer to Figure 6.

When operating in a Ring Network, the Instruments must have:

- same serial port options, i.e., baud, parity, data bits, stop bits;
- unique addresses.

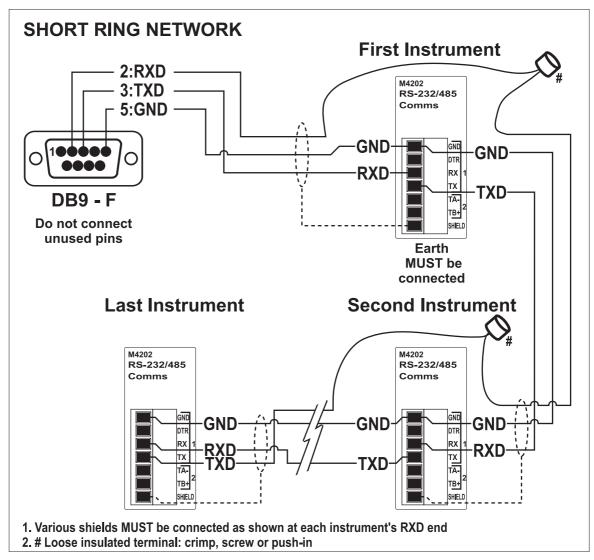

Figure 7: RS-232 Short Cable Runs (Ring Network using COM Port)

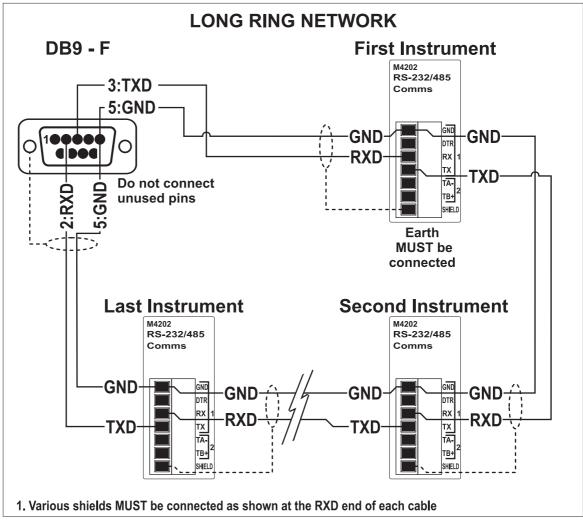

Figure 8: RS-232 Long Cable Runs (Ring Network using COM Port)

# 3.9.2. RS-485 Serial

# • Remote Display (TA, TB)

RS485 is recommended for communicating over distances longer than a few metres. Connect TA to RA and TB to RB on the remote display.

# • Multi-drop Networks: Multiple Instruments to PC (TA, TB, RA, RB)

Using a RS485 module it is possible to implement a multi-drop network.. This feature is not available on the inbuilt serial port.

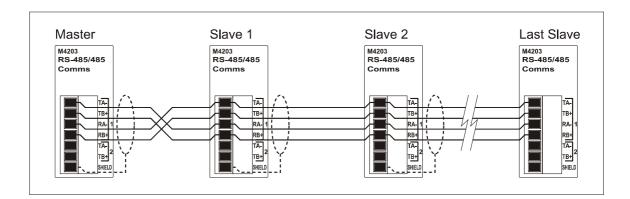

#### • Ring Networks: Multiple Instruments to PC (TA, TB, RA, RB)

Instruments with software revision V2.31+ can be configured in a Ring Network via a M42xx module (software revision 1.01+). This feature is not available on the inbuilt serial port. This also requires an enhancement in the PC software.

When operating in a Network, the Instruments must have:

- same serial port options, i.e., baud, parity, data bits, stop bits;
- unique addresses.

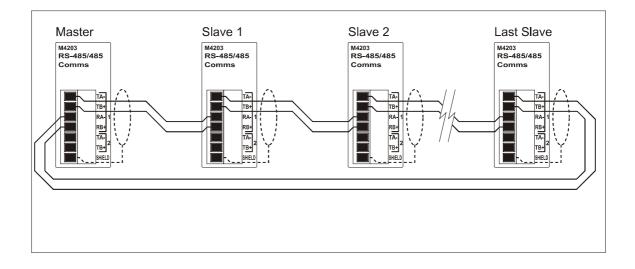

#### 3.10. Optical Communications

A temporary infrared communications link can be established between the instrument and a PC using an optional cable. This connection can be used to transfer setup and calibration information from a PC or to download software upgrades.

The PC end of the cable is a standard USB or female DB9 RS232 connector. The instrument end of the cable attaches to the left side of the instrument display.

#### WARNING

The optical coupling head contains a strong magnet and should not be placed near any magnetic storage media (eg. credit cards, floppy disks etc.)

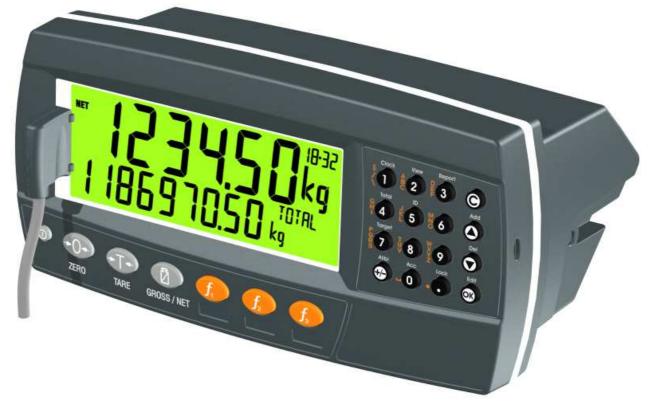

#### **Figure 9: Optical Communications attachment**

#### 3.11. Connecting Shields

To obtain full EMC or for RFI immunity, cable shields MUST be connected and the earth lug on the rear of the instrument must be grounded.

Figure 10 illustrates an example of possible connections. Also shown are the connecting cables restrained using cable ties fastened by screws into the rear of the unit.

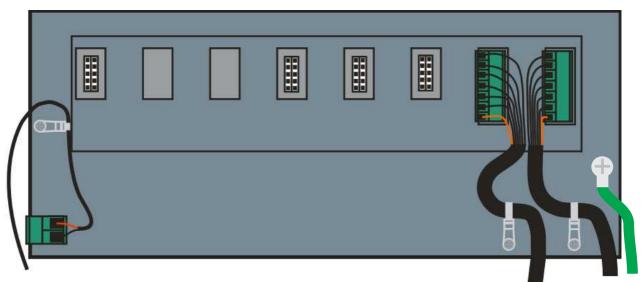

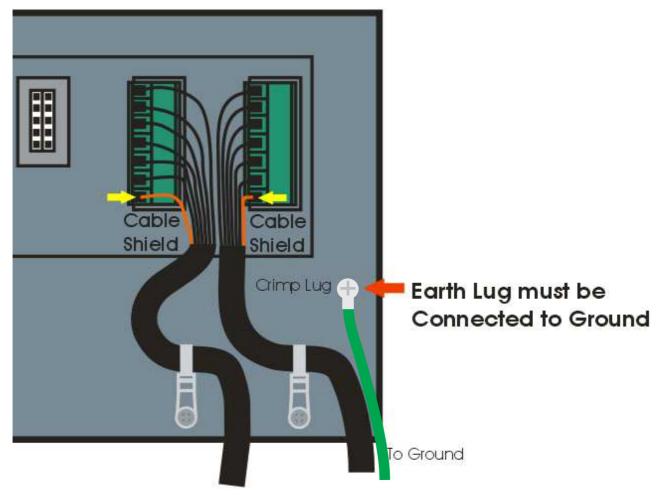

# Figure 10: Cable Shield Connection

# 3.11.1. Cable Shield Connection and Earthing

- Care should be taken when connecting shields to maximise EMC or RFI immunity and minimise earth loops and cross-talk (interference) between instruments.
- For full EMC or for RFI immunity, termination of the cable shields to the connectors is very important. The earth lug of the instrument must be separately connected to ground potential via a reliable link.
- The AC power module directly connects the earth lug to the Earth Pin on the power supply. In installations where earth is available on the power cable, instrument earthing can be done with this connection.
- The instrument should only be connected to earth via a single reliable link to avoid earth loops.
- Where each instrument is separately earthed, interconnecting cable shields should be connected at one end only. This also applies to communications cable shields in Ring Networks, refer to Short Ring Network and Long Ring Network connections under Section 3.9.1 on page 12.
- **Caution:** Some load cells connect the cable shield directly to the load cell (and therefore the scale base). Connection of the load cell cable shield in this situation may be site specific.

#### 3.12. Regulatory Sealing Requirements

To comply with regulatory sealing requirements for each instrument, (i.e. to ensure instruments are not accidentally or deliberately tampered with), it is important that proper sealing procedures be adhered to. Refer to Legal Sealing page 119 for more information.

#### 3.13. Accessory Module connection

Up to 4 accessory modules can be plugged into the rear of the instrument. There are many types of modules which can be used. These modules provide additional features such as:

- power supply options, e.g. mains power or batteries
- communications ports, e.g. Ethernet or RS485 networking
- analogue outputs, e.g. 4-20mA or 0-10V
- digital inputs and digital outputs, e.g. external buttons or setpoint outputs
- Alibi memory, e.g. DSD functionality.

**Caution:** Instrument must be switched off before connecting or disconnecting accessory modules.

Each module will come with a manual which explains the features, installation and use of the module.

After connection, the module needs to be configured using the instrument setup menus. All hardware test functions and hardware options (such as serial baud rates or digital input debouncing) are in the H.WARE (hardware) menu described in section 0 page 47. Module resources (such as digital inputs or serial ports) are assigned in specific function menus. For example, the output used by a particular setpoint is set in the setpoint menu.

A summary of the module resource usage is available in the instrument setup menus. See described in section 1.1.1 page 47.

Note: Power supply options can only be connected in the left position. Other modules can be connected in any position.

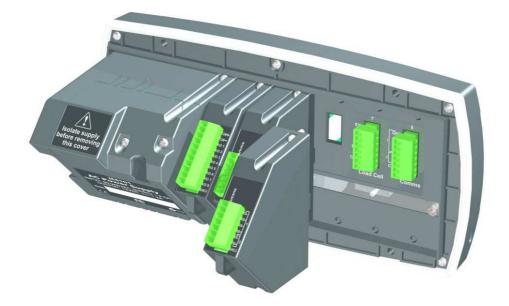

# 4. Setup Menus

Throughout the setup menus different data entry methods are used. Each method is described below.

#### 4.1. Accessing Setup Menus

There are two methods to access the Setup area:

 The Full Setup method provides access to all functions in Setup, including legal for trade and calibration sensitive settings. Changes in Full Setup mode may result in the calibration counter being incremented. If an attempt is made to enter Full Setup using the incorrect passcode, the instrument will respond with the message ENTRY DENIED. Refer to Passcodes page 40 for more information.

#### Full Setup

There are 2 methods of accessing full setup:

 Press and hold the <POWER> and <F3> keys together for two seconds, or  $+ f_3$ 

2.Press the setup button on the rear of the instrument.

# WARNING

All items in all menus will be enabled in **Full Setup**. Care should be taken to avoid inadvertently altering the Build or Calibration settings.

• Safe Setup restricts access to the Trade Critical settings. Changes made in this mode will not increment the calibration counter. In this manual, items marked with ⊗ indicate that the setting is trade critical. If an attempt is made to enter Safe Setup using the incorrect passcode, or if an attempt is made to alter a trade critical setting while in Safe Setup, the instrument will respond with the message ENTRY DENIED. Refer to Passcodes page 40 for more information.

| Safe Setup                |            |   |  |
|---------------------------|------------|---|--|
| Press and hold both       |            |   |  |
| the <power> and</power>   | $\bigcirc$ | + |  |
| <zero> keys ZERO</zero>   |            |   |  |
| together for two seconds. |            |   |  |

#### 4.1.1. Setup Display Prompts

When accessing **Full** or **Safe Setup** the instrument will beep twice and enter the Setup Menus. If a passcode has been configured, the **P.CODE** prompt will display and the correct passcode must be entered to continue. Refer to Passcodes page 40 for more information.

If access is granted the following is displayed:

FULL (SAFE)  $\rightarrow$  SETUP  $\rightarrow$  Software Version (eg. V1.0)  $\rightarrow$  Serial Number  $\rightarrow$  Calibration Counter (eg. C.00010).

(See Calibration Counter page 40 for more information)

#### 4.2. Exiting Full or Safe Setup

To save settings, exit setup and return to the normal weighing mode use one of the following methods:

**Method 1:** Press and hold both the **<POWER>** and **<F3>** keys together for two seconds.

**Method 2:** Press and hold both the **<POWER>** and **<ZERO>** keys together for two seconds.

Method 3: Press the <ZERO> key repeatedly. When End displays press <TARE>.

Method 4: Press the **<POWER>** key.

The instrument will beep and then display the following:

Software Version (eg. V1.0)  $\rightarrow$  Calibration Counter (eg. C.00010).

(See Calibration Counter page 40 for more information)

**Warning:** If the power is interrupted while in setup (i.e. by disconnecting the power cable), unsaved settings will be lost.

#### 4.3. Menu Navigation

The setup menus are a normal menu tree structure. The current level is shown in the auxiliary display in the top right corner of the LCD.

Each level of the tree has its own key to step through the items in the menu. The 6 function keys correspond to the 6 menu levels with Zero for Level 1 through to F3 or level 6.

To access a lower level menu, use the key to the right of your current key. To return to the upper levels, use the keys to the left of your current key.

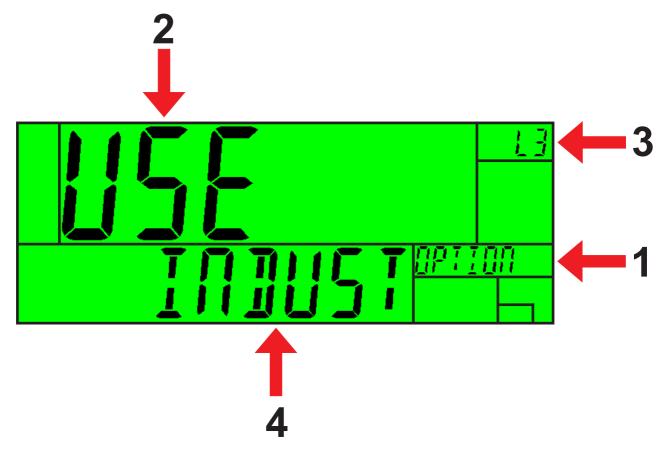

| Code | Description                                               |  |
|------|-----------------------------------------------------------|--|
| 1    | Parent Menu                                               |  |
| 2    | Item Name                                                 |  |
| 3    | Menu Level                                                |  |
| 4    | Item Data - If this is blank then the Item is a sub-menu. |  |

#### 4.4. Changing Data

Menu items containing data are shown along with their data (strings may show the first few characters only). This data can be changed by using the editing keys. When editing is finished, press the OK key to accept the new data. If the new data is unwanted, press the cancel key (Sometimes several presses are required). While editing, the type of data being edited is shown in the top right corner of the LCD.

#### 4.5. Numeric Entry

Using the keypad, enter the desired number and press the OK key. Upper and lower limits are placed on some entries and an entry outside this range will cause the instrument to display dashes (i.e. - - -). If the entered number is longer than the display then the display will scroll to show the newest entered digit, you can manually scroll with the arrow keys. Number entry/deletion is always at the least significant digit even if it is not currently displayed.

**Example:** When in Setup follow the steps below to set Scale:Build:Capacity 1.

Press **<ZERO>** repeatedly to display the **SCALE** menu.

Press **<TARE>** repeatedly to display the **BUILD** menu.

Press **<GROSS/NET>** repeatedly to display the **CAP1** item and the current setting (eg. 30.00kg).

Enter the new capacity using the keypad.

Press <OK>

#### 4.6. Selections and Options

A selection entry requires the choice of a single option from a list.

Using the up and down arrows, select the desired option and press the OK key.

**Example:** When in Setup follow the steps below to set Scale:Build:Cable.

 Press <ZERO> repeatedly to display the SCALE menu.

 Press <TARE> repeatedly to display the BUILD menu.

 Press <GROSS/NET> repeatedly to display the CABLE item and the current setting (eg. 4 WIRE).

 Use the ↑ and ↓ keys to select the desired option from the list.

 Press <OK>

#### 4.7. Strings

There are 3 different methods of editing strings:

- Normal string editing (auxiliary display: STR)
- Numerical string editing (auxiliary display: S.NUM)
- ASCII string with character position (auxiliary display: S.ASC)

Use the **<+/->** key to cycle between these options.

#### 4.7.1. Normal String Editing

Normal string editing is most useful where strings are small and contain no lowercase or unprintable characters. The available characters are printed in orange on the keypad.

Special keys are:

- <OK>: Accept changes and finish.
- <Long press of cancel>: Cancel and exit without changes
- <Cancel>: Delete character
- <Up>, <Down>: Move cursor
- <Long press of down>: Delete string after cursor
- <+/->: Switch editing modes

# 4.7.2. Numerical String Editing

Numerical string editing is useful where strings only contain numbers. Special keys are:

- <OK>: Accept changes and finish.
- <Long press of cancel>: Cancel and exit without changes
- <Cancel>: Delete character
- <Up>, <Down>: Move cursor
- <Long press of down>: Delete string after cursor
- <+/->: Switch editing modes

#### 4.7.3. ASCII String Editing

ASCII string editing is useful where tokens or other unprintable characters are required. ASCII codes are entered as numbers. Print tokens are entered in this mode.

Special keys are:

- <OK>: Accept ASCII code/Accept changes and finish.
- <Long press of cancel>: Cancel and exit without changes
- <0> to<9>: Enter a new code
- <Cancel>: Delete character
- <Up>, <Down>: Move cursor
- <Long press of down>: Delete string after cursor
- <+/->: Switch editing modes

#### 4.8. IP Addresses

An IP (internet protocol) address entry is used to enter the four decimal octets separated by a full stop that make up an IP address. IP addresses are entered in the form "xxx.xxx.xxx", for example "192.168.100.1".

Using the keypad, enter the desired IP address and press the OK key. Limits are placed on entries and an entry outside this range will cause the instrument to display dashes (i.e. - - -).

- 5. Basic Operation
- 5.1. User Interface Display and Controls
  - 5.1.1. Overview

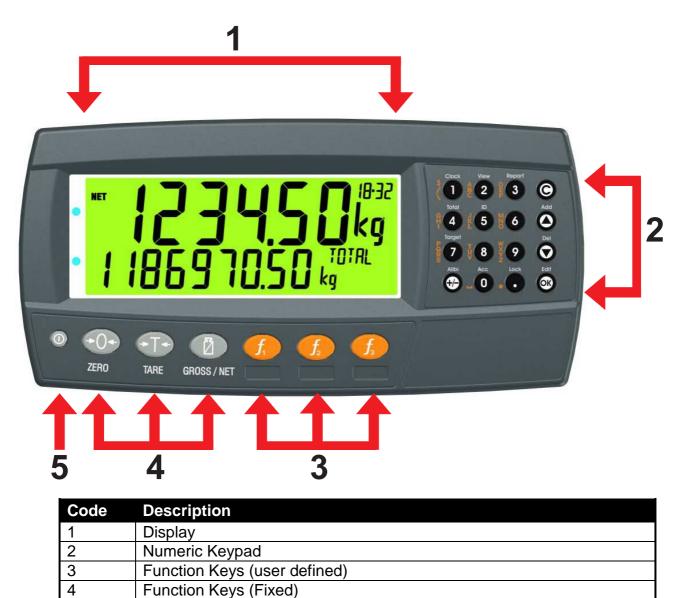

5

Power Key

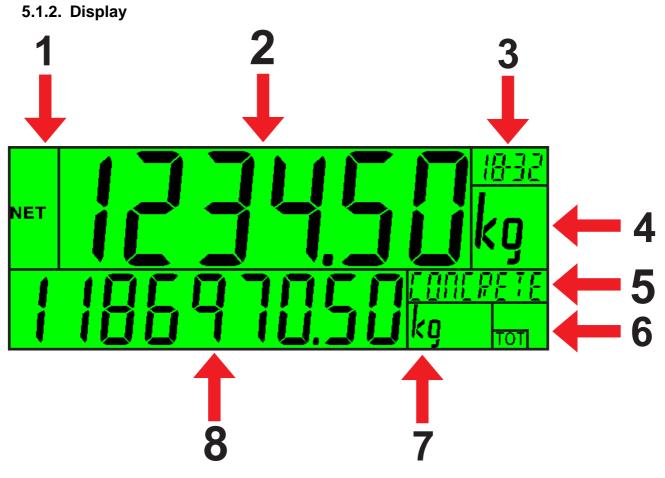

| Code | Description                                  |  |
|------|----------------------------------------------|--|
| 1    | Primary Annunciators                         |  |
| 2    | Primary Display                              |  |
| 3    | Auxiliary Display                            |  |
| 4    | Primary Units                                |  |
| 5    | Secondary ID                                 |  |
|      | Eg Product Name = CONCRETE in example above. |  |
| 6    | Miscellaneous Annunciators                   |  |
| 7    | Secondary Units                              |  |
| 8    | Secondary Display                            |  |

# 5.1.3. Primary Annunciators

| Symbol  | Name      | Description                                                                            |
|---------|-----------|----------------------------------------------------------------------------------------|
| HOLD    | HOLD      | Visible when the displayed reading is held.                                            |
| NET NET |           | Visible when the displayed reading represents Net weight.                              |
| →0←     | ZERO      | Visible when the gross reading is within $\pm \frac{1}{4}$ of a division of true zero. |
|         | MOTION    | Visible when the displayed reading is not stable.                                      |
|         | ZERO BAND | Visible when the displayed weight is within the zero 'dead' band setting.              |
|         | RANGE     | Indicates current range (for dual range/interval).                                     |

# 5.1.4. Keypad

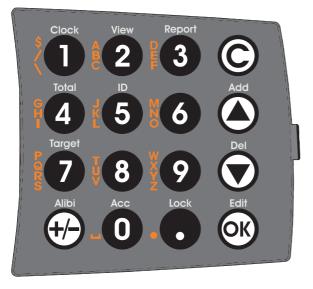

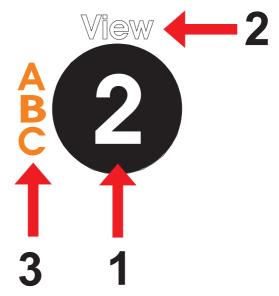

| Code       | Description       |                                                                                    |
|------------|-------------------|------------------------------------------------------------------------------------|
| 1          | Numeric Button    | 0-9                                                                                |
| 2          | White Characters  | Hold 2 seconds                                                                     |
| 3          | Orange Characters | (Alpha and Symbols)                                                                |
| Ô          | Cancel            | Undo last command; step backwards (including in setup menus).                      |
|            | Up                | Move cursor backwards; previous option                                             |
|            | Down              | Move cursor forwards; next option                                                  |
| OK         | ок                | Accept this choice                                                                 |
| 0          | Decimal Point     | Place decimal point                                                                |
| <b>(+)</b> | +/-               | Change to negative or positive number;<br>Change Editing VIEW (eg ASCII vs string) |

#### 5.2. Operation Keys

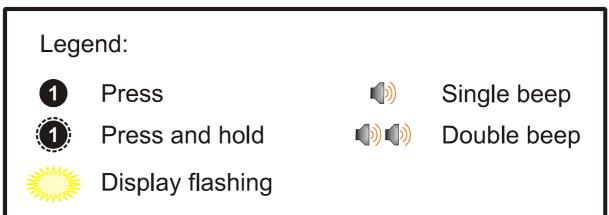

#### 5.2.1. Power Key

# ON Instrument

(1) Short press **<Power>**.

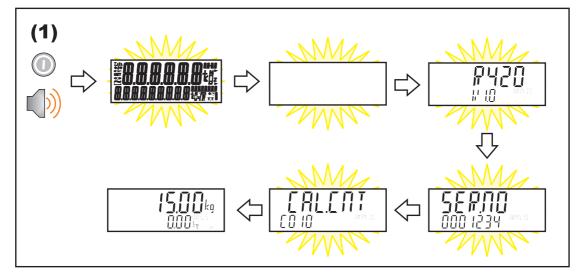

#### OFF Instrument

(1) Long press **<Power>**.

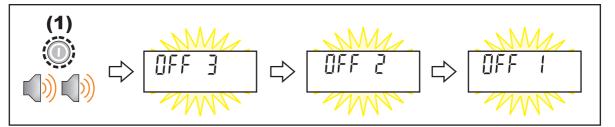

#### Additional Information

**Power Key Locked:** If the power key is locked, the Instrument cannot be turned off from the front keypad.

Automatic Operation: Instrument will operate whenever external power is available and will not need to be manually turned on again if the power is interrupted.

# 5.2.2. Zero Key

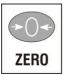

When an empty scale has drifted away from a true zero reading, this key is used to perform a zero adjustment on the scale display. The zero adjustment is stored when power is removed and is re-used when next powered up.

The amount of weight that may be cancelled by the **<ZERO>** key is limited by the Z.RANGE setting (7.3.2 OPTION (Scale options)7.3.2, p53).

#### Short Press

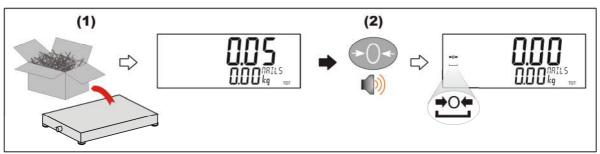

#### 5.2.3. Tare Key

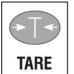

This key is used to temporarily set the scale to zero (such as cancelling the weight of a carton before performing a filling operation). The display will show the Net weight and the NET annunciator will be lit.

The weight tared is deducted from the allowable range of the scale, reducing the maximum weight that can be displayed.

**Preset Tare**: Preset Tare values are entered using the Numeric Keys followed by the TARE key. (E.g. to enter 1.5kg as a preset tare, press <1> <.> <5> <TARE>)

The tare adjustment is stored when power is removed and is re-used when next powered up.

• Short Press

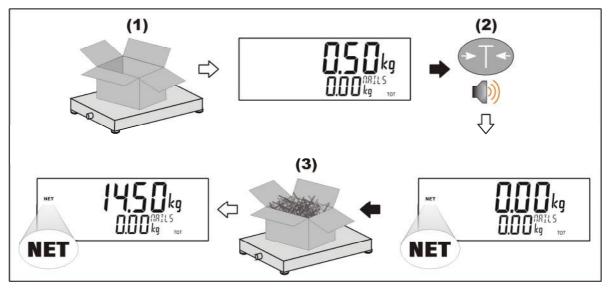

#### • Setting Preset Tare

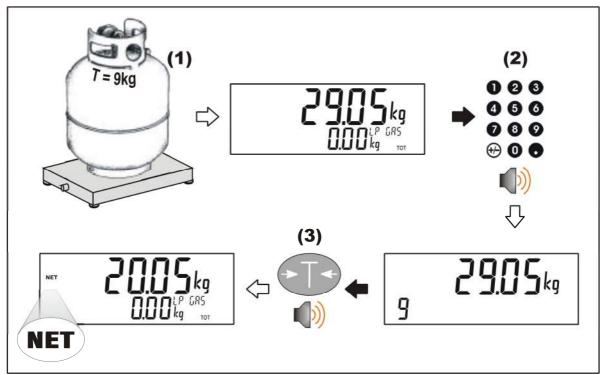

#### • Displaying Preset Tare

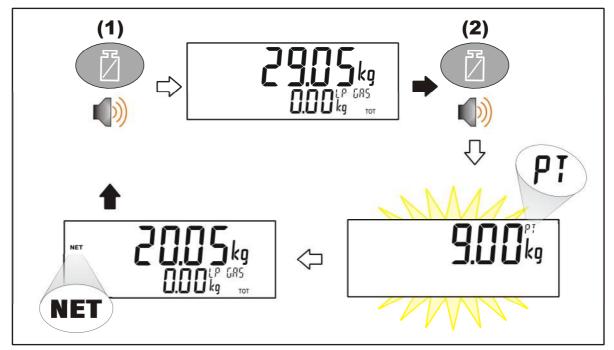

#### 5.2.4. Gross/Net Key

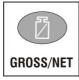

This key toggles the weight display between the Gross weight and the Net weight (provided that a Tare has previously been acquired using the **<TARE>** key).

If a preset Tare has been entered, the value of the preset Tare will be temporarily displayed when switching from Gross to Net display.

#### Short Press

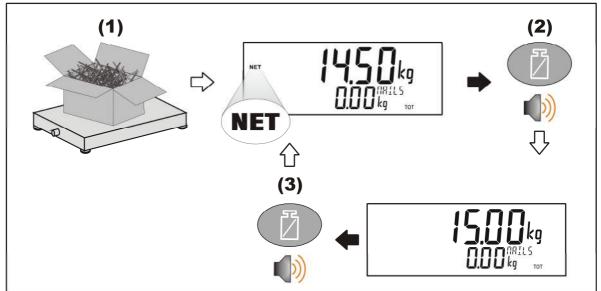

#### 5.2.5. Function Keys

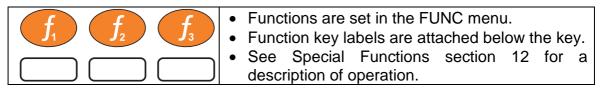

#### 5.2.6. Up, Down, OK keys: Products (K402 and K491 only)

These keys are used to control the products. A short press of <UP> and <DOWN> keys is used to select products. A long press of the <UP> key will add new products. A long press of the <DOWN> key will delete products. A long press of the <OK> key will edit the name of the current product.

#### Short Press of Up and Down keys

A short press of these keys will allow the user to select the desired product from a list of the most recently used. The keypad can be used to enter the first letter of the product name. The <UP> and <DOWN> keys will then step through the list of product starting with the entered letter.

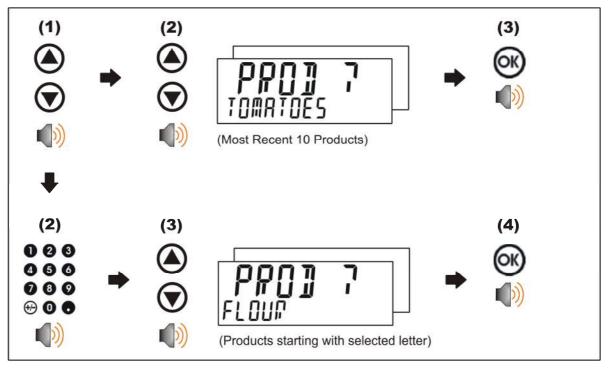

#### • Long Press of the Up Key (Add)

A long press of this key allows the user to create a new product. The name of the new product must be specified.

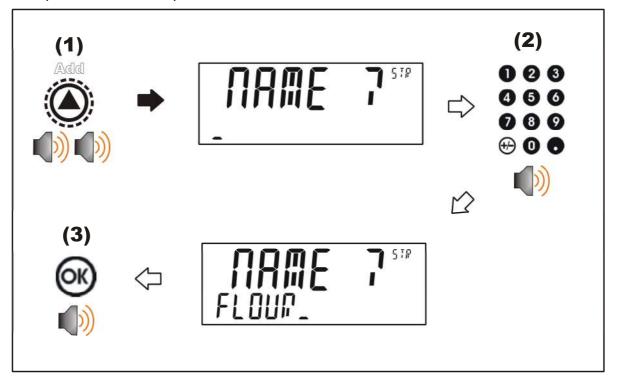

#### • Long Press of the Down Key (Del)

A long press of this key will prompt the user to delete all products, if the user presses the cancel key it will then prompt the user to delete the current product. Products can only be deleted if the total weight is 0. Product totals can be cleared using a long press of the 4 key (Total).

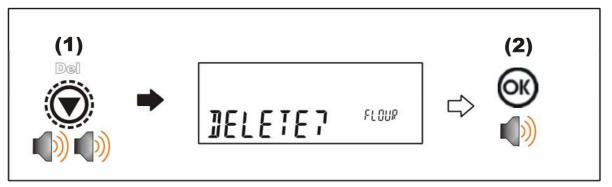

# • Long Press of the OK Key (Edit)

A long press of this key allows the user to change the name of the current product.

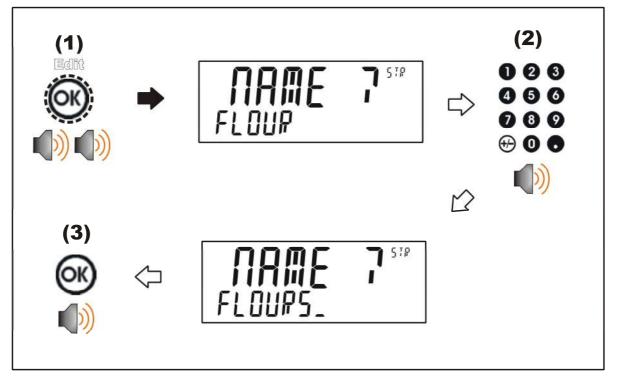

#### 5.2.7. Clock

A long press of the 1 key (Clock) allows the system time and date to be viewed and changed

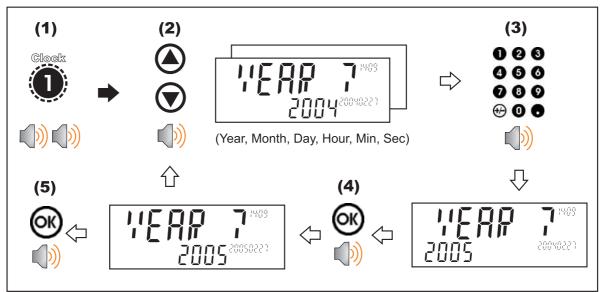

# 5.2.8. View

A long press of the 2 key (View) allows the display function to be changed.

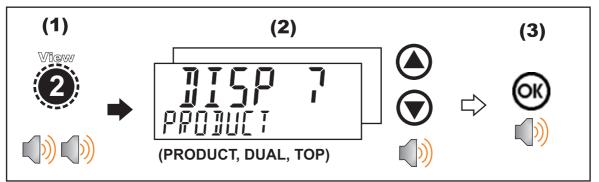

# 5.2.9. Report

A long press of the 3 key (Report) allows any configured reports to be printed.

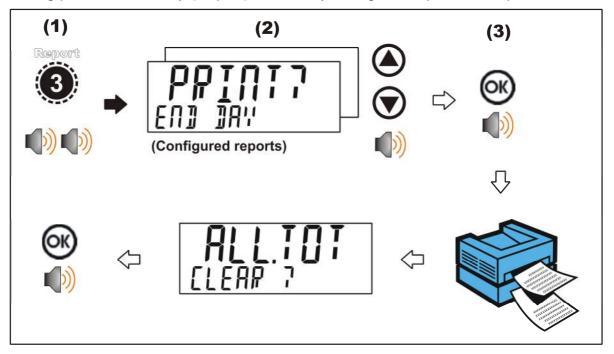

### 5.2.10. Total

A long press of the 4 key (Total) allows totals to be viewed and cleared.

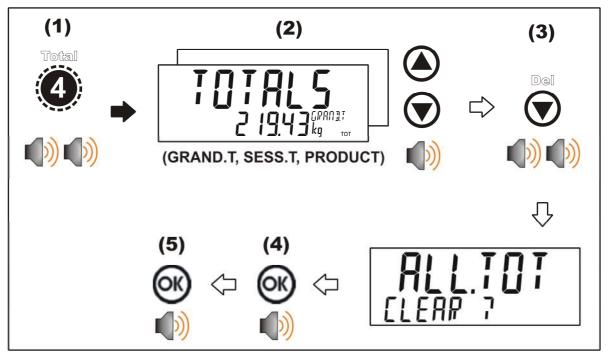

### 5.2.11. User ID

A long press of the 5 key (ID) allows User IDs to be viewed and cleared. The Settable Consecutive Print ID can also be viewed and edited, refer also to 11.2 Print ID page 90. The product barcode field is also able to be viewed and edited.

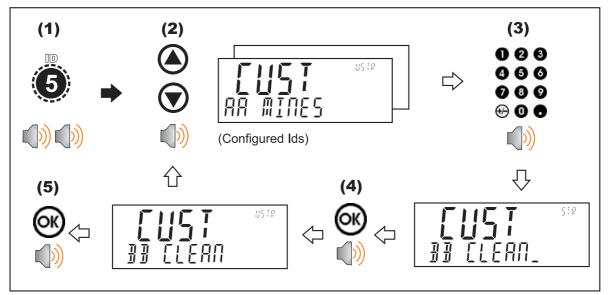

### 5.2.12. Target

A long press of the 7 key (Target) allows setpoint targets to be viewed and changed.

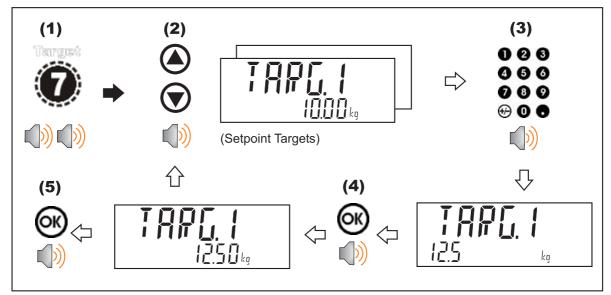

#### 5.2.13. Lock

A long press of the . key (Lock) allows instrument to be locked. The instrument can be unlocked by entering the operator passcode when prompted.

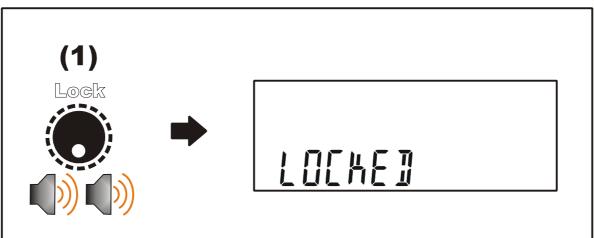

#### 5.2.14. Alibi

A long press of the +/- key (Alibi) will switch the instrument to Alibi mode. Alibi mode is used to verify scale readings. To return from Alibi mode, long press the +/- key (Alibi) again.

### • Switching to Alibi Mode

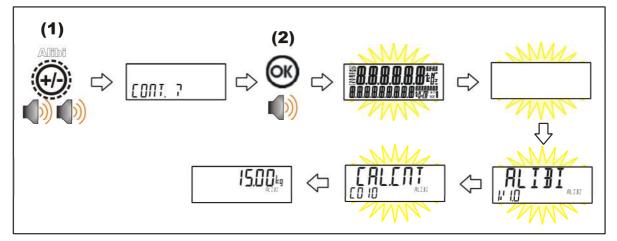

• Returning from Alibi Mode

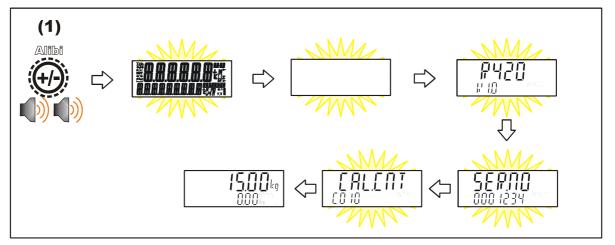

#### • Viewing DSD records in Alibi mode

From Alibi mode you can view DSD records (when a DSD is fitted) by pressing the up arrow key to view the latest record, pressing the down arrow key to view the oldest record or by entering a number than pressing the OK key to view that specific record. Once viewing records you can use the +/- key to display the different information stored in the record, use the up arrow key to move onto the next record or use the down arrow key to move onto the previous record. Once you are finished viewing records you can return to Alibi mode by pressing the C key.

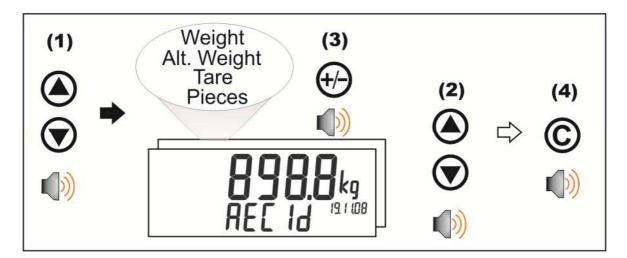

#### 5.2.15. Acc

A long press of the 0 key (Acc) is used to view information about the indicator and the attached accessory modules.

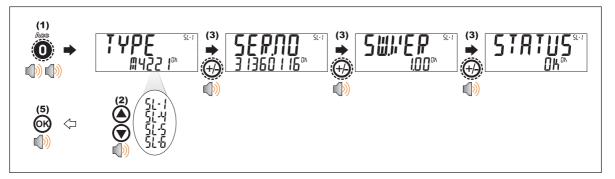

When a M4221 Ethernet module is attached, the current IP (Internet Protocol) settings can be viewed from the Acc menu. The "." key allows the second half of longer IP addresses to be displayed. In this example the DNS 2 IP address is 192.168.100.10.

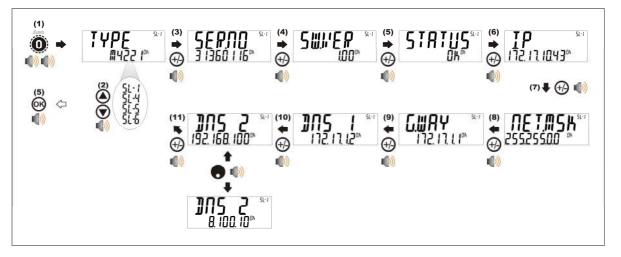

#### 5.2.16. Stability Considerations

Some functions (e.g. Tare and Zero) require a stable weight. These functions will wait for up to 10 seconds for stable weight. If a stable weight is not available 'MOTION ERROR' is displayed and the function is cancelled.

# 6. Configuration

#### 6.1. General Setup Information

Configuration and calibration can be performed entirely from the front panel, using the digital setup facility. When **Full Setup** is used, all menu items are accessible and care must be taken to ensure no accidental changes are made to calibration and trade settings. In addition, there is also **Safe Setup** that provides restricted access. This setup method ensures that only settings that are not calibration or trade sensitive can be changed.

Full and Safe Setup can be passcode protected to prevent unauthorised or accidental tampering.

#### 6.2. Correct Loadcell Selection

It is important to ensure the signal strength from the connected loadcells is sufficiently high to match the capability of the instrument, especially when configuring a trade certified site.

The trade approved capability of the instrument is quoted as a maximum number of divisions with a minimum signal strength per division in micro-volts.

To illustrate the process consider the following example:

#### Example

Four 2,500kg 2.0mV/V load cells are used in an application requiring a 5,000kg full scale, with weight displayed in 5kg increments.

| Calculating the total<br>number of<br>divisions: | Total Number of Divisions = $\frac{Fullscale}{Count-by} = \frac{5000 \text{kg}}{5 \text{kg}} = 1000 \text{divisions}$                    |
|--------------------------------------------------|----------------------------------------------------------------------------------------------------|
| Calculating the full scale load cell             | Fullscale signal = <u>Fullscale</u> x Loadcell signal (at capacity)<br>Load Cell Capacity                                                |
| signal:                                          | $= \frac{5000 \text{kg}}{10000 \text{kg}} \times 2.0 \text{mV/V} = 1.0 \text{mV/V}$                                                      |
| Calculating the absolute signal                  | Absolute Signal Volatge = Excitation Voltage x Fullscale Signal                                                                          |
| voltage:                                         | = 7.4V x 1.0mV/V = 7.4 mV                                                                                                    |
| Calculating the signal resolution:               | Signal Resolution = $\frac{\text{Absolute Signal Voltage}}{\text{Number of graduations}} = \frac{7.4 \text{mV}}{1000 \text{ divisions}}$ |
|                                                  | = 0.0074mV/division = 7.4uV/division                                                                                                    |

#### 6.3. Filtering Techniques

There is a trade off between noise filtering and the step-response time of the system. The step-response is defined as the time between placing a weight on the scale and the correct stable weight reading being displayed. This does not affect the number of readings per second that are taken. It simply defines the amount of time that is required to determine a final weight reading.

The **FILTER** setting in the instrument setup shows the amount of time over which the averaging is taken. Increasing the averaging time will result in a more stable reading but will extend the time it takes the instrument to settle to a final reading.

#### 6.4. Industrial vs Trade Modes

The instrument may be operated in Industrial or Trade modes. These modes restrict certain aspects of the operation of the instrument to ensure compliance with trade certified standards.

| Element       | Industrial                | Trade                                                      |
|---------------|---------------------------|------------------------------------------------------------|
| Underload     | –105% of Fullscale        | –1% or –2% of Fullscale depending on zero<br>range setting |
| Overload      | 105% of Fullscale         | Fullscale + 9 divisions                                    |
| Tare          | No restrictions           | Tare values must be > 0                                    |
| Test<br>Modes | Unlimited time<br>allowed | Limited to five seconds                                    |

The following table lists the operation differences for each of these modes.

#### Table 3: Industrial vs trade modes

#### 6.5. Calibration Counter

Within Setup there are a number of critical steps that can affect the calibration and/or legal for trade performance of the instrument. If any of these steps are altered, the trade certification of the scale could be voided.

The instrument provides built-in calibration counter(s) to monitor the number of times the critical steps are altered. The value of a counter is stored within the instrument and can only be reset at the factory. Each time a critical step is altered, the counter will increase by one. Whenever the instrument is powered up, or setup mode is entered/exited, the current value in the counter is displayed briefly (eg. C00010).

The value of the counter is written on the tamperproof trade label on the front of the indicator for trade-certified applications and functions as an electronic seal. If any legal for trade settings are changed on the instrument, the current value of the calibration counter will be different from the recorded value and the seal is broken. In this manual, items marked with  $\otimes$  indicate that the setting is legal for trade critical settings.

#### 6.6. Passcodes

The instrument has three levels of passcode to provide security for instrument functions, calibration and general configuration.

- Full Setup Passcode
- Safe Setup Passcode
- Operator Passcode

The Full Setup passcode can also be used to access Safe Setup and Operator functions.

Instrument settings that are accessed by the communications are protected by the same passcodes.

#### 6.6.1. Full Setup Passcode

Setting a passcode for Full Setup restricts access to Full Setup.

#### 6.6.2. Safe Setup Passcode

Setting a passcode for Safe Setup restricts access to Safe Setup functions. In addition, front panel functions can be configured to prompt for a Safe Setup passcode before operating. Refer to 7.1.5 KEY.LOC (Key Function Access Control) on page 43 for more information.

#### 6.6.3. Operator Passcode

The operator passcode is used to protect access to instrument functions available from the front panel keypad. Refer to 7.1.5 KEY.LOC (Key Function Access Control) on page 43 for more information on how to add security to operator functions.

The operator generally needs to enter the Operator Passcode only once to gain access to multiple functions. To lock the instrument again press the '.' key for two seconds (LOCK function).

#### 6.6.4. Setup Lock-Out

If an attempt is made to enter Full or Safe Setup using an incorrect passcode, the instrument will respond with the message **ENTRY DENIED** and then the user will be returned to normal operating mode.

No more than three failed attempts can made to access Full/Safe Setup before the instrument blocks access completely. The instrument must be turned off and on again before further attempts can be made.

# 7. Setup Menus

### 7.1. GEN.OPT (General options)

7.1.1. LANG (Operator language)

| Path                                                                                                    | Description                                  |
|----------------------------------------------------------------------------------------------------|----------------------------------------------|
| GEN.OPT<br>L <b>LANG</b>                                                                                                    | Sets the operator language.                  |
| LANG Values <opt></opt>                                                                                                    | <b>NB:</b> Setup menus are fixed in English. |
| <ul> <li>English <sup>(Default)</sup></li> <li>German</li> <li>Dutch</li> <li>French</li> <li>Polish</li> <li>Italian</li> <li>Spanish</li> <li>Czech</li> </ul> |                                              |

7.1.2. P.T.SCP (Preset Tare Scope) (K402 and K491 only)

| Path                                                          | Description                                                     |
|---------------------------------------------------------------|-----------------------------------------------------------------|
| GEN.OPT<br><sup>L</sup> P.T.SCP                               | Sets if the preset tare value is stored per product or globally |
| P.T.SCP Values <opt></opt>                                    |                                                                 |
| <ul> <li>PROD <sup>(Default)</sup></li> <li>GLOBAL</li> </ul> |                                                                 |

7.1.3. DATE.F (Date format)

| Path                                                                                                    | Description          |
|----------------------------------------------------------------------------------------------------|----------------------|
| GEN.OPT<br>L <b>DATE.F</b>                                                                                                    | Sets the date format |
| DATE.F Values <opt></opt>                                                                                                    |                      |
| <ul> <li>DD.MM.YY <sup>(Default)</sup></li> <li>DD.MM.YYYY</li> <li>MM.DD.YY</li> <li>MM.DD.YYYY</li> <li>YY.MM.DD</li> <li>YYYY.MM.DD</li> </ul> |                      |

# 7.1.4. PCODE (Security passcodes)

| Path                                                                                            | Description                                                                                                    |
|-------------------------------------------------------------------------------------------------|----------------------------------------------------------------------------------------------------|
| GEN.OPT<br>L PCODE<br>L SAFE.PC<br>L FULL.PC (*)<br>L OP.PC<br>(*) Available in FULL SETUP only | <ul> <li>Sets the instrument passcodes. The 3 levels of passcode are:</li> <li>Full passcode (FULL.PC): Controls access to full setup menus. All settings (including trade critical settings) can be altered from full setup. The full passcode will also give access to safe or operator functions.</li> </ul> |
| <b>PCODE Values</b> < <b>NUM&gt;</b><br>0 999999<br>Default: 0                                  | <ul> <li>Safe passcode (SAFE.PC): Controls access<br/>to safe setup menus. No trade critical<br/>settings can be altered from safe setup. T<br/>safe passcode will also give access to</li> </ul>                                                                                                    |
| <b>NB:</b> A passcode value of 0 deactivates the passcode.                                      | <ul> <li>operator functions.</li> <li>Operator passcode (OP.PC): Controls access to various operator functions.</li> </ul>                                                                                                    |

# 7.1.5. KEY.LOC (Key Function Access Control)

| Path                                                                                             | Description                                                                                                    |
|--------------------------------------------------------------------------------------------------|----------------------------------------------------------------------------------------------------|
| GEN.OPT<br>L KEY.LOC                                                                             | Access to each of the operator functions can be configured separately.                                                                                                    |
| L P(*)<br>L ZERO<br>L TARE<br>L GR_NT<br>L F1<br>L F2                                            | The options are:<br>AVAIL: function always available<br>OPER.PC: requires a valid Operator Passcode<br>SAFE.PC: requires a valid Safe Passcode<br>LOCKED: function never available                                                           |
| L F3<br>L CLOCK<br>L VIEW                                                                        | Functions protected with a 'Safe' passcode prompt for the passcode every time.                                                                                                    |
| L REPORT<br>L TOTAL<br>L ID<br>L TARGET<br>L ACC<br>L PR.MOD<br>L PR.SEL<br>LNUM.PAD<br>L ALIBI  | Entering the Operator Passcode unlocks all<br>operator protected functions so the operator is<br>not continually prompted for the passcode. In<br>order to lock the instrument again press the '.'<br>key for two seconds (function 'Lock'). |
| KEY.LOC Values <opt></opt>                                                                       |                                                                                                    |
| <ul> <li>AVAIL <sup>(Default)</sup></li> <li>OPER.PC</li> <li>SAFE.PC</li> <li>LOCKED</li> </ul> |                                                                                                    |
| (*) AVAIL & LOCKED only are available for POWER.                                                 |                                                                                                    |

# 7.1.6. DISP (Display options)

| Path                                                | Description                                                                                                    |
|-----------------------------------------------------|----------------------------------------------------------------------------------------------------|
| GEN.OPT                                             | These settings control the operation of the display.                                                                                             |
| L DISP                                              | <b>B.LIGHT</b> (Backlight operation) can be set on or off.                                                                                       |
| LFREQ<br>L AUX.DSP                                  | <b>FREQ</b> (Display update frequency) sets how often the display is updated                                                                     |
|                                                     | AUX.DSP (Auxiliary Display) can be set to OFF,                                                                                                   |
| B.LIGHT Values <opt></opt>                          | TIME to show the current instrument time or<br>NUM.ITEMS to show the number of items added                                                       |
| ON <sup>(Default)</sup> , OFF                       | to totals.                                                                                                    |
| FREQ Values <opt></opt>                             | VIEW (Display Layout) selects the default VIEW                                                                                                   |
| 10Hz <sup>(Default)</sup> , 5Hz, 3.3Hz,<br>2Hz, 1Hz | when the instrument powers up. The operator<br>can select alternative views by pressing the '2'<br>key for 2 seconds (function 'View'). Options: |
| AUX.DSP Values <opt></opt>                          | PRODUCT: display product information                                                                                                    |
| OFF <sup>(Default)</sup> , TIME,<br>NUM.ITEMS       | COMMS: The entire display is controllable via<br>the comms,<br>DUAL: Primary and Secondary displays are                                          |
| VIEW Values <opt></opt>                             | used for scale information.                                                                                                    |
| PRODUCT <sup>(Default)</sup> ,<br>COMMS,DUAL        | (E.g. Net + Tare weight or Weight + Pieces).                                                                                                    |

# 7.1.7. ID.NAME (User Defined Strings)

| Path                                                                                     | Description                                                                                                    |
|------------------------------------------------------------------------------------------|----------------------------------------------------------------------------------------------------|
| GEN.OPT<br>LID.NAME<br>LNAME.1                                                           | There are five User Strings available to the operator when the '5' key is pressed for 2 seconds (function 'ID').                                                                                     |
| <sup>L</sup> NAME.2<br><sup>L</sup> NAME.3<br><sup>L</sup> NAME.4<br><sup>L</sup> NAME.5 | NAME.1, NAME.2, NAME.3, NAME.4 and NAME.5<br>specify the actual prompts displayed for the<br>operator. The values that the operator enters are<br>used for printing and other application functions. |
| Values <str></str>                                                                       | (E.g. to allow the operator to enter a customer ID,                                                                                                    |
| Maximum 6 characters.                                                                    | NAME.1 could be set to 'CUST'.)                                                                                                    |
|                                                                                          | To remove a User String from the operator menu give it an empty name.                                                                                                    |

# 7.1.8. USR.NUM (User Defined Numbers)

| Path                                                                                     | Description                                                                                                    |
|------------------------------------------------------------------------------------------|----------------------------------------------------------------------------------------------------|
| GEN.OPT<br><sup>L</sup> USR.NUM<br><sup>L</sup> NAME.1                                   | There are five User Numbers available to the operator when the '5' key is pressed for 2 seconds (function 'ID').                                                                          |
| <sup>L</sup> NAME.2<br><sup>L</sup> NAME.3<br><sup>L</sup> NAME.4<br><sup>L</sup> NAME.5 | NAME.1, NAME.2, NAME.3, NAME.4 and NAME.5<br>specify the actual prompts displayed for the<br>operator. User number 4 and 5 have the decimal<br>point and units set in the scale settings. |
| Values <str></str>                                                                       |                                                                                                    |
| Maximum 6 characters.                                                                    | To remove a User Number from the operator menu give it an empty name.                                                                                                    |

# 7.1.9. POWER (Power options)

| Path                                                                                                    | Description                                                                                                    |
|----------------------------------------------------------------------------------------------------|----------------------------------------------------------------------------------------------------|
| GEN.OPT                                                                                                    | AUT.OFF (Auto-off delay)                                                                                                    |
| L POWER<br>L AUT.OFF<br>START<br>L TOP<br>L BOTTOM                                                                                                    | Sets the automatic power off setting. The instrument will switch off after set minutes of inactivity. NEVER disables the auto power off feature.                                                                                                    |
| AUT.OFF Values <opt></opt>                                                                                                    | START (Pause at Start-up)                                                                                                    |
| <ul> <li>NEVER<br/>(Default)</li> <li>1 min</li> <li>1 min</li> <li>60 min</li> <li>60 min</li> <li>START Values <opt></opt></li> <li>NONE (Default), USER,<br/>COMMS</li> <li>TOP Values <str></str></li> <li>Maximum 6 characters</li> </ul> | If USER the START function forces the instrument<br>to pause on power up and prompt the operator to<br>continue. This ensures that restarting the<br>instrument does not go unnoticed. If COMMS the<br>instrument will display the TOP and BOTTOM<br>strings and wait for a command from the comms<br>to continue. If this needs to manually be skipped<br>press the power and cancel keys at the same<br>time, doing so will trigger the module error to show<br>the comms did not start up as expected.<br><b>TOP</b> |
| BOTTOM Values <str></str>                                                                                                    | String to be displayed on the top left display when                                                                                                    |
| Maximum 9 characters                                                                                                    | START is set to COMMS.                                                                                                    |
|                                                                                                    | воттом                                                                                                    |
|                                                                                                    | String to be displayed on the bottom left display when START is set to COMMS.                                                                                                    |

# 7.1.10. STR.EDT (String Edit Mode)

| Path                                                                       | Description                                         |
|----------------------------------------------------------------------------|-----------------------------------------------------|
| GEN.OPT<br><sup>L</sup> STR.EDT                                            | Sets the mode that the string editor will start in. |
| STR.EDT Values <opt></opt>                                                 |                                                     |
| <ul> <li>STRING <sup>(Default)</sup></li> <li>NUM</li> <li>AUTO</li> </ul> |                                                     |

# 7.1.11. USR.DEF (Set all non-calibration settings to defaults)

| Path                                                 | Description                                                                                          |
|------------------------------------------------------|----------------------------------------------------------------------------------------------------|
| GEN.OPT<br><sup>L</sup> USER.DEF                     | Sets all general instrument settings to defaults.<br>This will not affect settings in the SCALE menu |
| Values                                               | which includes all calibration and configuration                                                     |
| DEFAULT? <sup>«OK»</sup><br>CONFIRM? <sup>«OK»</sup> | settings.                                                                                            |

# 7.2. H.WARE (Hardware Configuration & Test)

| 7.2.1. | LC.HW |
|--------|-------|
| 1.6    |       |

| scription                                                                                                    |
|----------------------------------------------------------------------------------------------------|
| /V<br>/iew Loadcell mV/V reading.<br>CNT (Overload count)<br>shows the number of times the instrument has<br>een overloaded or underloaded by at least 50%<br>f fullscale.<br>CLR (Overload clear)<br>Clear the overload counter. |
|                                                                                                    |

# 7.2.2. SER1.HW, SER2.HW

| Path                                                                                                    | Description                                                                                                    |
|----------------------------------------------------------------------------------------------------|----------------------------------------------------------------------------------------------------|
| H.WARE                                                                                                    | BAUD (Baud Rate)                                                                                                    |
| L SER1.HW<br>L BAUD<br>L PARITY<br>L DATA<br>L STOP<br>L DTR<br>L TERM<br>L SER2.HW<br>L BAUD<br>L PARITY<br>L DATA<br>L STOP<br>L DTR<br>L TERM<br>L STOP<br>L DTR<br>L TERM<br>L STOP<br>L DTR<br>L TERM<br>L STOP<br>L DTR<br>L TERM<br>L STOP<br>L DATA<br>L SAUD<br>L PARITY<br>L DATA<br>L SAUD<br>L PARITY<br>L DATA<br>L SER2.HW<br>L BAUD<br>L PARITY<br>L DATA<br>L SER2.HW<br>L BAUD<br>L PARITY<br>L DATA<br>L SER2.HW<br>L BAUD<br>L PARITY<br>L DATA<br>L SER2.HW<br>L BAUD<br>L PARITY<br>L DATA<br>L SER2.HW<br>L BAUD<br>L PARITY<br>L DATA<br>L SER2.HW<br>L BAUD<br>L PARITY<br>L DATA<br>L STOP<br>L DTR<br>L SER2.HW<br>L BAUD<br>L PARITY<br>L DATA<br>L STOP<br>L DTR<br>L SER2.HW<br>L SER2.HW<br>L BAUD<br>L PARITY<br>L DATA<br>L STOP<br>L DTR<br>L TERM<br>L STOP<br>L DTR<br>L STOP<br>L DTR<br>L TERM<br>L STOP<br>L DTR<br>L TERM<br>L STOP<br>L DTR<br>L STOP<br>L DTR<br>L STOP<br>L STOP<br>L | Sets the baud rate for the port.<br><b>PARITY</b><br>Sets the parity for the port.<br><b>DATA</b> (Data bits)<br>Sets the number of data bits for the port.<br><b>STOP</b> (Stop bits)<br>Sets the number of stop bits for the port.<br><b>DTR</b> (DTR usage)<br>Use the DTR line with RS232 printing.<br><b>TERM</b> (Termination Resistors)<br>Use termination resistors with RS485.<br><b>RING</b> (Ring network) |
| _1200_, _2400_, _4800_,<br>_9600_ <sup>(Default)</sup> , _19200_,<br>_57600_<br>PARITY Values <opt><br/>NONE <sup>(Default)</sup>, EVEN, ODD<br/>DATA Values <opt></opt></opt>                                                                                                    | <b>RING</b> (Ring network)<br>Enable ring network. Only available on SER2 and<br>requires M42xx software version 1.01+.                                                                                                    |
| _8_ <sup>(Default)</sup> , _7_<br>STOP Values <opt><br/>_1_ <sup>(Default)</sup>, _2_<br/>DTR Values <opt><br/>OFF <sup>(Default)</sup>, ON<br/>TERM Values <opt><br/>OFF <sup>(Default)</sup>, ON<br/>RING Values <opt><br/>OFF <sup>(Default)</sup>, ON</opt></opt></opt></opt>                                                                                                    |                                                                                                    |

# 7.2.3. ETH.HW

| Path                                                                                                   | Description                                                                                                    |
|----------------------------------------------------------------------------------------------------|----------------------------------------------------------------------------------------------------|
| H.WARE                                                                                                 | DHCP (Dynamic Host Configuration Protocol)                                                                                                    |
| L ETH.HW<br>L DHCP<br>L IP<br>L NET.MSK                                                                | Enables or disables the use of DHCP to configure<br>the IP settings of the Ethernet module. To use this<br>option requires a DHCP server on the network.              |
| <sup>L</sup> G.WAY                                                                                     | IP (Internet Protocol Address)                                                                                                    |
| L DNS.1<br>L DNS.2                                                                                     | Sets the IP address for the Ethernet module.                                                                                                    |
|                                                                                                    | NET.MSK (Network Mask)                                                                                                    |
| L UPDATE<br>DHCP Values <opt></opt>                                                                    | Sets the network mask the Ethernet module. This defines the proportion of the IP address bits that reside on the Ethernet module's subnet.                            |
| ON <sup>(Default)</sup> , OFF                                                                          | G.WAY (Default Gateway)                                                                                                    |
| Note: IP, NET.MSK, G.WAY,<br>DNS.1, DNS.2 settings are<br>available when DHCP is ON.<br>ETH.DEF Values | Sets the default gateway for the Ethernet module.<br>This is the server through which traffic destined<br>for hosts beyond the Ethernet module's subnet is<br>routed. |
| DEFAULT? <sup>«OK»</sup>                                                                               | DNS.1 (Primary Domain Name Server)                                                                                                    |
| CONFIRM? <sup>&lt;ок&gt;</sup><br>UPDATE Values                                                        | Sets the primary domain name server for the Ethernet module. If not required use 0.0.0.0.                                                                             |
| FLASH? <sup><ok></ok></sup>                                                                            | DNS.2 (Secondary Domain Name Server)                                                                                                    |
| CONFIRM? <sup><ok></ok></sup>                                                                          | Sets the secondary domain name server for the Ethernet module. If not required use 0.0.0.0.                                                                           |
|                                                                                                    | ETH.DEF (Ethernet module defaults)                                                                                                    |
|                                                                                                    | Sets all settings stored within the Ethernet module to defaults.                                                                                                    |
|                                                                                                    | This will not affect any instrument settings.                                                                                                    |
|                                                                                                    | UPDATE (Enable module reflash)                                                                                                    |
|                                                                                                    | This allows the Ethernet module kernel to be updated.                                                                                                    |

7.2.4. IO.HW

| Path                                                                  | Description                                                                                                    |
|-----------------------------------------------------------------------|----------------------------------------------------------------------------------------------------|
| H.WARE                                                                | FRC.OUT (Force Outputs)                                                                                                    |
| L IO.HW<br>L FRC.OUT<br>L TST.IN<br>L DB.1.8<br>L DBNC.1              | Use this when testing and fault finding to force the IO on and off. Use the UP and DOWN keys to select the output. Use the +/- key to switch the output on and off. |
|                                                                       | TST.IN (Test Inputs)                                                                                                    |
| L DBNC.8<br>L DB.9.16<br>L DBNC.9                                     | Use this when testing and fault finding to check<br>the status of IO when used as inputs. Inputs are<br>listed for each module in order of lowest to highest        |
| L <b>DBNC.16</b><br>L DB.17.24<br>L <b>DBNC.17</b>                    | IO number. '1' means the input is active, '0' means the input is inactive. Use the UP and DOWN keys to select the module to view.                                   |
|                                                                       | DBNC (Debounce)                                                                                                    |
| <sup>L</sup> DBNC.24<br><sup>L</sup> DB.25.32<br><sup>L</sup> DBNC.25 | This sets the amount of debouncing for inputs. It is set in milliseconds [ms].                                                                                      |
| L DBNC.32                                                             |                                                                                                    |
| DBNC Values <num></num>                                               |                                                                                                    |
| 1250 ms<br><i>Default: 50 m</i> s                                     |                                                                                                    |

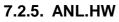

| Path                                | Description                                                                                                    |
|-------------------------------------|----------------------------------------------------------------------------------------------------|
| H.WARE                              | <b>TYPE</b> (Analog Output Type)                                                                                                    |
| L ANL.HW<br>L TYPE<br>L CLIP        | Sets the analog output to current (4-20mA) or voltage (0-10V) mode.                                                                                        |
| <sup>L</sup> FRC.OUT                | CLIP (Analog Output Clip Enable)                                                                                                    |
| L ANL.CAL<br>L ADJ.LO<br>L ADJ.HI   | When clipping is on, the output is restricted to 4-<br>20mA or 0-10V. When clipping is off, the output<br>can go at least 3mA or 0.5V beyond these limits. |
| TYPE Values <opt></opt>             | FRC.OUT (Force Analog Output)                                                                                                    |
| Current <sup>(Default)</sup> , Volt | Sets the number of data bits for the port.                                                                                                    |
| CLIP Values <opt></opt>             | ADJ.LO(Calibrate Analog Output)                                                                                                    |
| NO <sup>(Default)</sup> , YES       | Calibrate 4mA or 0V analog output. Use the UP and DOWN keys to adjust the calibration.                                                                     |
|                                     | ADJ.HI (Calibrate Analog Output)                                                                                                    |
|                                     | Adjust 20mA or 10V analog output. Use the UP and DOWN keys to adjust the calibration.                                                                      |

### 7.2.6. DSD.HW

| Path                              | Description                                                                                 |
|-----------------------------------|---------------------------------------------------------------------------------------------|
| H.WARE                            | AUTO.C (Auto Clear)                                                                         |
| L DSD.HW<br>L AUTO.C<br>L DSD.STR | Sets whether the DSD will automatically write over the oldest records when it becomes full. |
|                                   | DSD.STR (DSD String)                                                                        |
| AUTO.C Values <opt></opt>         | Custom string to be stored along with the traceable                                         |
| OFF, ON <sup>(Default)</sup>      | data when the DSD is written. This accepts all print                                        |
| DSD.STR Values <str></str>        | tokens.                                                                                     |
| Maximum 20 characters.            |                                                                                             |

# 7.2.7. TILT.HW (K491 Only)

| Path                                       | Description                                                                                                    |
|--------------------------------------------|----------------------------------------------------------------------------------------------------|
| H.WARE                                     | ANGLE                                                                                                    |
| L TILT.HW<br>L ANGLE<br>L FACTOR<br>L ZERO | Displays current X and Y angles. Used to test the operation of the tilt sensor. Use the UP and DOWN keys to switch between view options.         |
| L F.ZERO                                   | FACTOR                                                                                                    |
|                                            | Displays the current tilt compensation factor. A factor of 1.000 equates to no compensation.                                                     |
|                                            | ZERO                                                                                                    |
|                                            | Performs a user zero on the tilt sensor. This does<br>not normally need to be used as the zero<br>calibration procedure automatically does this. |
|                                            | F.ZERO                                                                                                    |
|                                            | Restores the factory zero on the tilt sensor. This should be performed when installing a sensor that has already been used.                      |

# 7.3. SCALE (Loadcell options and calibration)

# 7.3.1. BUILD (Scale parameters)

| Path                                                                                                    | Description                                                                                                    |
|----------------------------------------------------------------------------------------------------|----------------------------------------------------------------------------------------------------|
| SCALE                                                                                                    | Scale Base configuration settings:                                                                                                    |
| L BUILD<br>L TYPE <sup>(®)</sup><br>L CABLE <sup>(®)</sup><br>L DP <sup>(®)</sup>                                                                   | <ul> <li>TYPE: Range type. Options are:</li> <li>SINGLE : Single range</li> <li>DUAL.I: Dual interval</li> <li>DUAL.R: Dual range</li> </ul>                                                                    |
| └ CAP1 <sup>(⊗)</sup><br>└ E1 <sup>(⊗)</sup><br>└ CAP2 <sup>(*⊗)</sup><br>└ E2 <sup>(*⊗)</sup><br>└ UNITS <sup>(⊗)</sup><br>└ HI.RES <sup>(⊗)</sup> | <ul> <li>CABLE: 6-wire or 4-wire cable termination:</li> <li>6-wire: SENSE lines are connected to the instrument.</li> <li>4-wire: Internal connection between Excitation and SENSE lines is active.</li> </ul> |
| L MAX.XY <sup>(⊗)</sup>                                                                                                    | <b>DP:</b> Set the decimal point position.                                                                                                    |
| └ MAX.X <sup>(⊗)</sup><br>└ MAX.Y <sup>(⊗)</sup><br>TYPE Values <sup>(⊗)</sup> <opt></opt>                                                          | <b>CAP1:</b> Sets the fullscale capacity for the scale. If using multiple interval/range, this sets the fullscale capacity of the lowest range/interval.                                                        |
| SINGLE <sup>(Default)</sup><br>DUAL.I , DUAL.R<br>CABLE Values <sup>(⊗)</sup> <0PT>                                                                 | <b>E1</b> : Sets the count-by (or resolution) of the scale. If using multiple interval/range, this sets the count-by (or resolution) of the lowest range/interval.                                              |
| 6 WIRE <sup>(Default)</sup> , 4 WIRE                                                                                                    | <b>CAP2</b> : If using multiple interval/range, this sets the fullscale capacity of the highest range/interval.                                                                                                 |
| DP Values <sup>(®)</sup> <opt><br/>000000 <sup>(Default)</sup><br/>00000.0 00.0000</opt>                                                            | <b>E2</b> : If using multiple interval/range, this sets the count-by (or resolution) of the highest range/interval.                                                                                             |
| 0000.00<br>CAP1 & CAP2 Values <sup>(⊗)</sup> <num><br/>100999999<br/>Default: 3000</num>                                                            | <ul> <li>UNITS: Sets the weighing units.</li> <li>NB: For Options: <ul> <li>None: Units are left blank.</li> <li>ARROW.U: Use the top arrow. Units</li> </ul> </li> </ul>                                       |
| <b>NB:</b> Numbers above assume no decimal point.                                                                                                   | will be printed onto the instrument in the correct location.                                                                                                    |
| E1 & E2 Values <sup>(⊗)</sup> <opt></opt>                                                                                                    | <b>HI.RES</b> : Sets the scale to high resolution (x10) mode.                                                                                                    |
| 2 50<br>5 100<br>10                                                                                                    | <b>MAX.XY:</b> (K491 only) Sets the maximum permissible XY combined angle of the system. If the maximum tilt is exceeded in either axis, "TILT.HI" will be displayed.                                           |
| UNITS Values (®) <opt>Nonegkg(Default)IbN</opt>                                                                                                    | <b>MAX.X:</b> (K491 only) Sets the maximum permissible X angle of the system. If the maximum tilt is exceeded in either axis, "TILT.HI" will be displayed.                                                      |
| t ARROW U HI.RES Values <sup>(⊗)</sup> <opt> OFF <sup>(Default)</sup>, ON</opt>                                                                     | MAX.Y: (K491 only) Sets the maximum permissible<br>Y angle of the system. If the maximum tilt is<br>exceeded in either axis, "TILT.HI" will be displayed.<br>⊗: This item is trade critical and will affect the |
| <b>MAX.TLT Values</b> <sup>(®)</sup> <num><br/>0 15 <i>Default:</i> 10</num>                                                                        | calibration counter(s) if changed.                                                                                                    |

# 7.3.2. OPTION (Scale options)

| Path                                                                                                    | Description                                                                                                    |
|----------------------------------------------------------------------------------------------------|----------------------------------------------------------------------------------------------------|
| SCALE<br>L OPTION<br>L USE <sup>(®)</sup><br>L FILTER <sup>(®)</sup><br>L MOTION <sup>(®)</sup><br>L Z.RANGE <sup>(®)</sup><br>L Z.TRACK <sup>(®)</sup><br>L Z.INIT <sup>(®)</sup>    | <ul> <li>USE (Trade Use): This setting affects the operation of trade functions. Options are:</li> <li>INDUST: Industrial (no standard)</li> <li>OIML: OIML trade mode</li> <li>NTEP: NTEP trade mode</li> <li>FILTER: Set the number of seconds of digital filtering.</li> </ul> |
| L Z.INIT<br>L Z.BAND <sup>(®)</sup><br>L EXT.EX <sup>(®)</sup><br>L R.ENTRY<br>L TOT.OPT                                                                                              | <b>MOTION</b> : Sets the motion detection sensitivity.<br>This setting is given as $\mathbf{x}d - \mathbf{y}t$ where weight<br>change of more than $\mathbf{x}$ divisions in $\mathbf{y}$ seconds<br>will trigger motion.                                                         |
| USE Values <sup>(⊗)</sup> <opt><br/>INDUST <sup>(Default)</sup>, OIML, NTEP</opt>                                                                                                    | <b>Z.RANGE</b> (Range of Zero): Sets the range over which the indicator can zero the scale. Options are in % of fullscale.                                                                                                    |
| FILTER Values <sup>(⊗)</sup> <num><br/>0.01s30.00s <i>Default: 1.0s</i><br/>MOTION Values <sup>(⊗)</sup> <opt></opt></num>                                                            | <b>Z.TRAC</b> (Zero Tracking): Sets the rate of automatic zero tracking. Slow is 2Hz, Fast is 10Hz.                                                                                                    |
| MOTION Values $\langle 0   0   0 \rangle$ OFF,1.0d - 0.5t0.5d - 1.0t2.0d - 0.5t1.0d - 1.0t5.0d - 0.5t2.0d - 1.0t0.5d - 0.2t5.0d - 1.0t1.0d - 0.2t                                     | <ul> <li>Z.INIT (Zero on Startup): Enables the zero-on-<br/>start-up feature. When enabled, a zero will be<br/>performed as part of the instrument start-up<br/>procedure if the scale is within the zero range.</li> <li>Z.BAND (Zero Deadband): Sets the weight</li> </ul>      |
| 0.5d - 0.5t 2.0d - 0.2t<br>5.0d - 0.2t                                                                                                    | range around zero which will be considered zero for application purposes.                                                                                                    |
| Z.RANGE Values <sup>(⊗)</sup> <opt><br/>-2 2 <sup>(Default)</sup>, -1 3, -10 10,<br/>-20 20<br/>Z.TRACK Values <sup>(⊗)</sup> <opt></opt></opt>                                       | <b>EXT.EX</b> (External Excitation): If using an external supply for loadcell excitation this setting enables additional background calibration services. Under normal conditions this feature is not required.                                                                   |
| Off <sup>(Default)</sup> , Slow, Fast<br><b>Z.INIT Values</b> <sup>(&amp;)</sup> <opt><br/>Off <sup>(Default)</sup>, On<br/><b>Z.BAND Values</b> <sup>(&amp;)</sup> <num></num></opt> | <b>R.ENTRY</b> (Rear Entry): Full access via the rear setup button only. This option is only available when the rear setup button has been used to access the menu system                                                                                                    |
| 0 – fullscale <i>Default: 0</i><br>EXT.EX Values <sup>(⊗)</sup> <орт><br>Off <sup>(Default)</sup> , On                                                                                | <b>TOT.OPT</b> (Totalising Option): Type of weight<br>used with totalising. Gross or net weight should<br>be used if gross or net weights only can be<br>added into a single total.                                                                                               |
| R.ENTRY Values <opt><br/>Off <sup>(Default)</sup>, On<br/>TOT.OPT Values <opt><br/>Disp <sup>(Default)</sup>, Gross, Net</opt></opt>                                                  | ⊗: This item is trade critical and will affect the calibration counter(s) if changed.                                                                                                    |

# 7.3.3. CAL (Scale calibration)

| Path                                                                       | Description                                                                                                    |
|----------------------------------------------------------------------------|----------------------------------------------------------------------------------------------------|
| SCALE                                                                      | Calibrate Scale                                                                                                    |
| L CAL                                                                      | ZERO: Perform a zero calibration.                                                                                                    |
| LSPAN <sup>(®)</sup><br>LED.LIN <sup>(®)</sup><br>LCLR.LIN <sup>(®)</sup>  | <b>SPAN</b> : Perform a span calibration. A zero calibration should be done before doing a span calibration.                                              |
|                                                                            | ED.LIN: Add or Modify linearization points.                                                                                                    |
| LDIR.SPN <sup>(®)</sup><br>LTILT.A <sup>(®)</sup>                          | CLR.LIN: Clear unwanted linearization points.                                                                                                    |
|                                                                            | <b>DIR.ZER</b> (Direct mV/V Zero Calibration): Enter signal strength (in mV/V) of zero calibration directly.                                              |
| LTILT.D <sup>(®)</sup><br>LC.ZERO <sup>(®)</sup><br>DEF.CAL <sup>(®)</sup> | <b>DIR.SPN</b> (direct mV/V span Calibration): Enter the signal strength (in mV/V) of fullscale directly. No test weights required.                       |
|                                                                            | <b>TILT.A – TILT.D</b> (Tilt Variables): K491 Only. These are the tilt compensation variables calculated by the tilt calibration process.                 |
|                                                                            | <b>LC.ZERO</b> (loadcell zero offset) K491 only. This sets the zero offset if your loadcell does not measure 0mV/V with no weight (no dead load) applied. |
|                                                                            | <b>DEF.CAL</b> (Default Calibration): Restore instrument to default factory calibration and reset all items in the SCALE menu to defaults.                |

 $\otimes$ : This item is trade critical and will affect the calibration counter(s) if changed.

#### 7.3.4. QA (QA alarm)

| Path                                                                                  | Description                                                                            |
|---------------------------------------------------------------------------------------|----------------------------------------------------------------------------------------|
| SCALE:                                                                                | Configure the quality assurance feature.                                               |
| L QA<br>LQA.OPT <sup>(®)</sup><br>LQA.YEAR <sup>(®)</sup><br>LQA.MONTH <sup>(®)</sup> | If active the instrument displays a 'QA DUE' warning after the date limit has expired. |
| LQA.DAY <sup>(®)</sup>                                                                | QA.OPT: Turn QA feature on or off.                                                     |
| QA.OPT Values (8) <opt></opt>                                                         | QA.YEAR, QA.MONTH, QA.DAY: Enter QA expiry                                             |
| Off <sup>(Default)</sup> , On                                                         | date.                                                                                  |
| QA.DATE Values <sup>(8)</sup> <num></num>                                             | ⊗: This item is trade critical and will affect the calibration counter(s) if changed.  |
| 2000-01-01 To 2099-12-31                                                              |                                                                                        |

# 7.4. FUNC (Special functions)

The instrument supports up to eight special functions. Enter the number of special functions to use and configure each one according to the function type required. Most functions need only to be associated with a key or input to function but some have additional configuration settings as detailed below.

### 7.4.1. NUM (Number of special functions)

| Path                   | Description                           |
|------------------------|---------------------------------------|
| FUNC<br>LNUM           | Sets the number of special functions. |
| NUM Values <opt></opt> |                                       |
| -18-                   |                                       |

### 7.4.2. SFn: TYPE (Function Types)

| Path                                                                                                    | Description                                                                                                    |
|----------------------------------------------------------------------------------------------------|----------------------------------------------------------------------------------------------------|
| FUNC<br>LSFn<br>LTYPE<br>TYPE Values <opt><br/>NONE (Default)<br/>PRINT<br/>PRINT<br/>SINGLE<br/>TEST<br/>COUNT<br/>PIECE<br/>UNITS<br/>HOLD<br/>PK.HOLD<br/>PRD.SEL<br/>REM.KEY<br/>BLANK<br/>THUMB<br/>REPORT<br/>HI.RES<br/>SC.EXIT<br/>SEMI.P.T<br/>A.TARE</opt> | <ul> <li>Sets the function type.</li> <li>Options are: <ul> <li>PRINT: Trigger a print out</li> <li>SINGLE: Trigger a single serial weight transmission</li> <li>TEST: Display test</li> <li>COUNT: Piece Counting using a Sample</li> <li>PIECE: Piece Counting using entered Piece Weight</li> <li>UNITS: Unit switching, lb/kg or Custom</li> <li>HOLD: Manual hold</li> <li>PK.HOLD: Peak hold</li> <li>PRD.SEL: Product Select</li> <li>REM.KEY: Remote Key operation</li> <li>BLANK: Blanking input</li> <li>THUMB: Thumb-wheel Product Selection</li> <li>REPORT: Print a report</li> <li>HI.RES: High Resolution mode toggle</li> <li>SC.EXIT: Trigger scale exit setpoint</li> <li>SEMI.P.T: Semi-auto Preset Tare</li> <li>A.TARE: Auto tare</li> </ul> </li> </ul> |

# 7.4.3. SFn: KEY (Function Key / Remote Input )

| Path                                         | Description                                                                                                    |
|----------------------------------------------|----------------------------------------------------------------------------------------------------|
| FUNC<br>L SF <i>n</i><br>L <b>KEY</b>        | Select front panel key or external input to trigger the special function. All functions that respond to input events have a KEY setting. |
| KEY Values <opt></opt>                       | Functions like THUMB (Thumbwheel) require                                                                                                |
| None <sup>(Default),</sup> F1 F3<br>IO1 IO32 | multiple inputs to function and have an equivalent setting to specify these inputs.                                                      |

# 7.4.4. SFn: PRINT (Printing Functions)

| Path                                                                                                    | Description                                                                                                    |
|----------------------------------------------------------------------------------------------------|----------------------------------------------------------------------------------------------------|
| FUNC<br>L SFn<br>L TYPE : PRINT<br>L KEY<br>L LONG.PR<br>PRT.OUT<br>TOTAL<br>CLR.ASK<br>L AUTO<br>L IL.TYPE<br>L I.LOCK                                                                                             | <ul> <li>Configuration of the PRINT Special Function.</li> <li>KEY: Select PRINT key using front function key or external input.</li> <li>LONG.PR (LONG PRESS: Selects if long press functionality should be enabled.</li> <li>PRT.OUT (PRINT OUT): Selects the printout to print. Printouts are configured in the PRINT menu.</li> <li>TOTAL: Sets whether the print key affects the product totals.</li> <li>Options are:</li> </ul>                                                                                                |
| None (Default), F1 F3,<br>IO1 IO32LONG.PR Values <opt>ENABLE (Default), DISABLEPRT.OUT Values <opt>None (Default),<br/>PRINT.1 PRINT.2TOTAL Values <opt>NONE (Default),<br/>(Default)UNDO CLR.ALL</opt></opt></opt> | <ul> <li>ADD: Add to totals</li> <li>UNDO: Undo last add to totals</li> <li>CLR.ALL: Clear all totals</li> <li>CLR.SESS: Clear session total</li> <li>CLR.ASK (Prompt for Clear): Sets whether the operator is prompted to confirm the totals clear.</li> <li>AUTO (Automatic printing): Sets whether printing occurs automatically.</li> <li>IL.TYPE (Interlock Type): Sets the type of printing interlock to be used. Options are: <ul> <li>MOTION: Printing is enabled every time the scale becomes stable.</li> </ul> </li> </ul> |
| ADDCLR.SESSCLR.ASK Values <opt>NO(Default), YESAUTO Values <opt>NO(Default), YESIL.TYPE Values <opt>NONE<br/>(Default)MOTION<br/>I.LOCK<br/>RET.ZILOCK Values <num>0 Fullscale</num></opt></opt></opt>              | <ul> <li>I.LOCK: Printing is enabled when the weight<br/>is stable after a weight movement larger than<br/>the interlock weight.</li> <li>RET.Z: Printing is enabled after the scale has<br/>returned to zero and is stable at a reading<br/>other than zero.</li> <li>I.LOCK (Interlock): Sets the interlock weight.</li> </ul>                                                                                                    |

7.4.5. SFn: SINGLE (Single Serial Output Functions)

| Path                                                                                                    | Description                                                                                                    |
|----------------------------------------------------------------------------------------------------|----------------------------------------------------------------------------------------------------|
| FUNC<br>LSFn<br>LTYPE : SINGLE<br>LKEY<br>LAUT.OUT<br>KEY Values <opt><br/>None <sup>(Default)</sup>, F1 F3,<br/>IO1 IO32<br/>AUT.OUT Values <opt><br/>AUTO.1<sup>(Default)</sup>, AUTO.2</opt></opt> | Single serial outputs are similar to printing but do<br>not support any interlocking or totalising functions.<br><b>KEY</b> : Function key or external input to use.<br><b>AUT.OUT:</b> Choose which Auto Output Serial<br>service to trigger. The Auto Output TYPE should be<br>set to SINGLE. |

7.4.6. SFn: BLANK (Blanking Functions)

| Path                                                                              | Description                                                                                                    |
|-----------------------------------------------------------------------------------|----------------------------------------------------------------------------------------------------|
| FUNC<br><sup>L</sup> SF <i>n</i><br><sup>L</sup> TYPE : BLANK<br><sup>L</sup> KEY | Blanking functions enable the detection of external inputs to be used to block instrument operation by blanking the screen and blocking key functions.<br>Typical applications are for tilt sensing. |
|                                                                                   | <b>KEY</b> : External input to use.                                                                                                    |
| KEY Values <opt></opt>                                                            | ·                                                                                                    |
| None <sup>(Default)</sup> , F1 F3,<br>IO1 IO32                                    | <ul> <li>BLANK: Set display blanking style. Options are:</li> <li>DASH: Fill instrument display with '-'<br/>characters.</li> </ul>                                                                  |
| BLANK Values <opt></opt>                                                          | BLANK: completely blank instrument display.                                                                                                    |
| DASH <sup>(Default)</sup> ,<br>BLANK                                              |                                                                                                    |

7.4.7. SFn: COUNT, SFn: PIECE (Counting Functions)

| Path                                                                         | Description                                                                                                    |
|------------------------------------------------------------------------------|----------------------------------------------------------------------------------------------------|
| FUNC<br>LSFn<br>LTYPE : COUNT<br>PIECE<br>LKEY<br>LONG.PR                    | Counting functions are preformed either by the<br>COUNT or PIECE special functions. The COUNT<br>determines piece weight using a measure sample of<br>a number of pieces while the PIECE function allows<br>the operator to enter piece weight directly.<br><b>KEY</b> : Select key or external input to use. |
| └ SCOPE<br>└ EDT.WGT<br>└ MAX.ADJ                                            | <b>LONG.PR</b> (LONG PRESS: Selects if long press<br>functionality should be enabled.                                                                                                    |
| L EDT.CNT<br>KEY Values <opt></opt>                                          | <b>SCOPE</b> : The piece or sample weight can be set to be identical for all products (GLOBAL) or different for each product (PROD).                                                                                                    |
| None <sup>(Default)</sup> , F1 F3,<br>IO1 IO32<br>LONG.PR Values <opt></opt> | <b>EDT.WGT</b> : (COUNT only) Select if to prompt for the weight or not. Resample allows you to keep adding                                                                                                    |
| ENABLE <sup>(Default)</sup> , DISABLE                                        | pieces to adjust the sample size.<br>MAX.ADJ: (COUNT only) This sets the maximum<br>percentage change in calculated piece weight                                                                                                    |
| GLOBAL <sup>(Default)</sup> , PROD<br>EDT.WGT Values <opt></opt>             | allowed for a resample.<br>EDT.CNT: (COUNT only) Select if to prompt for<br>count or not. If set to off the count will be set to 100                                                                                                    |
| OFF, WEIGHT <sup>(Default)</sup> ,<br>RESAMPLE                               | automatically. This can be used to set 100%.                                                                                                    |
| MAX.ADJ Values <num></num>                                                   |                                                                                                    |
| 0 100, <i>Default</i> : 1                                                    |                                                                                                    |
| EDT.CNT Values <opt><br/>OFF, ON <sup>(Default)</sup></opt>                  |                                                                                                    |

7.4.8. SFn: UNITS (Unit Switching Functions)

| Path                                           | Description                                                                                                    |
|------------------------------------------------|----------------------------------------------------------------------------------------------------|
| FUNC<br>L SF <i>n</i><br>L <b>TYPE</b> : UNITS | Unit Switching enables the display and printing of alternative units to those used for the primary calibration of the instrument.                  |
| └ KEY<br>└ LONG.PR                             | KEY: Select key or external input to use.                                                                                                    |
| L MODE<br>L UNIT <sup>(*)</sup>                | <b>LONG.PR</b> (LONG PRESS: Selects if long press functionality should be enabled.                                                                 |
| L U.STR <sup>(*)</sup><br>SCOPE <sup>(*)</sup> | <ul> <li>MODE: Sets the unit switching mode. Options are:</li> <li>kg/lb (default): The instrument will convert</li> </ul>                         |
| KEY Values <opt></opt>                         | kilograms to pounds or pounds to kilograms                                                                                                    |
| None <sup>(Default)</sup> , F1 F3,<br>IO1 IO32 | <ul> <li>(depending on the primary unit).</li> <li>CUSTOM: The instrument will convert<br/>primary units to a custom unit defined by an</li> </ul> |
| LONG.PR Values <opt></opt>                     | entered conversion factor.                                                                                                    |
| ENABLE <sup>(Default)</sup> , DISABLE          | <b>UNIT</b> (Alternative Unit Annunciator): Set the symbols to use for alternative units on the                                                    |
| MODE Values <opt></opt>                        | instrument display. Options are:                                                                                                    |
| <ul> <li>kg/lb <sup>(Default)</sup></li> </ul> | N: Useful for Newtons of Force.                                                                                                    |
| <ul> <li>CUSTOM</li> </ul>                     | <ul> <li>ARROW.U: Upper unit arrow</li> <li>P: useful for Pints.</li> </ul>                                                                        |
| UNIT Values <opt></opt>                        | <ul> <li>L: lower case 'l' for litres.</li> </ul>                                                                                                  |
| NONE (Default)                                 | ARROW.L: Lower unit arrow                                                                                                    |
| <ul><li>N</li><li>ARROW U</li></ul>            | <b>U.STR</b> (Unit String): Four character alternative un string. Used in printing alternative units.                                              |
| • P                                            | SCOPE: The conversion factor can be set to be                                                                                                    |
| <ul><li> L</li><li>ARROW L</li></ul>           | identical for all products (GLOBAL) or different for each product (PROD).                                                                          |
| U.STR Values <str></str>                       |                                                                                                    |
| 4 character string                             |                                                                                                    |
| SCOPE Values <opt></opt>                       |                                                                                                    |
| GLOBAL <sup>(Default)</sup> , PROD             | 7                                                                                                    |

## 7.4.9. SFn: HOLD

| Path                                                                             | Description                                                                                       |
|----------------------------------------------------------------------------------|---------------------------------------------------------------------------------------------------|
| FUNC<br><sup>L</sup> SF <i>n</i><br><sup>L</sup> TYPE : HOLD<br><sup>L</sup> KEY | The hold key/input implements a manual hold.<br><b>KEY</b> : Select key or external input to use. |
| KEY Values <opt></opt>                                                           |                                                                                                   |
| None <sup>(Default)</sup> , F1 F3,<br>IO1 IO32                                   |                                                                                                   |

#### 7.4.10. SFn: PK.HOLD (Peak Hold)

| Path                                                     | Description                                                                                                    |
|----------------------------------------------------------|----------------------------------------------------------------------------------------------------|
| FUNC<br><sup>L</sup> SF <i>n</i><br>L <b>TYPE</b> : HOLD | A peak hold key/input implements a peak hold<br>where the largest absolute weight, either positive or<br>negative is stored and displayed. |
| L KEY                                                    | <b>KEY</b> : Select key or external input to use.                                                                                          |
| KEY Values <opt></opt>                                   | LONG.PR (LONG PRESS: Selects if long press                                                                                                 |
| None <sup>(Default)</sup> , F1 F3,<br>IO1 IO32           | functionality should be enabled.                                                                                                    |
| LONG.PR Values <opt></opt>                               |                                                                                                    |
| ENABLE <sup>(Default)</sup> , DISABLE                    |                                                                                                    |

### 7.4.11. SFn: PRD.SEL (Product Select)

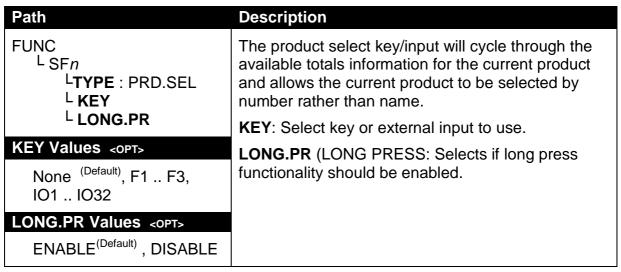

#### 7.4.12. SFn: THUMB (Thumbwheel Product Selection)

| Path                                                                                             | Description                                                                                                    |
|--------------------------------------------------------------------------------------------------|----------------------------------------------------------------------------------------------------|
| FUNC<br><sup>L</sup> SF <i>n</i><br>L <b>TYPE</b> : THUMB                                        | The Thumbwheel function supports the use of an external thumbwheel to select the current product using the product number. |
| LIO.BAND                                                                                         | A selection of '0' on the thumbwheel enables keyboard selection of the current product.                                    |
| IO1-4 <sup>(Default)</sup> , IO5-8,<br>IO9-12, IO13-16,<br>IO17-20, IO21-24,<br>IO25-28, IO29-32 | <b>IO.BAND:</b> Select which four remote inputs are used for the thumbwheel function.                                      |

7.4.13. SFn: REM.KEY (Remote Key Functions)

| Path                                                                                                    | Description                                                                                                    |
|----------------------------------------------------------------------------------------------------|----------------------------------------------------------------------------------------------------|
| FUNC<br><sup>L</sup> SF <i>n</i>                                                                                    | Remote key functions allow external inputs to be used to trigger instrument key functions.                                      |
| LTYPE : REM.KEY<br>L KEY<br>L FUNC                                                                                  | The external 'keys' operate even if the instrument keys are locked and never require Operator or Setup passcodes to be entered. |
| KEY Values <opt></opt>                                                                                              | <b>KEY</b> : External input to use.                                                                                             |
| None <sup>(Default)</sup> ,<br>IO1 IO32                                                                             | FUNC: Choose key function.                                                                                                    |
| FUNC Values <opt></opt>                                                                                             |                                                                                                    |
| NONE <sup>(Default)</sup> , ZERO,<br>TARE, GR/NET, 0, 1, 2, 3,<br>4, 5, 6, 7, 8, 9, +/-, .,<br>CANCEL, UP, DOWN, OK |                                                                                                    |

7.4.14. SFn: REPORT (Report Printing Functions)

| Path                                                                          | Description                                                                                                    |
|-------------------------------------------------------------------------------|----------------------------------------------------------------------------------------------------|
| FUNC<br>L SF <i>n</i><br>L TYPE : REPORT<br>L KEY<br>L PRT.OUT<br>L CLR.TOT   | <ul> <li>Configuration of the PRINT Special Function.</li> <li>KEY: Select PRINT key using front function key or external input.</li> <li>PRT.OUT (PRINT OUT): Selects the printout to print. Printouts are configured in the PRINT menu.</li> </ul> |
| KEY Values <opt><br/>None <sup>(Default)</sup>, F1 F3,<br/>IO1 IO32</opt>     | <b>CLR.TOTAL</b> : Sets whether the print key affects the product totals.<br>Options are:                                                                                                    |
| PRT.OUT Values <opt><br/>None <sup>(Default)</sup>,<br/>PRINT.1 PRINT.2</opt> | <ul> <li>NO: Add to totals</li> <li>ASK: Undo last add to totals</li> <li>CLEAR: Clear all totals</li> </ul>                                                                                                    |
| CLR.TOTAL Values <opt> NO <sup>(Default)</sup>, ASK, CLEAR</opt>              |                                                                                                    |

7.4.15. SFn: HI.RES (High Resolution)

| Path                                                                               | Description                                                                                       |
|------------------------------------------------------------------------------------|---------------------------------------------------------------------------------------------------|
| FUNC<br><sup>L</sup> SF <i>n</i><br><sup>L</sup> TYPE : HI.RES<br><sup>L</sup> KEY | Key/input to toggle to high resolution mode.<br><b>KEY</b> : Select key or external input to use. |
| KEY Values <opt></opt>                                                             |                                                                                                   |
| None <sup>(Default)</sup> , F1 F3,<br>IO1 IO32                                     |                                                                                                   |

## 7.4.16. SFn: SC.EXIT (Scale Exit)

| Path                                                                            | Description                                                                                              |
|---------------------------------------------------------------------------------|----------------------------------------------------------------------------------------------------|
| FUNC<br><sup>L</sup> SF <i>n</i><br>L <b>TYPE</b> : SC.EXIT<br><sup>L</sup> KEY | Key/input to trigger scale exit (SC.EXIT) setpoint.<br><b>KEY</b> : Select key or external input to use. |
| KEY Values <opt></opt>                                                          |                                                                                                    |
| None <sup>(Default)</sup> , F1 F3,<br>IO1 IO32                                  |                                                                                                    |

# 7.4.17. SFn: SEMI.P.T (Semi-auto Preset Tare)

| Path                                                                         | Description                                                                                                    |
|------------------------------------------------------------------------------|----------------------------------------------------------------------------------------------------|
| FUNC<br><sup>L</sup> SF <i>n</i><br>L <b>TYPE</b> : SEMI.P.T<br><b>L KEY</b> | Key/input to set the preset tare to the current gross<br>weight.<br><b>KEY</b> : Select key or external input to use. |
| KEY Values <opt></opt>                                                       |                                                                                                    |
| None <sup>(Default)</sup> , F1 F3,<br>IO1 IO32                               |                                                                                                    |

7.4.18. SFn: A.TARE (Auto Tare)

| Path                                           | Description                                                            |
|------------------------------------------------|------------------------------------------------------------------------|
| FUNC<br><sup>L</sup> SF <i>n</i>               | Key/input to set the preset tare to the current gross weight.          |
| LTYPE : A.TARE                                 | <b>KEY</b> : Select key or external input to use.                      |
|                                                | <b>THRESH</b> : Weight threshold to reach before automatically taring. |
| KEY Values <opt></opt>                         | ZER.DLY: Delay before returning to gross weight                        |
| None <sup>(Default)</sup> , F1 F3,<br>IO1 IO32 | when inside the zero band.                                             |
| THRESH Values <num></num>                      |                                                                        |
| 0 <sup>(Default)</sup> Fullscale               |                                                                        |
| ZER.DLY Values <num></num>                     |                                                                        |
| 0.0 10.0 s <i>Default:</i> 5.0                 |                                                                        |

# 7.5. SER.NET (Network communications)

| Path                                                                                                    | Description                                                                                                    |
|----------------------------------------------------------------------------------------------------|----------------------------------------------------------------------------------------------------|
| Latin<br>L SER.NET<br>L ADDR<br>L NUM<br>L STRT.CH<br>L END.CH.1<br>L END.CH.2<br>L NET.n<br>L TYPE<br>L SERIAL<br>L RESP<br>L SOURCE<br>ADDR Values <num></num>                                   | Configure the serial networking support.<br>ADDR (Address): Address of instrument (131).<br>NUM: sets the number of networks<br>STRT.CH (start character): Character for lua buffer<br>to indicate start of new message.<br>END.CH.1 (end character): Character for lua buffer<br>to indicate end of new message.<br>END.CH.2 (end character): Character for lua buffer<br>to indicate end of new message.<br>TYPE: Type of Network Protocol: |
| 1 31<br>NUM Values <opt><br/>-1- <sup>(Default)</sup>2-<br/>TYPE Values <opt><br/>NONE <sup>(Default)</sup>, RINCMD,<br/>SIMPLE, BARCODE,<br/>LUA BUFFER<br/>SERIAL Values <opt></opt></opt></opt> | <ul> <li>NONE: Disable networking</li> <li>RinCMD: See Network Communications page 82.</li> <li>Simple commands: See Network Communications page 82.</li> <li>Barcode: See Network Communications page 82. (K402 and K491 only)</li> <li>Lua buffer: Buffer all comms for Lua module to read.</li> <li>SERIAL: Serial Port to use.</li> <li>RESP: Respond with OK to simple commands.</li> </ul>                                              |
| SER1A <sup>(Default)</sup> , SER2A,<br>SER3A<br>RESP Values <opt><br/>NONE<sup>(Default)</sup>, OK<br/>SOURCE Values <opt><br/>NAME<sup>(Default)</sup>, B.CODE, ID</opt></opt>                    | <b>SOURCE</b> : Barcode protocol source, settable to<br>product name (NAME), product barcode (B.CODE)<br>or product ID (ID). (K402 and K491 only)                                                                                                    |

### 7.6. SER.AUT (Automatic transmit)

# 7.6.1. NUM (Number of Automatic Transmissions)

| Path                        | Description                                  |
|-----------------------------|----------------------------------------------|
| SER.AUT<br>LNUM             | Sets the number of special automatic outputs |
| Values <opt></opt>          |                                              |
| -1- <sup>(Default)</sup> 2- |                                              |

# 7.6.2. AUTO.n (Automatic Output Configuration)

| Path                                                                                                    |                                         | Description                                                                                                    |
|----------------------------------------------------------------------------------------------------|-----------------------------------------|----------------------------------------------------------------------------------------------------|
| LSO                                                                                                    | ΡE                                      | <ul> <li>These settings are the same for AUTO.1 and AUTO.2</li> <li>TYPE: Sets the transmission rate. Options are: <ul> <li>SINGLE: A SINGLE function key is used to trigger a single transmission. Rate is determined by external input.</li> <li>AUTO.LO: Transmit at 10Hz</li> </ul> </li> </ul> |
| TYPE Values <<br>NONE <sup>(Default)</sup><br>SINGLE<br>AUTO.LO                                                        | AUTO.HI<br>AUT.TRC                      | <ul> <li>AUTO.HI: Transmit at 25Hz frequency</li> <li>AUT.TRC: Sends a message for every traceable weight (Print event).</li> <li>SERIAL: Select Serial port to use.</li> </ul>                                                                                                    |
| SERIAL Values<br>SER1A <sup>(Defau</sup><br>SER2A, SEI<br>SER3A, SEI                                                   | <sup>ult)</sup> , SER1B,<br>R2B,<br>R3B | <ul> <li>FORMAT: Set data format. See page 89.</li> <li>FMT.TRC to provide a tally roll printer log.</li> <li>SOURCE: Sets the weight data to send: <ul> <li>GROSS: Gross weight</li> <li>Net: Net weight</li> </ul> </li> </ul>                                                                    |
| FMT.A <sup>(Default)</sup><br>FMT.B<br>FMT.C<br>FMT.D                                                                  | FMT.E<br>FMT.REG<br>FMT.TRC<br>CUSTOM   | <ul> <li>Net: Net weight</li> <li>Gr.or.Nt: Gross or net weight</li> <li>EV.AUTO: Token string to define data format for<br/>CUSTOM transmissions.</li> </ul>                                                                                                    |
| SOURCE Value<br>GROSS <sup>(Defau</sup><br>NET, GR.or.I<br>EV.AUTO Value<br>Token String<br>(*) Only used w<br>format. | ult),<br>NT<br><b>es</b> <str></str>    |                                                                                                    |

# 7.7. **PRINT (Printouts)**

### 7.7.1. NUM (Number of printouts)

| Path                        | Description                   |
|-----------------------------|-------------------------------|
| PRINT<br>L <b>NUM</b>       | Sets the number of printouts. |
| Values <opt></opt>          |                               |
| _1_ <sup>(Default)</sup> 2_ |                               |

# 7.7.2. HEADER (Print header)

| Path               | Description                   |
|--------------------|-------------------------------|
| PRINT<br>L HEADER  | Sets the print docket header. |
| Values <str></str> |                               |
| String             |                               |

# 7.7.3. FOOTER (Print footer)

| Path                     | Description                   |
|--------------------------|-------------------------------|
| PRINT<br>L <b>FOOTER</b> | Sets the print docket footer. |
| Values <str></str>       |                               |
| String                   |                               |

# 7.7.4. PAGE (Print page options

| Path                              | Description                                                                                                |
|-----------------------------------|----------------------------------------------------------------------------------------------------|
| PRINT<br>L PAGE<br>L <b>WIDTH</b> | Page settings configure the height and width of the paper and what to do at the bottom of a page.          |
| L HEIGHT<br>PG.END                | <b>WIDTH</b> : Sets the page width. A setting of zero disables page width checking.                        |
| WIDTH Values <num></num>          | <b>HEIGHT</b> : Sets the page height. A setting of zero disables page height checking.                     |
| 0 250<br>Default: 0               | <b>PG.END</b> (Page End String): Sets the string to print at page end. This option allows a cut character, |
| HEIGHT Values <num></num>         | form feed, etc, to be added every page.                                                                    |
| 0 250<br>Default: 0               |                                                                                                    |
| PG.END Values <str></str>         |                                                                                                    |
| Token String                      |                                                                                                    |

## 7.7.5. SPACE (Print blank space options)

| Path                        | Description                                                                                                    |
|-----------------------------|----------------------------------------------------------------------------------------------------|
| PRINT<br><sup>L</sup> SPACE | Space controls the amount of white space to leave around the printout.                                                                                                    |
| L TOP<br>L LEFT<br>BOTTOM   | <b>TOP</b> : Sets the number of blank lines to add at the top of each page.                                                                                               |
| Values <num></num>          | <ul><li>LEFT: Sets the number of spaces to add at the beginning of each line.</li><li>BOTTOM: Sets the number of blank lines to add to the bottom of each page.</li></ul> |
| 010 <i>Default: 0</i>       |                                                                                                    |

# 7.7.6. PRINT.n ... (Printout options)

| Path                                                                                                    | Description                                                                                                    |
|----------------------------------------------------------------------------------------------------|----------------------------------------------------------------------------------------------------|
| PRINT                                                                                                    | Each printout has its own format settings.                                                                                                    |
| L PRINT. <i>n</i><br>L TYPE<br>L FORMAT<br>SERIAL<br>L NAME<br>L CUSTOM <sup>(*)</sup>                                                                           | <ul> <li>TYPE: Sets the printout type. Options are:</li> <li>NONE (default)</li> <li>RECORD</li> <li>DOCKET</li> <li>REPORT</li> </ul>                                                                                                    |
| L REC.PRN                                                                                                    | FORMAT: Sets the printout format.                                                                                                    |
| or<br>L PRN.KEY                                                                                                    | SERIAL: Select Serial port to use.                                                                                                    |
| L EV.D.NEW                                                                                                    | <b>NAME</b> (Printout Name): Report printouts are available by name to the operator.                                                                                                    |
| L EV.P.NEW<br>L EV.P.END<br>or                                                                                                    | <b>CUSTOM</b> : For custom printing, each type of printout uses event strings as follows:                                                                                                    |
| L REP.ST<br>L REP.PR<br>L REP.END                                                                                                    | RECORD:<br>REC.PRN (Record Print): defines entire printout.                                                                                                    |
| TYPE Values <opt><br/>NONE <sup>(Default)</sup>, RECORD,<br/>DOCKET, REPORT<br/>FORMAT Values <opt><br/>FMT.A <sup>(Default)</sup>, FMT.B<br/>CUSTOM</opt></opt> | <ul> <li>DOCKET:<br/>PRN.KEY (Print Key) controls the format of each transaction on the docket.</li> <li>EV.D.NEW (Event Docket New) defines the start of the docket.</li> <li>EV.D.END (Event Docket End) defines the end of the docket.</li> <li>EV.D.NEW (Event Droduct New) defines what in</li> </ul> |
| SERIAL Values <opt><br/>SER1A <sup>(Default)</sup>, SER1B,<br/>SER2A, SER2B, SER3A,<br/>SER3B</opt>                                                              | <ul> <li>EV.P.NEW (Event Product New) defines what is printed when a new product is selected.</li> <li>EV.P.END (Event Product End) defines what is printed just before a new product is made active.</li> </ul>                                                                                           |
| NAME Values <str><br/>6 character String<br/>CUSTOM Values <str><br/>(*) Active token strings<br/>depend on the TYPE setting</str></str>                         | REPORT:<br>REP.ST (Report Start) defines start of report.<br>REP.PR (Report Product) controls the<br>information printed for each product.<br>REP.END (Report End) defines the end of the<br>report.                                                                                                    |

# 7.8. SETP (Setpoints)

# 7.8.1. NUM (Number of setpoints)

| Path                          | Description                          |
|-------------------------------|--------------------------------------|
| SETP<br>L NUM                 | Sets the number of special setpoints |
| Values <opt></opt>            |                                      |
| _116_<br><sub>(Default)</sub> |                                      |

# 7.8.2. SETP1 ... SETP16 (Setpoint options)

| Path                                                                                                    | Description                                                                                                    |
|----------------------------------------------------------------------------------------------------|----------------------------------------------------------------------------------------------------|
| Path<br>SETP<br>SETP | <ul> <li>Description</li> <li>Configure the operation of each setpoint.</li> <li>TYPE determines the function of the setpoint.</li> <li>Options are: <ul> <li>NONE : Always inactive</li> <li>ON: Always active</li> <li>OVER: active if weight over target</li> <li>UNDER: active of weight under target</li> <li>COZ: active if Centre of Zero</li> <li>ZERO: active if net weight selected</li> <li>MOTION: active if weight unstable</li> <li>ERROR: active if error conditions detected</li> <li>LGC.AND: active if inputs match the bits set in the mask exactly</li> <li>LGC.OR: active if only one input matches the bits set in the mask</li> <li>SC.REDY: active when scale is stable and at centre of zero for more than the time set in RDY.TIM</li> </ul> </li> </ul> |
| <ul> <li>ON</li> <li>OVER</li> <li>UNDER</li> <li>COZ</li> <li>ZERO</li> <li>SC.EXIT</li> <li>NET</li> <li>BUZZER</li> </ul>                                                                                                    | <ul> <li>SC.EXIT: active when outside of zero band and<br/>a print event has occurred, or can be<br/>triggered by SC.EXIT special function input.</li> <li>BUZZER: active when the buzzer sounds.</li> <li>OUTPUT specifies which IO to use or the setpoint</li> </ul>                                                                                                    |
| OUTPUT Values <opt><br/>NONE<sup>(Default)</sup>, IO1 IO32<br/>LOGIC Values <opt><br/>HIGH <sup>(Default)</sup>, LOW</opt></opt>                                                                                                    | output.<br><b>LOGIC</b> : Logic HIGH forces the output to follow the<br>setpoint activity, the output will be on when the<br>setpoint is active. Logic LOW forces the output to<br>the reverse of the setpoint activity, the output will be<br>off when the setpoint is active.                                                                                                    |

| ALARM Values <opt></opt>                                                                                                    | ALARM: Alarms are triggered when the setpoint is                                                                                                    |
|----------------------------------------------------------------------------------------------------|----------------------------------------------------------------------------------------------------|
| NONE <sup>(Default)</sup> DOUBLE<br>SINGLE FLASH                                                                                                    | active. Options are:<br>NONE: no alarm<br>SINGLE: single BEEP                                                                                                    |
| SOURCE Values <opt> <ul> <li>GROSS<sup>(i)</sup> (Default)</li> <li>NET<sup>(i)</sup></li> </ul></opt>                                                                                                    | DOUBLE: double BEEP<br>FLASH: flash display                                                                                                    |
| <ul> <li>GR.or.NT<sup>(i)</sup></li> <li>ALT.GR<sup>(i)</sup></li> <li>ALT.NET<sup>(i)</sup></li> <li>ALT.G.or.N<sup>(i)</sup></li> <li>PIECE<sup>(i)</sup></li> <li>IO<sup>(iii)</sup></li> <li>STATUS<sup>(iii)</sup></li> <li>SETP<sup>(iii)</sup></li> <li>REG<sup>(v)</sup></li> <li><sup>(i)</sup>NB: Only for OVER,<br/>UNDER and ZERO setpoints.</li> <li><sup>(ii)</sup>NB: Only for LGC.AND,<br/>LGC.OR and LGC.XOR<br/>setpoints.</li> <li><sup>(v)</sup>NB: Only for OVER,<br/>UNDER, LGC.AND, LGC.OR<br/>and LGC.XOR setpoints.</li> </ul> | <ul> <li>SOURCE: Select which weight values the setpoint checks against the target weight. Options are: GROSS: Gross weight always NET: Net weight always GR.or.NT: Gross or Net depending on which one is displayed.</li> <li>ALT.GR: Alternate Gross weight always ALT.NET: Alternate Gross or Net depending on which one is displayed PIECE: Gross or Net Piece count depending on which one is displayed IO: perform logic setpoints on the IO status. STATUS: perform logic setpoints on the setpoint status.</li> <li>REG: Register value.</li> </ul> |
| SCOPE Values <opt></opt>                                                                                                    | <b>SCOPE</b> : For setpoints 1 through 8 the setpoint target can be set to be identical for all products                                                                                                    |
| <ul> <li>GLOBAL <sup>(Default)</sup></li> <li>PROD</li> <li>(ii)NB: Only for OVER, and<br/>UNDER setpoints 1 thorugh</li> <li>8. Setpoints 9 through 16 are<br/>always GLOBAL.</li> </ul>                                                                                                    | <ul> <li>(GLOBAL) or different for each product (PROD). For setpoints 9 through 16 the targets are identical for all products.</li> <li>HYS: Hysteresis defines the amount of weight required for an active setpoint to become inactive</li> </ul>                                                                                                    |
| HYS Values <num></num>                                                                                                    | again.<br>A value of 0 still allows for 0.5 graduations of                                                                                                    |
| 0 to 999999<br><i>Default: 0</i><br><sup>(ii)</sup> <b>NB:</b> Only for OVER, and                                                                                                    | hysteresis.<br><b>MASK</b> : a 32 bit number that is used by the logic<br>setpoints to match the setpoint source.                                                                                                    |
| UNDER setpoints.                                                                                                    | <b>DELAY</b> : Delay for TIMING set to PULSE before setpoint becomes active.                                                                                                    |
| MASK Values <num></num>                                                                                                    | <b>ON</b> : Duration of pulse when TIMING set to PULSE.                                                                                                    |
| 0 to 4294967295<br><i>Default 0</i><br>(iii) <b>NB:</b> Only for LGC.AND,                                                                                                    | <b>RDY.TIM</b> : the time that the scale must be in the zero band and stable before the SC.REDY setpoint will become active                                                                                                    |
| LGC.OR and LGC.XOR<br>setpoints<br>DELAY Values <num></num>                                                                                                    | <b>REG</b> : select which register to use as the source for the setpoint, must be a number or a weight. Decimal values for the registers should be used.                                                                                                    |
| 0.040 to 60.000s<br>Default 0.040s                                                                                                    | <b>TIMING</b> : Select the timing which is applied to the setpoint output. Options are:                                                                                                    |
| (vi) <b>NB:</b> Only for TIMING set to                                                                                                    |                                                                                                    |

| EDGE: Setpoint is edge triggered.<br>PULSE: Setpoint output is pulsed.<br>LATCH: Setpoint output is latched.<br><b>RESET</b> : Input to disable the setpoint.<br><b>PLS.NUM</b> : Number of pulses to output when<br>FIMING is set to PULSE.<br><b>RST.LGC</b> : Logic HIGH resets the setpoint when the<br>nput value is high. Logic LOW resets the setpoint |
|----------------------------------------------------------------------------------------------------|
| LATCH: Setpoint output is latched.<br><b>RESET</b> : Input to disable the setpoint.<br><b>PLS.NUM</b> : Number of pulses to output when<br>FIMING is set to PULSE.<br><b>RST.LGC</b> : Logic HIGH resets the setpoint when the                                                                                                    |
| <b>RESET</b> : Input to disable the setpoint.<br><b>PLS.NUM</b> : Number of pulses to output when<br>FIMING is set to PULSE.<br><b>RST.LGC</b> : Logic HIGH resets the setpoint when the                                                                                                    |
| <b>PLS.NUM</b> : Number of pulses to output when<br>FIMING is set to PULSE.<br><b>RST.LGC</b> : Logic HIGH resets the setpoint when the                                                                                                    |
| ΓΙΜΙΝG is set to PULSE.<br><b>RST.LGC</b> : Logic HIGH resets the setpoint when the                                                                                                    |
| •                                                                                                    |
|                                                                                                    |
| when the input value is low.                                                                                                    |
| NAME: give the setpoint a name, this will be shown                                                                                                    |
| when editing targets.                                                                                                    |
|                                                                                                    |
|                                                                                                    |
|                                                                                                    |
|                                                                                                    |
|                                                                                                    |
|                                                                                                    |
|                                                                                                    |
|                                                                                                    |
|                                                                                                    |
|                                                                                                    |
|                                                                                                    |
|                                                                                                    |
|                                                                                                    |
|                                                                                                    |

## 7.9. ANL.OUT (Analogue Output)

| Path                             | Description                                                                                       |
|----------------------------------|---------------------------------------------------------------------------------------------------|
| ANL.OUT<br>L ABS                 | Configures the operation of the analogue transmission.                                            |
| └ SOURCE<br>└ RANGE<br>└ WGT.LO  | <b>ABS</b> (Absolute Weight): Transmit negative weight values the same as positive weight values. |
| <sup>L</sup> WGT.HI              | SOURCE: GROSS, NET, GR.or.NT, COMMS                                                               |
| ABS Values <opt></opt>           | <b>RANGE</b> : Set the weight range. Options are:                                                 |
| NO <sup>(Default)</sup> , YES    | FULLSCALE: 0 to fullscale<br>CUSTOM: Use WGT.LO and WGT.HI                                        |
| SOURCE Values <opt></opt>        | WGT.LO (Weight Low): Weight corresponding to                                                      |
| GROSS <sup>(Default)</sup> , NET | the lower analogue limit. (e.g. 0 volts or 4 mA)                                                  |
| GR.or.NT, COMMS                  | WGT.HI (Weight High): Weight corresponding to the                                                 |
| RANGE Values <opt></opt>         | higher analogue limit. (e.g. 10Volts or 20 mA)                                                    |
| FULLSCALE <sup>(Default)</sup> , |                                                                                                   |
| CUSTOM                           |                                                                                                   |
| WGT Values <num></num>           |                                                                                                   |
| -999999 999999                   |                                                                                                   |

7.10. End (Save and exit)

## 8. Calibration

The calibration of the indicator is fully digital. The calibration results are stored in permanent memory for use each time the instrument is powered up.

# Note: Some of the digital setup steps can affect calibration. The SCALE:BUILD and SCALE:OPTION settings MUST be configured before calibration is attempted.

To perform a calibration, when in Full Setup select the **SCALE:CAL** menu.

The calibration programme will automatically prevent the instrument from being calibrated into an application outside of its specification. If an attempt is made to calibrate outside of the permitted range, an error message will display and the calibration will be abandoned. Refer to Calibration Errors page 80.

Note: It should not be assumed that just because the instrument has successfully calibrated a scale, that the scale is correct for trade use. Always check the scale build against the approval specification.

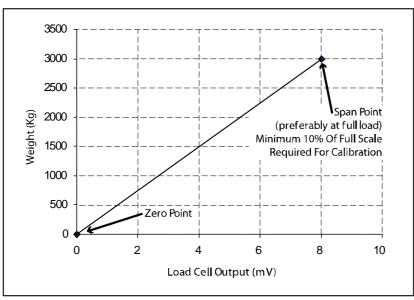

## 8.1. Performing a Digital Calibration with Test Weights

## Figure 11: Chart - Zero and Span Points to Interpolate Weight from Load Cell

The Zero setting (SCALE:CAL:ZERO) specifies a gross zero point for the scale. The Span setting (SCALE:CAL:SPAN) specifies a second point **(preferably close to full scale)** used to convert the A/D readings into weighing units (eg. kg). The Tilt calibration (SCALE:CAL:TILT K491 only) compensates for errors due to inclination. It is important that an initial ZERO calibration is performed before any SPAN calibrations. TILT calibration (K491 only) must only be performed after both ZERO and SPAN calibrations are complete The chart shown here demonstrates how the zero and span points are used to interpolate a weight reading from the load cell reading.

#### Notes:

- 1. Calibration points (Zero, Span and Linearisation) must be spaced by at least 2% of Full scale from each other.
- 2. First span point must be 10% of full scale or greater for successful calibration.

## 8.1.1. ZERO (Zero Calibration Routine)

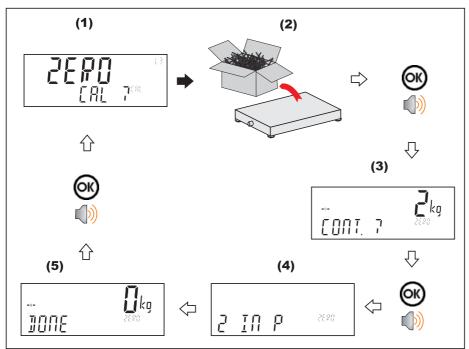

### Note (K491 only):

Zero Calibration must be performed on a level surface. The closer the surface is to perfectly level, the more accurate the tilt compensation will be.

During Zero Calibration, the tilt sensor is automatically set to zero. If the tilt sensor has been previously calibrated, restore the factory zero of the tilt sensor (HWARE:TILT.HW:F.ZERO) before zero calibrating the system.

## 8.1.2. SPAN (Span Calibration Routine)

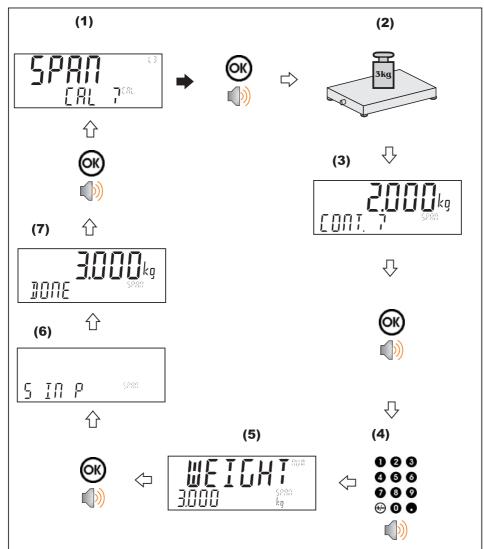

## Note (K491 only):

Span Calibration must be performed on a level surface. The closer the surface is to perfectly level, the more accurate the tilt compensation will be.

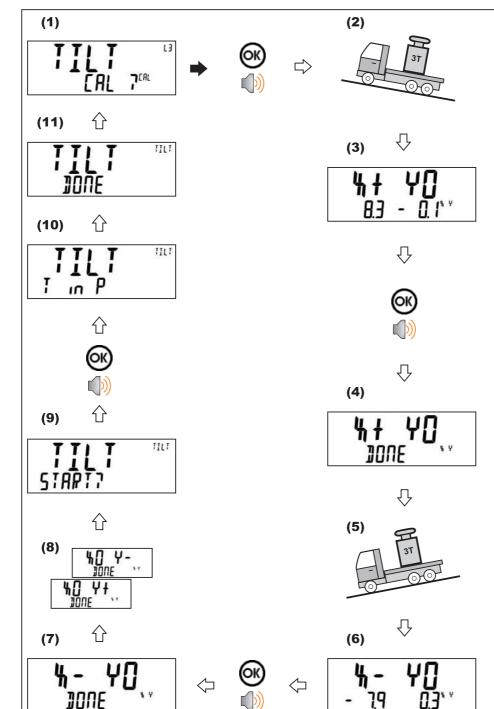

### 8.1.3. TILT (Tilt Calibration Routine K491 only)

#### Note:

For example, "X+ Y0" indicates that the truck must be parked on an incline such that the X angle is greater than 2/3 of the Maximum Tilt (SCALE:BUILD:MAX.TLT), and the Y value is as close as possible to zero. The closer the Y value is to zero, the more accurate the compensation will be. The maximum allowed Y value for Y0 varies based on the number of divisions the scale has been calibrated to. If the required conditions are not met, an error will be displayed on the screen.

For Example:

If the scale is calibrated to less than 2300 divisions, the maximum Y angle allowed for Y0 is  $\pm$  1.0 Degrees.

If the scale is calibrated to greater than 9200 divisions, the maximum Y angle allowed for Y0 is  $\pm$  0.4 Degrees.

If required, the order of the above calibration steps can be changed using the up and down keys. Once a calibration step is completed, it will have "DONE" shown at the top right corner of the display. The indicator will not allow the tilt compensation procedure to commence until all of the 4 axis have been captured.

If required the data captured for each step can be viewed by pressing the +/- key, this will cycle through the live tilt values, the live mV/V value and the stored values (mV/V bottom left, angle bottom right). At the tilt start screen you can view the zero and span mV/V values as well as the span weight by pressing the +/- key.

## 8.2. Performing a Calibration with Direct mV/V Entry

In applications where test weights are not easily available, it is possible to calibrate the instrument directly by entering the mV/V signal strength at Zero and Span. The Direct Zero setting (SCALE:CAL:DIR.ZER) specifies a gross zero point for the scale. The Direct Span setting (SCALE:CAL:DIR.SPN) specifies the mV/V signal strength corresponding to an applied mass. This calibration technique is not compatible with linearisation. Clearly the accuracy of this type of calibration is limited to the accuracy of the direct mV/V data.

## 8.2.1. DIR.ZER (Direct Zero Calibration Entry)

Press the **<OK>** key to start. The display will show the current weight. Press the **<OK>** key. Change the mV/V setting to the correct value for Zero and press the **<OK>** key. **DONE** will be displayed along with the weight to allow the reading to be checked.

Press the **<OK>** to leave the zero routine.

## 8.2.2. DIR.SPN (Direct Span Calibration Entry)

Press the **<OK>** key to start. The display will show the current weight.

Press the **<OK>** key. Change the weight to the correct value and press the **<OK>** key.

Change the mV/V setting to the correct value and press the **<OK>** key. **DONE** will be displayed along with the weight to allow the reading to be checked. Press the **<OK>** to leave the zero routine.

## 8.3. Using Linearisation

Linearisation is used to approximate the weight output to a non-linear scale. The chart below shows a non-linear characteristic for the load cell output. From the chart, it can be seen that the trace with no linearisation applied is a poor approximation to the real characteristic. By applying one or more linearisation points, more accurate weight readings can be achieved.

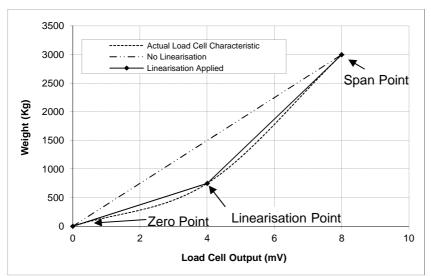

Figure 12: Chart - Non-Linear Characteristic for Load Cell Output

To perform a linearisation, a calibration of the zero and full scale span points must have been performed. Both the zero and full scale calibration points are used in the linearisation of the scale base. These two points are assumed to be accurately set and thus have no linearisation error.

A maximum of ten linearisation points can be set independently between zero and full scale. Unused or unwanted points may also be cleared. The maximum correction that can be applied using a linearisation point is + / - 2%.

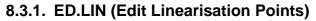

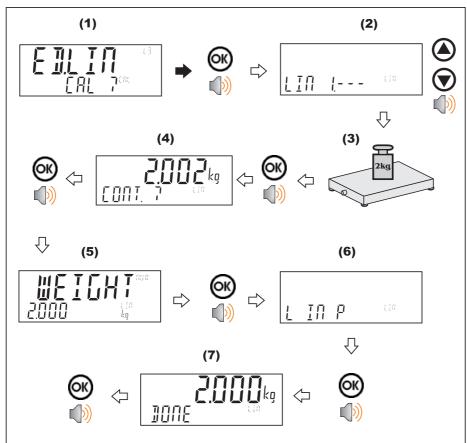

## 8.3.2. CLR.LIN (Clear Linearisation)

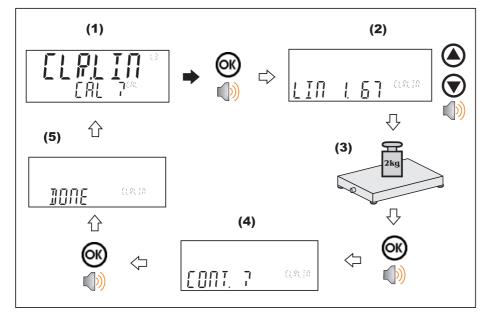

## 8.4. Calibration Errors

Following are a list of the possible error messages that may be displayed to warn of failed or incorrect calibration:

| Error                   | Description                                                                                                    | Resolution                                               |
|-------------------------|----------------------------------------------------------------------------------------------------|----------------------------------------------------------|
| (FAILED)<br>(BAND)      | An attempt has been made to<br>calibrate with a weight or<br>signal which is not in the valid<br>range.                | Check weights and retry.                                 |
| (FAILED)<br>(ERROR)     | An attempt has been made to calibrate while the scale signal is not valid.                                             | Check loadcell connection and the 4-wire/6-wire setting. |
| (FAILED)<br>(TIMEOUT)   | For an unknown reason, the calibration was unable to complete.                                                         | Retry.                                                   |
| (FAILED)<br>(RES)       | An attempt has been made to<br>calibrate the scale to a<br>resolution which is too high<br>for the instrument.         | Check weights and retry.                                 |
| (FAILED)<br>(TOO CLOSE) | An attempt has been made to<br>add a linearisation point too<br>close to zero, span or another<br>linearisation point. | Check weights and retry.                                 |
| Y ANGLE<br>LOW          | The Angle of the truck is too low in the Y axis.                                                                       | Adjust truck angle and retry.                            |
| Y ANGLE<br>HIGH         | The Angle of the truck is too high in the Y axis.                                                                      | Adjust truck angle and retry.                            |
| X ANGLE<br>LOW          | The Angle of the truck is too low in the X axis.                                                                       | Adjust truck angle and retry.                            |
| X ANGLE<br>HIGH         | The Angle of the truck is too<br>High in the X axis.                                                                   | Adjust truck angle and retry.                            |

Table 4: Calibration errors

## 8.5. Tilt Calibration Errors (K491 only)

Following are a list of possible error messages that may be displayed to warn you of a failed tilt calibration.

| Error        | Axis / Tilt direction | Description                       | Details                                                                                                    |
|--------------|-----------------------|-----------------------------------|----------------------------------------------------------------------------------------------------|
| X A HI       | X                     | TILT.A exceeded the maximum value | The calibration requires that TILT.A<br>exceed its maximum value of 3. There<br>may be problems with the loadcells or<br>calibration process.                                                          |
| ХСНІ         | X                     | TILT.C exceeded the maximum value | The calibration requires that TILT.C<br>exceed its maximum value of 5°. There<br>may be problems with the scale<br>construction, loadcells or the calibration<br>process.                              |
| XCLO         | x                     | TILT.C below the minimum value    | The calibration requires that TILT.C is<br>below its minimum value of -5°. There may<br>be problems with the scale construction,<br>loadcells or the calibration process.                              |
| X NO<br>CONV | X                     | Calibration could not converge    | No combination of TILT.A and TILT.C values could be found that produced a successful calibration. There may be problems with the scale construction, loadcells or the calibration process.             |
| Y B HI       | Y                     | TILT.B exceeded the maximum value | The calibration requires that TILT.B<br>exceed its maximum value of 3. There<br>may be problems with the loadcells or<br>calibration process.                                                          |
| Y D HI       | Y                     | TILT.D exceeded the maximum value | The calibration requires that TILT.D<br>exceed its maximum value of 5°. There<br>may be problems with the scale<br>construction, loadcells or the calibration<br>process.                              |
| Y D LO       | Y                     | TILT.D below the minimum value    | The calibration requires that TILT.D is<br>below its minimum value of -5°. There may<br>be problems with the scale construction,<br>loadcells or the calibration process.                              |
| Y NO<br>CONV | Y                     | Calibration could not converge    | No combination of TILT.B and TILT.D<br>values could be found that produced a<br>successful calibration. There may be<br>problems with the scale construction,<br>loadcells or the calibration process. |

## Table 5: Tilt Calibration errors

## 9. Network Communications

#### 9.1. Introduction

The RS-232, RS-485, Ethernet and the optical communications can be used for networking.

**Warning**: The calibration counter is incremented when the calibration related settings are changed. This means that calibration via a serial port cannot be carried out without affecting the certification of a trade installation.

Serial communications parameters like BAUD, PARITY, etc for the RS232 or RS485 serial ports are setup in the HDWARE menu.

The Optical Communications port is fixed to operate at 9600 baud, no parity, 8 data bits and 1 stop bit. The optical communications cable must be used.

#### 9.2. Network rinCMD

The rinCMD network protocol, formally known as Protocol B, uses ASCII characters with a single master POLL / RESPONSE message structure. All information and services are provided by registers each of which has its own register address.

#### 9.2.1. Basic Message Format

The basic message format is as follows:

| ADDR CMD | REG | :DATA | Ļ |
|----------|-----|-------|---|
|----------|-----|-------|---|

#### ADDR

ADDR is a two character hexadecimal field corresponding with the following:

| ADDR            | Field Name        | Description                                                                                                    |
|-----------------|-------------------|----------------------------------------------------------------------------------------------------|
| 80 <sub>H</sub> | Response          | '0' for messages sent from the master (POLL).                                                                                                    |
|                 |                   | '1' for messages received from an instrument (RESPONSE)                                                                                                    |
| 40 <sub>H</sub> | Error             | Set to indicate that the data in this message is an error code and not a normal response.                                                                                        |
| 20 <sub>H</sub> | Reply Required    | Set by the master to indicate that a reply to this<br>message is required by any slave that it is<br>addressed to. If not set, the slave should silently<br>perform the command. |
| 00 <sub>H</sub> | Indicator Address | Valid instrument addresses are 01 $_{\rm H}$ to 1F $_{\rm H}$ (1 31).                                                                                                    |
| 1Ë <sub>H</sub> |                   | 00 $_{\rm H}$ is the broadcast address. All slaves must process broadcast commands. When replying to broadcasts, slaves reply with their own address in this field.              |

| CMD             | Command                  | Description                                                                           |
|-----------------|--------------------------|---------------------------------------------------------------------------------------|
| 05 <sub>н</sub> | Read Literal             | Read register contents in a 'human readable' format                                   |
| 11 <sub>H</sub> | Read Final               | Read register contents in a hexadecimal data format                                   |
| 16 <sub>H</sub> | Read Final<br>(Decimal)  | Same as Read Final except numbers are decimal.                                        |
| 12 <sub>H</sub> | Write Final              | Write the DATA field to the register.                                                 |
| 17 <sub>H</sub> | Write Final<br>(Decimal) | Same as Write Final except numbers are decimal.                                       |
| 10 <sub>H</sub> | Execute                  | Execute function defined by the register using parameters supplied in the DATA field. |

**CMD** is a two character hexadecimal field:

| REG      | is a four character hexadecimal field that defines the address of the<br>Register specified in the message. See Appendix 3: Communications<br>Registers page 127 for a list of registers used by the instrument. The<br>viewer software will show the register address for each setting in the<br>menu structure when they are accessed. |
|----------|----------------------------------------------------------------------------------------------------|
| : DATA   | carries the information for the message. Some messages require no DATA (eg Read Commands) so the field is optional. When a DATA field is used a ':' (COLON) character is used to separate the header (ADDR CMD REG) and DATA information.                                                                                                |
| <b>ب</b> | is the message termination (CR LF or ";").                                                                                                    |

**Note:** The hexadecimal codes are combined in the fields described above when multiple options are active at the same time. For example an error response message from instrument address 5 would have an ADDR code of C5<sub>H</sub> ( $80_H + 40_H + 05_H$ ).

### 9.2.2. Termination

Message termination is possible in two ways.

- For normal communications that do not involve checksums use either a CRLF (ASCII 13, ASCII 10) as a terminator or a semicolon (';' ASCII ). There is no start-of-message delimiter.
- To use a checksum the message is framed as:

| SOH | ASCII 01                                                                                                    |
|-----|----------------------------------------------------------------------------------------------------|
| CRC | a 4 character hexadecimal field comprising the 16 bit CRC checksum. The CRC uses the 16 bit CCITT polynomial calculation and includes only the contents of the <message> section of the transmission.</message> |
| EOT | ASCII 04                                                                                                    |

#### SOH <Message> CRC EOT

## 9.2.3. Error Handling

If a command cannot be processed, the indicator returns an error. The ERROR bit in the ADDR field is set and the DATA field contains the Error Code as follows:

| Error                 | DATA              | Description                                                                   |
|-----------------------|-------------------|-------------------------------------------------------------------------------|
| Unknown Error         | C000 <sub>H</sub> | Error is of unknown type                                                      |
| Not Implemented Error | A000 <sub>H</sub> | Feature not implemented on this device                                        |
| Access Denied         | 9000 <sub>H</sub> | Passcode required to access this register                                     |
| Data Under Range      | 8800 <sub>H</sub> | Data too low for this register                                                |
| Data Over Range       | 8400 <sub>H</sub> | Data too high for this register                                               |
| Illegal Value         | 8200 <sub>H</sub> | Data not compatible with this register                                        |
| Illegal Operation     | 8100 <sub>H</sub> | CMD field unknown                                                             |
| Bad parameter         | 8040 <sub>H</sub> | Parameter not valid for this execute register                                 |
| Menu in Use           | 8020 <sub>H</sub> | Cannot modify register values while SETUP menus are active                    |
| Viewer Mode required  | 8010 <sub>H</sub> | Advanced operation chosen which requires the instrument to be in viewer mode. |
| Checksum required     | 8008 <sub>H</sub> | A checksum is required for the chosen command.                                |

### Table 6: Network error codes

## 9.2.4. Ring Network Enhancement

Instruments with software revision V2.31+ can be configured in a Ring Network via a M42xx module (software revision 1.01+). This requires the central computer to send additional framing characters, 'Echo-On' (=<DC2> =ASCII 12 H) and 'Echo-Off' (=<DC4> =ASCII 14 H) around each command. Below is an example Ring Network command and response with two indicators:

#### COMMAND

## <DC2>20110150:<CR><LF>

<DC4>

## RESPONSE

```
<DC2>20110150:<CR><LF>
81110150:07/01/2030 17-29<CR><LF>
```

82110150:07/01/2030 17-30<CR><LF>

<DC4>

## 9.2.5. Calibrating an instrument over a network

An instrument can be calibrated over a network using the network protocol. The registers relating to calibration are listed in Appendix 3: Communications Registers page 127 and marked with the symbol "\*". Note that changing the calibration of an instrument via the network will increment the calibration counters and void the scale certification.

These registers are protected by the full access passcode if it is being used. In this case, the Enter Full Passcode register is necessary in the process of calibration. If the rear button is used to access the menus normally, then a long press of the rear button will enter a mode that permits calibration via the network.

## 9.3. Network Protocol LUA BUFFER

The Lua buffer network protocol allows the indicator to buffer any characters received on the selected port for the Lua module to read. The module can also send characters back out the same port in reply. If set the start and end characters can be used to capture individual messages at a time.

## 9.4. Network Protocol SIMPLE

The simple network protocol allows the indicator to respond to common simple ASCII key press commands and enable the indicator to be used in legacy systems.

The response setting (RESP) defines if there is any response sent to successful commands. A setting of OK will send OK<CR> on successful receipt of command or ??<CR> if the command is not understood.

| Function      | Simple commands                                                                                                    |
|---------------|----------------------------------------------------------------------------------------------------|
| Zero Key      | Z <cr>, %z, \FAh, KZERO<cr>, MZ<cr>, m<cr>,<br/>KZ00<cr><sup>(*)</sup>, @00CZER<cr><sup>(*)</sup>, @00MZ<cr><sup>(*)</sup></cr></cr></cr></cr></cr></cr></cr>                                                                                                    |
| Tare Key      | T <cr>, %t, \F4h, KTARE<cr>, MT<cr>, t<cr>,<br/>KT00<cr><sup>(*)</sup>, @00CTAR<cr><sup>(*)</sup>, @00MT<cr><sup>(*)</sup></cr></cr></cr></cr></cr></cr></cr>                                                                                                    |
| Gross/Net Key | %s, \F3h, KGROSSNET <cr>, KG00<cr><sup>(*)</sup></cr></cr>                                                                                                    |
| To Gross      | G <cr>, 0%s, KGROSS<cr>, MG<cr>, C<cr>, r, @00CGRS<cr><sup>(*)</sup>, @00MG<cr><sup>(*)</sup></cr></cr></cr></cr></cr></cr>                                                                                                    |
| To Net        | N <cr>, 1%s, KNET<cr>, MN<cr>, n<cr>,<br/>@00CNET<cr><sup>(*)</sup>, @00MN<cr><sup>(*)</sup></cr></cr></cr></cr></cr></cr>                                                                                                    |
| Print Key     | %p, \F0h, KPRINT <cr>, KP00<cr><sup>(*)</sup></cr></cr>                                                                                                    |
| Single        | $\begin{array}{llllllllllllllllllllllllllllllllllll$                                                                                                    |
| 09 Keys       | 0, 1, 2, 3, 4, 5, 6, 7, 8, 9, ., K0 <cr>, K1<cr>, K2<cr>, K3<cr>, K4<cr>, K5<cr>, K6<cr>, K7<cr>, K8<cr>, K9<cr>, K0<cr>, K0<cr< td=""></cr<></cr></cr> |
| OK Key        | %e, \E5h, \0Dh, KENTER <cr></cr>                                                                                                    |
| Cancel Key    | \1Bh                                                                                                    |

\* 00 is the broadcast address, this can be changed to an individual instruments address.

## 9.5. Network Protocol BARCODE (K402 and K491 only)

The barcode network protocol allows a barcode scanner to be connected to the instrument to select the product. The source setting allows the product to be selected based on its name, barcode or ID number. To select the example product:

Name: abcdefghi Barcode: 123456789abcd ID: 200

With barcode protocol source set to NAME send: abcdefghi <CR><LF>

With barcode protocol source set to BARCODE send: 123456789abcd<CR><LF>

With barcode protocol source set toe ID send: 200<CR><LF>

## 9.6. rinCMD Examples

|                                                                                                    | Description                                                                                                    |
|----------------------------------------------------------------------------------------------------|----------------------------------------------------------------------------------------------------|
| Read Gross Weight<br>(Read Final)<br>COMMAND:<br>20110026-J<br>RESPONSE:<br>81110026:00000064-J                                                                                                    | COMMAND:Read Gross Weight (Register 0026):ADDR = $20_{H:}$ Reply required from any instrumentCMD = $11_{H}$ : Read FinalREG = $0026_{H}$ : Gross WeightRESPONSE:Response is from instrument #1 which currently hasa Gross weight of $64_{H} = 100$ kg.                                                                                                    |
| Read Gross Weight<br>(Read Literal)<br>COMMAND:<br>20050026-J<br>RESPONSE:<br>81050026: 100 kg G-J                                                                                                    | COMMAND:<br>Read Gross Weight (Register 0026 <sub>H</sub> ):<br>ADDR = 20 <sub>H</sub> : Reply required from any instrument<br>CMD = 05 <sub>H</sub> : Read Literal<br>REG = 0026 <sub>H</sub> : Gross Weight<br>RESPONSE:<br>Same response from instrument #1 but in literal<br>format.                                                                                                    |
| Set Print Header<br>(Write Final, Execute)<br>COMMAND A:<br>2112A381:Hello There+<br>RESPONSE A:<br>C112A381:9000+<br>COMMAND B:<br>2112001A:4D2+<br>RESPONSE B:<br>8112001A:0000+<br>COMMAND C:<br>2112A381:Hello There+<br>RESPONSE C:<br>8112A381:0000+<br>COMMAND D:<br>21100010+<br>RESPONSE D:<br>81100010:0000+ | COMMAND A:<br>Write Print Header String (Register A381 <sub>H</sub> )<br>ADDR = $21_{H}$ : Reply required from instrument #1<br>CMD = $12_{H}$ : Write Final<br>REG = A381 <sub>H</sub> : Print Header String<br>DATA = 'Hello There'<br>RESPONSE A:<br>Instrument #1 reports "ERROR: Access Denied".<br>(Writing to this register requires a passcode)<br>COMMAND B:<br>Enter SAFE SETUP Passcode (Register 1A <sub>H</sub> )<br>ADDR = $21_{H}$ : Reply required from instrument #1<br>CMD = $12_{H}$ : Write Final<br>REG = $1A_{H}$ : Enter SAFE PASSCODE<br>DATA = $4D2_{H}$ (passcode is 1234)<br>RESPONSE B:<br>Instrument #1 reports Passcode Accepted<br>COMMAND C: (resend COMMAND A).<br>RESPONSE C:<br>Instrument #1 reports "Command Successful".<br>COMMAND D:<br>Save Settings (Register 10 <sub>H</sub> )<br>ADDR = $21_{H}$ : Reply required from instrument #1<br>CMD = $10_{H}$ : Execute<br>REG = $10_{H}$ : Save Settings<br>RESPONSE D:<br>Instrument #1 reports "Command Successful". |

|                               | Description                                      |  |  |
|-------------------------------|--------------------------------------------------|--|--|
|                               | Description                                      |  |  |
| Trigger Zero Button           | COMMAND A:                                       |  |  |
| Press<br>(Write Final)        | Send down the Zero button key code.              |  |  |
| (Write Final)                 | RESPONSE A:                                      |  |  |
| COMMAND A:                    | Instrument #1 reports "Command Successful".      |  |  |
| 21120008:0B-                  |                                                  |  |  |
| RESPONSE A:<br>81120008:0000- |                                                  |  |  |
|                               | COMMAND B:<br>Do a long press of the F1 key.     |  |  |
| COMMAND B:<br>21120008:8E⊷    |                                                  |  |  |
| ZIIZUUU0.0E⊷<br>RESPONSE B:   | RESPONSE B:                                      |  |  |
| 81120008:0000                 | Instrument #1 reports "Command Successful".      |  |  |
|                               |                                                  |  |  |
| Streaming                     | COMMAND A:                                       |  |  |
| (Write Final, Read Final,     | Setup to read the displayed weight.              |  |  |
| Execute)                      | RESPONSE A:                                      |  |  |
| COMMAND A:                    | Instrument #1 reports "Command Successful".      |  |  |
| 21120042:06-                  |                                                  |  |  |
| RESPONSE A:                   |                                                  |  |  |
| 81120042:0000                 | COMMAND B:                                       |  |  |
|                               | Setup to read the IO status.                     |  |  |
| COMMAND B:                    | RESPONSE B:                                      |  |  |
| 21120043:11-                  | Instrument #1 reports "Command Successful".      |  |  |
| RESPONSE B:<br>81120043:0000- |                                                  |  |  |
| 81120043.0000-                | COMMAND C:                                       |  |  |
|                               | Read the combined data.                          |  |  |
| COMMAND C:<br>21110040-       | RESPONSE C:                                      |  |  |
| RESPONSE C:                   | Data is concatenated. It is 8 hexadecimal digits |  |  |
| 81110040:000005DB000          | each.                                            |  |  |
| 00009                         |                                                  |  |  |
|                               |                                                  |  |  |
| COMMAND D:                    | COMMAND D:                                       |  |  |
| 21120041:03-                  | Set streaming to 3Hz.                            |  |  |
| RESPONSE D:                   | RESPONSE D:                                      |  |  |
| 81120041:0000-                | Instrument #1 reports "Command Successful".      |  |  |
|                               |                                                  |  |  |
| COMMAND E:                    | COMMAND E:                                       |  |  |
| 21100040:1⊷<br>RESPONSE E:    | Start the automatic streaming.                   |  |  |
| 81100040:00000000             | RESPONSE E:                                      |  |  |
| 81110040:000005DB000          | Instrument #1 reports "Command Successful"       |  |  |
| 00009-                        | followed by streamed data at 3Hz.                |  |  |
| 81110040:000005DB000          |                                                  |  |  |
| 00009                         | COMMAND                                          |  |  |
|                               | COMMAND G:<br>Stop the automatic streaming.      |  |  |
| COMMAND G:                    |                                                  |  |  |
| 21100040:0-                   | RESPONSE G:                                      |  |  |
| RESPONSE G:                   | Instrument #1 reports "Command Successful".      |  |  |
| 81100040:00000000             |                                                  |  |  |

#### **Automatic Weight Output** 10.

### 10.1. Overview

The automatic output is normally used to drive remote displays, a dedicated computer, or PLC communications. It is configured using the SER.AUT menu. The RS-232 or the RS-485 port can be used.

The rate of transmission is set by the TYPE setting. AUTO.LO and AUTO.HI send unsolicited messages at 10Hz and 25Hz respectively. SINGLE only sends messages when a SINGLE input is received from an external input. This enables external systems like PLCs to synchronise the AUTO output to their requirements. AUT.TRC sends a message for every traceable weight and is usually combined with FMT.TRC to provide a tally roll printer log.

## 10.2. Auto Weight Format String

The weight format string may be set to the following formats:

| Format  | Description                                                                                                    |
|---------|----------------------------------------------------------------------------------------------------|
| FMT.A   | <stx> <sign> <weight(7)> <status> <etx></etx></status></weight(7)></sign></stx>                                            |
| FMT.B   | <stx> <s0> <sign> <weight(7)> <units(3)> <etx></etx></units(3)></weight(7)></sign></s0></stx>                              |
| FMT.C   | <\$TX> <\$IGN> <weight(7)> &lt;\$1&gt; &lt;\$2&gt; &lt;\$3&gt; &lt;\$4&gt; <unit\$(3)> <etx></etx></unit\$(3)></weight(7)> |
| FMT.D   | <stx> <sign> <weight(7)> <etx></etx></weight(7)></sign></stx>                                                              |
| FMT.E   | <stx> <sign> <weight(7)> <s5> <units(3)> <mode(4)> <etx></etx></mode(4)></units(3)></s5></weight(7)></sign></stx>          |
| FMT.REG | ADDR CMD REG : DATA                                                                                                    |
| FMT.TRC | CONSEC SP DATE SP TIME SP TRACE <cr><lf></lf></cr>                                                                         |
| CUSTOM  | As per contends of the EV.AUTO token string.                                                                               |

Where

- **STX:** Start of transmission character (ASCII 02).
- ETX: End of transmission character (ASCII 03).
- **SIGN:** The sign of the weight reading (space for positive, dash (-) for negative).
- **WEIGHT(7):** A seven character string containing the current weight including the decimal point. If there is no decimal point, then the first character is a space. Leading zero blanking applies.
- **S0:** Provides information on the weight reading. The characters G/N/U/O/M/E • represent Gross / Net / Underload / Overload / Motion / Error, respectively.
- **UNITS(3):** A three character string, the first character being a space, followed by the actual units (eg. ^kg or ^^t). If the weight reading is not stable, the unit string is sent as ^^^.
- **S1:** Displays G/N/U/O/E representing Gross / Net / Underload / Overload / Error, • respectively.
- **S2:** Displays M/^ representing Motion / Stable, respectively.
- **S3:** Displays Z/^ representing centre of Zero / Non-Zero, respectively.
- **S4:** Displays representing single range.
- S5: Displays " "/"m"/"c" representing Stable / Motion / Overload or Underload
- **Mode:** Displays "\_g\_\_" or "\_n\_\_" for gross or net weight. **ADDR CMD REG : DATA':** This is the same format as the response from a READ FINAL network command. The SOURCE setting selects which register is selected.
- SP: Space character, " "
- CONSEC: Consecutive print ID
- DATE, TIME: Date and time.
- **TRACE:** Traceable displayed weight.

## 11. Printing

#### 11.1. Overview

The instrument can have up to two (2) printouts. There are three (3) types of printout:

- RECORD: Record printouts are essentially a single printout generated by a single print event.
- DOCKET: Docket printouts are comprised typically of the output of a number of print events. There is a start section that includes header information, followed by a number of transactions and finally the end of the docket including sub-total information etc.
- REPORT: Reports are used to print stored accumulation data for each product.

There are two different fixed formats for each printout type defined in the instrument. The format of these printouts is shown in the following sections.

For custom printing each print event has an associated token string which includes literal ASCII text along with special token characters that are expanded at the time of printing to fields like weight, time and date.

#### 11.2. Print ID

A unique Consecutive Print ID appears on record printouts. It cannot be cleared and increments for every traceable weight reading. Additionally a Settable Consecutive Print ID is available through custom printing. It can be viewed and edited through the operator interface User ID key (long press key 5).

#### 11.3. Record printouts

#### 11.3.1. K401

| Format | Example                                 |  |  |
|--------|-----------------------------------------|--|--|
| FMT.A  | 00000057 15/09/05 12:20:23              |  |  |
|        | 750kg G                                 |  |  |
| FMT.B  | Joe's Fruit & Veg                       |  |  |
|        | 30 Yarmouth Pde                         |  |  |
|        | Tamworth NSW 2040                       |  |  |
|        | 01/01/2003 11:30                        |  |  |
|        | ID: 00000058                            |  |  |
|        | T: 5.0 kg                               |  |  |
|        | G: 100.4 kg                             |  |  |
|        | N: 95.4 kg                              |  |  |
|        | Thank You!                              |  |  |
| CUSTOM | Format defined by REC.PRN token string. |  |  |

#### 11.3.2. K402

| Format | Example                                                                                                    |  |  |
|--------|----------------------------------------------------------------------------------------------------|--|--|
| FMT.A  | 001234 01/01/2003 11:30 100.4 kg G TOMATOES                                                                                                    |  |  |
| FMT.B  | Joe's Fruit & Veg<br>30 Yarmouth Pde<br>Tamworth NSW 2040<br>01/01/2003 11:30<br>ID: 001234 TOMATOES<br>T: 5.0 kg<br>G: 100.4 kg<br>N: 95.4 kg<br>Thank You! |  |  |
| CUSTOM | Format defined by REC.PRN token string.                                                                                                    |  |  |

## 11.3.3. Custom Record Events (K401 and K402)

There is one Custom Record Event that is associated with the pressing of the print key.

| Action    | Event   | Event Description                                      |
|-----------|---------|--------------------------------------------------------|
| Print Key | REC.PRN | Defines what is printed when the print key is pressed. |

## 11.4. Docket printouts

## 11.4.1. K401

| Format | Example                                                                                                    |
|--------|----------------------------------------------------------------------------------------------------|
| FMT.A  | Joe's Fruit & Veg<br>30 Yarmouth Pde<br>Tamworth NSW 2040<br>13/03/03 11:09:27<br>4.06 kg, 5.04 kg, 3.15 kg,<br>5.02 kg, 4.48 kg, 6.15 kg,<br>Total 27.90 kg<br>Items 6<br>Thank You!       |
| FMT.B  | Joe's Fruit & Veg<br>30 Yarmouth Pde<br>Tamworth NSW 2040<br>13/03/03 11:09:27<br>4.06 kg<br>5.04 kg<br>3.15 kg<br>5.02 kg<br>4.48 kg<br>6.15 kg<br>Total 27.90 kg<br>Items 6<br>Thank You! |
| CUSTOM | EV.D.NEW<br>PRN.KEY<br>EV.P.END<br>EV.P.NEW<br>EV.D.END                                                                                                    |

### 11.4.2. K402

| Format | Example   |           |      |     |          |  |
|--------|-----------|-----------|------|-----|----------|--|
| FMT.A  | Joe's Fr  | uit & Veg |      |     |          |  |
|        | 30 Yarmo  | uth Pde   |      |     |          |  |
|        | Tamworth  | NSW 2040  |      |     |          |  |
|        | 13/03/03  | 11:09:27  |      |     |          |  |
|        | Onions    | 4.06 kg,  | 5.04 | kg, | 3.15 kg, |  |
|        | Apples    | 5.02 kg,  | 4.48 | kq, | 6.15 kg, |  |
|        |           | 27.90 kg  |      |     | 5.       |  |
|        | Thank Yo  |           |      |     |          |  |
| FMT.B  | Joe's Fr  | uit & Veg |      |     |          |  |
|        | 30 Yarmo  | -         |      |     |          |  |
|        |           | NSW 2040  |      |     |          |  |
|        |           | 11:09:27  |      |     |          |  |
|        |           |           |      |     |          |  |
|        | Onions    |           |      |     |          |  |
|        |           | 4.06 kg   |      |     |          |  |
|        |           | 5.04 kg   |      |     |          |  |
|        |           | 3.15 kg   |      |     |          |  |
|        | Sub       | 12.25 kg  |      |     |          |  |
|        |           |           |      |     |          |  |
|        | Apples    |           |      |     |          |  |
|        |           | 5.02 kg   |      |     |          |  |
|        |           | 4.48 kg   |      |     |          |  |
|        |           | 6.15 kg   |      |     |          |  |
|        | Sub       | 15.65 kg  |      |     |          |  |
|        |           |           |      |     |          |  |
|        | Total     | 27.90 kg  |      |     |          |  |
|        | Thank You |           |      |     |          |  |
| CUSTOM | EV.D.NEW  |           |      |     |          |  |
|        | PRN.KEY   |           |      |     |          |  |
|        | EV.P.END  |           |      |     |          |  |
|        | EV.P.NEW  |           |      |     |          |  |
|        | EV.D.END  |           |      |     |          |  |
|        |           |           |      |     |          |  |

## 11.4.3. Custom Docket Events (K401 and K402)

Custom Docket Events and associated operator actions:

| Action                     | Event    | Event Description                                                                                          |  |
|----------------------------|----------|----------------------------------------------------------------------------------------------------|--|
| Drint Kov                  | EV.D.NEW | Event Docket New - controls the first part of the docket that is printed along with the first transaction. |  |
| Print Key                  | PRN.KEY  | Event Print - controls the format of each transaction on the docket.                                       |  |
| Change<br>Product          | EV.P.END | Event Product End* - generated when current product is<br>changed                                          |  |
| FIUUUCI                    | EV.P.NEW | Event Product New - used when a new product is selected.                                                   |  |
| Long<br>Press<br>Print Key | EV.D.END | Event Docket End - controls the format of the end of the docket including printing sub-totals etc.         |  |

\* Note: The K401 supports one (1) product therefore these docket events will not be triggered.

#### 11.5. Report printouts

| Format | Example    |                 |         |
|--------|------------|-----------------|---------|
| FMT.A  | 13/03/2003 | 11:09:27        |         |
|        | Grand Tota | 1               |         |
|        | Apples     | 5.65 kg         |         |
|        | Onions     | 2.25 kg         |         |
|        | Total      | 7.90 kg         |         |
| FMT.B  | 13/03/2003 | 11:09:27        |         |
|        | Grand Tota | 1               |         |
|        | Apples     | 5.65 kg, Onions | 2.25 kg |
|        | Total      | 7.90 kg         |         |
| CUSTOM | REP.ST     |                 |         |
|        | REP.PR     |                 |         |
|        | REP.END    |                 |         |

Custom Report Events and associated operator actions:

| Action                   | Event   | Event Description                                           |  |
|--------------------------|---------|-------------------------------------------------------------|--|
| Press                    | REP.ST  | Report Start - defines the start of the report.             |  |
| Report                   | REP.PR  | Report Product **- defines what is printed for each product |  |
| Key<br>Change<br>Product | REP.END | Report End - defines the end of the report.                 |  |

\*\* Note: REP.PR is for per product printing in the report and is not an event triggered by changing the product. If there is anything in the REP.PR then it will be printed for all products that have a total when the report is printed.

#### 11.6. Custom Printing

A print docket is built up from multiple print passes. Each of the print passes is defined by a specific configuration string. Print passes are triggered by operator events – these include short and long press of the Print key and actions like changing products.

The content of the configuration string for each event includes direct text (the word "Weight" to be placed near the current weight for example) and control characters called 'Tokens'. Tokens are used to specify where the instrument data fields are to be inserted.

Tokens are characters outside the normal printable range. Each token character is represented by a three character escape sequence consisting of a '\' followed by two hex characters or by a three digit decimal ASCII number. When entering tokens via the instrument keys the decimal ASCII code is used. When entering tokens using the viewer software the escape sequence is used.

Examples of tokens:

\D7 (ASCII 215) = current displayed weight \BF (ASCII 191) = date \C0 (ASCII 192) = time A simple custom format string might be:

'Weight: D7C1'

To produce Weight: 30.0kg ^ when the print key is pressed.

Events are triggered by short and long press of the Print key and changing products as listed as listed in the tables for each type.

Below are some examples of dockets and reports and their associated custom print strings.

| Docket Example Print Ou            | ıts      | Custom Print Strings                   |
|------------------------------------|----------|----------------------------------------|
| Joe's Nuts                         |          | EV.D.NEW: \C3\C6\C1\BF \C0             |
| 13/03/03 11:09:27                  |          |                                        |
| Peanuts 4.06 kg,                   |          | PRN.KEY: \BA\E9,                       |
| Almonds 5.02 kg,<br>Total 18.60 kg | 4.48 kg, | EV.P.NEW: \C1\BA\D7                    |
| Thank You!                         |          | EV.F.MEW. (CI (DA(D)                   |
|                                    |          | EV.P.END:                              |
|                                    |          |                                        |
|                                    |          | EV.D.END: \B8\C1Total: \DD\C1\C7\C1\C4 |
| Joe's Nuts                         |          | EV.D.NEW: \C3\C6\C1\BF \C0\C1          |
| 13/03/03 11:09:27                  |          | EV.D.MEW. (CS (CO (CI (BF (CO (CI      |
|                                    |          | PRN.KEY: \BA \E9\C1                    |
| Peanuts                            |          |                                        |
| 4.06 kg                            |          | EV.P.NEW: \C1\BA\D7\C1                 |
| 5.04 kg                            |          |                                        |
| Sub 9.10 kg                        |          | EV.P.END: \BA Sub \DD\EC\C1            |
| Almonds                            |          | EV.D.END: \B8\C1Total \DD\C1\C7\C1\C4  |
| 5.02 kg                            |          |                                        |
| 4.48 kg                            |          |                                        |
| Sub 9.50 kg                        |          |                                        |
| Total 18.60 kg                     |          |                                        |
| Thank You!                         |          |                                        |
| <b>b</b>                           |          | · ·                                    |

| Report Exa | mple Print Outs          | Custom Print Strings                |
|------------|--------------------------|-------------------------------------|
| 13/03/2003 | 11:09:27                 | REP.ST: \C3\BF \C0\C1Grand Total\C1 |
| Grand Tota | 1                        |                                     |
| Peanuts    | 5.65 kg                  | REP.PR: \BA\D7 \D9\C1               |
| Almonds    | 2.25 kg                  |                                     |
| Total      | 7.90 kg                  | REP.END: Total $B8D9C1C4$           |
| 13/03/2003 | 11:09:27                 | REP.ST: \C3\BF \C0\C1Grand Total\C1 |
| Grand Tota | 1                        |                                     |
| Peanuts    | 5.65 kg, Almonds 2.25 kg | REP.PR: $BAD7 D9$ ,                 |
| Total      | 7.90 kg                  |                                     |
|            |                          | REP.END: \C1Total \B8\D9\C1\C4      |

## 11.6.1. Page Tokens

The page number token must be used prior to the required token in the custom print string. For example the token D7 is used in both Page 0 and Page 4 and has different meanings.

Custom Print String: \BE\D7

| Code |                    | Token                            |
|------|--------------------|----------------------------------|
| 190  | (BE <sub>H</sub> ) | Page 0: Current Weight           |
| 215  | (D7 <sub>H</sub> ) | Displayed reading (gross or net) |

Custom Print String:

| Code |                    | Token                   |
|------|--------------------|-------------------------|
| 186  | (BA <sub>H</sub> ) | Page 4: Current Product |
| 215  | (D7 <sub>H</sub> ) | Product name            |

BAD7

Refer to Table 13: Print tokens: pages on page 123 for the list of codes for the tables and the various table are defined in section 16.3 Tokens page 123.

## **12.** Special Functions

#### 12.1. Introduction

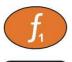

The instrument has 3 special function keys on the front panel. The function of these keys can be configured to any of the key functions detailed below.

**FUNCTION>** keys have no primary function pre-programmed. Each primary function has an associated overlay sticker (supplied) that should be applied to the function key to label the function. Ensure the keypad is clean and dry before affixing the sticker. Refer to Cleaning page 9 for more information.

## 12.2. Key Functions

#### 12.2.1. NONE

When set to **NONE** the special function key is not used during normal operation. This is the default setting.

#### 12.2.2. PRINT

A print key can be used to trigger any of the configured printouts. It can also add to totals or undo the last add. When docket printing, a long press ends the docket.

#### • Short press

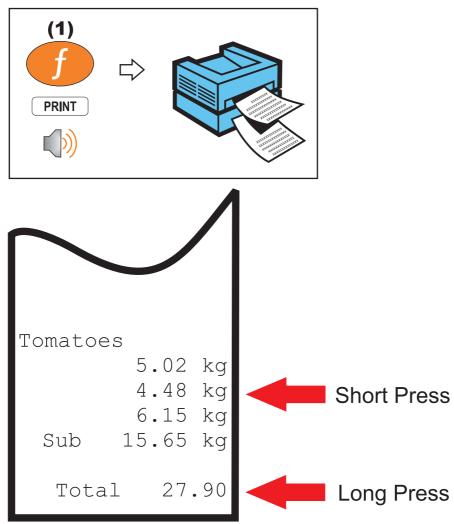

## 12.2.3. SINGLE

A single key is a manual trigger for the serial automatic transmit. A single automatic transmit string is sent when this key is pressed. This may be useful where a continual stream of serial data is not wanted.

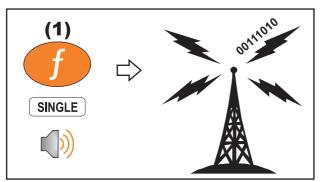

## 12.2.4. TEST

A test key is used to start a display test.

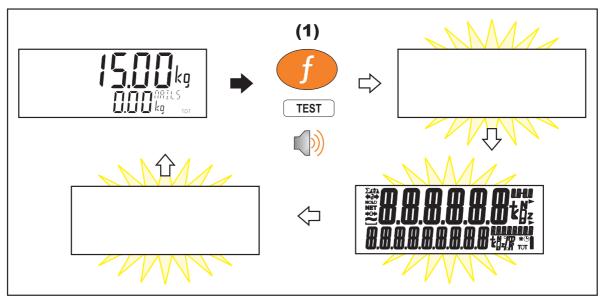

## 12.2.5. COUNT

A counting key is used to convert weight to number of items (pieces) on the scale.

## Short press

A short press switches the display between weight and pieces.

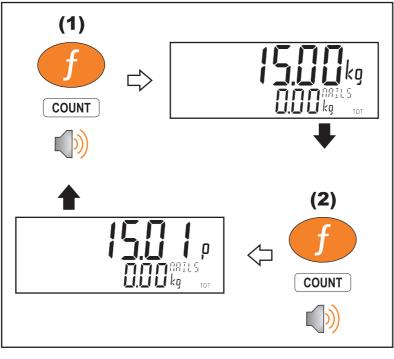

## Long press

A long press allows the sample size and weight to be changed.

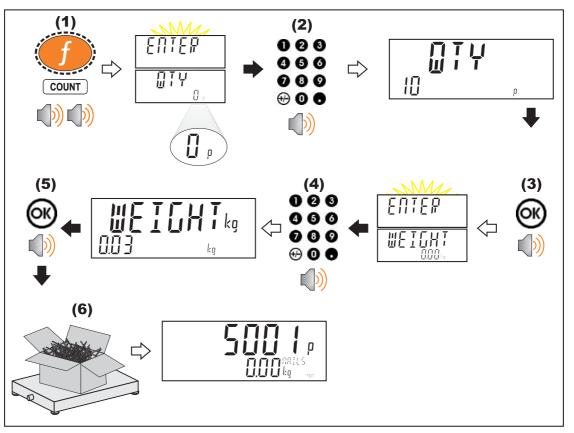

If EDT.WGT is set to OFF then the weight entry step shown above will be skipped and the current weight on the scale will be used. If EDT.CNT is set to OFF then the quantity entry step shown above will be skipped and a quantity of 100 will be used. If EDT.WGT is set to RESAMP then you can add more pieces and the indicator will adjust the piece weight as long as the change is less than the MAX.ADJ setting. If the resample was successful then the indicator will beep twice and store the new value, otherwise a long beep will sound and the new value will be discarded.

## 12.2.6. PIECE

A piece key is used to convert weight to number of items (pieces) on the scale. It is similar to a count key.

## • Short press

A short press switches the display between weight and pieces.

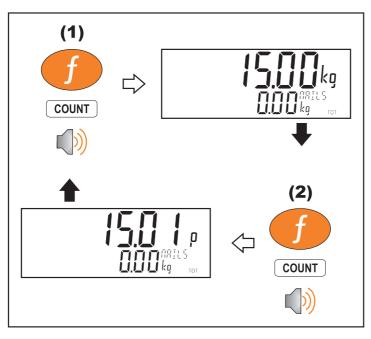

## Long press

A long press allows the piece weight to be entered.

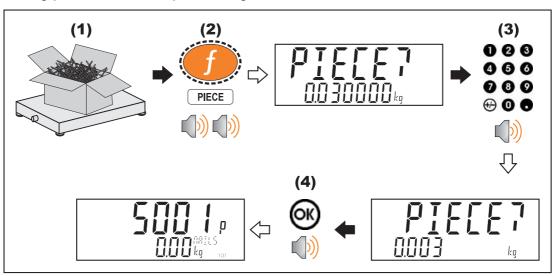

## 12.2.7. UNITS

The units key is used to convert primary (calibrated) units to alternative units.

### Short press

A short press switches between primary and alternative units.

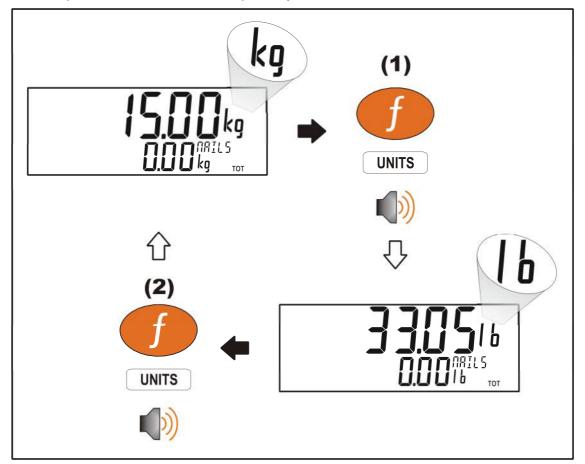

#### Long press

A long press allows the units conversion factor to be entered. If lb/kg switching is chosen, this will be unavailable.

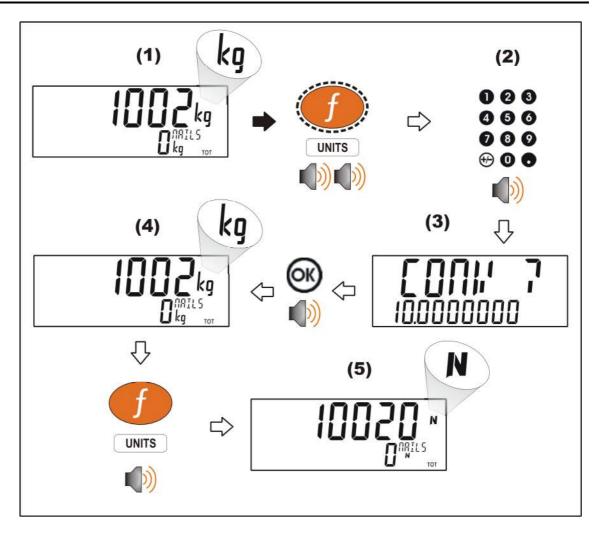

## 12.2.8. HOLD

A hold key performs a manual hold. Pressing the hold key again will cancel the hold.

♦ Hold

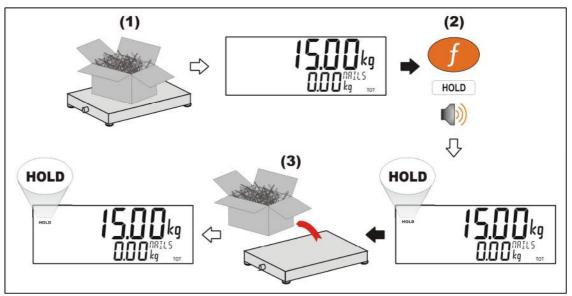

Release

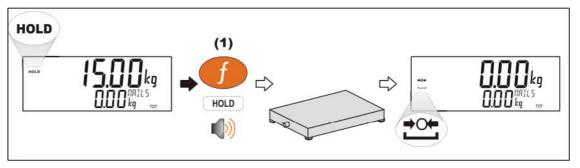

## 12.2.9. PEAK HOLD

The peak hold key implements a peak hold where the largest absolute weight, either positive or negative is stored and displayed.

## Short press

A short press will switch the peak hold display on and off.

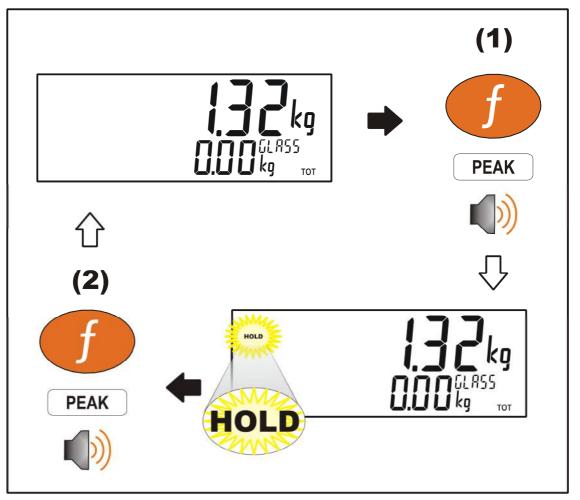

## Long press

A long press will clear the current peak values.

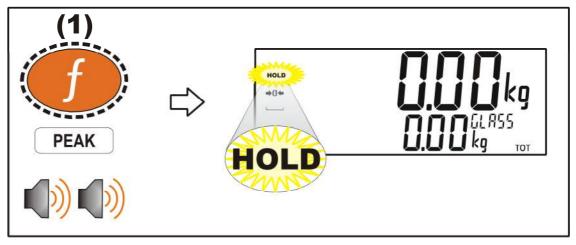

• The process

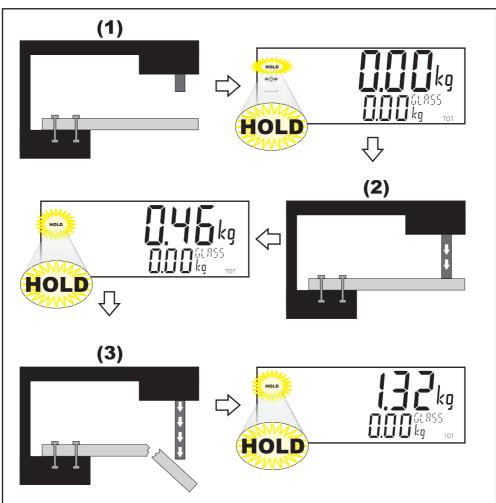

## 12.2.10. PRD.SEL

A short press of the product select button will cycle the total display (for the current product) though the available totals information. A long press allows the current product to be selected by number rather than name.

## Short press

Cycles the display of totals information.

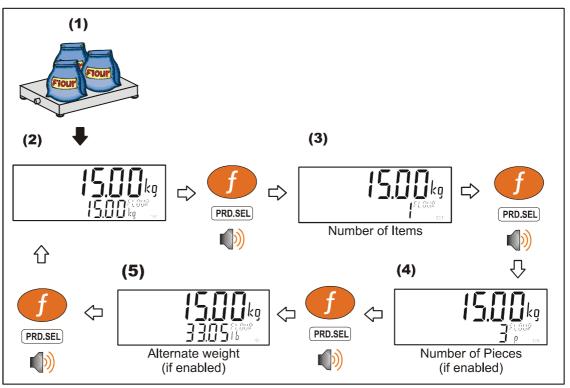

## Long press

Select product by number.

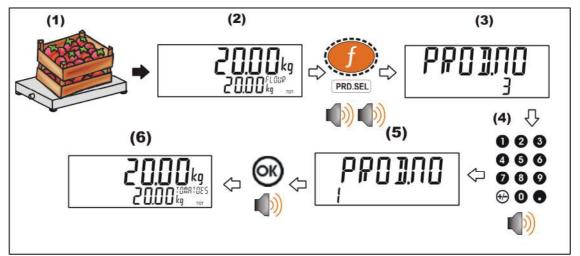

## 12.2.11. HI.RES

A short press of the high resolution button will enable or disable high resolution mode. If the instrument is in trade mode the high resolution mode will be restored to its original state after five seconds.

### • Short press – Industrial Mode

Display high resolution reading, until function key pressed again.

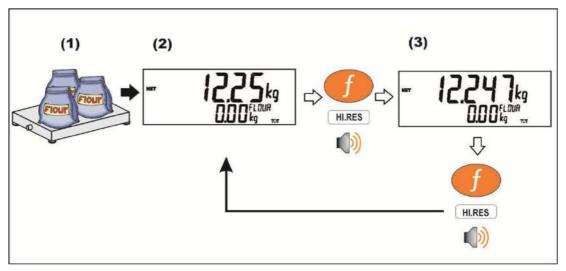

## • Short press – Trade Mode

Display high resolution reading for five (5) seconds, then return to original state.

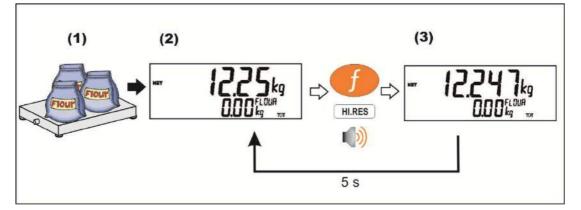

# 12.2.12. SC.EXIT

A short press of the scale exit button will trigger the scale exit setpoint if the weight is outside of the zero band.

# 12.2.13. SEMI.P.T

A short press of the semi-auto preset tare button will set the preset tare to the current gross weight.

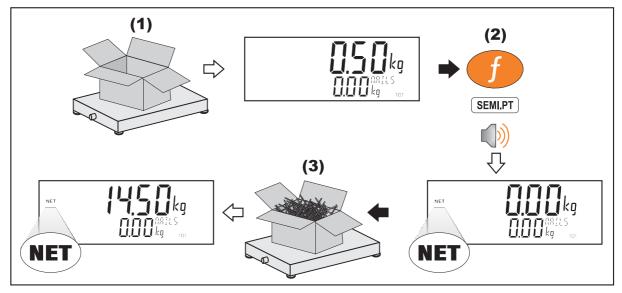

# 12.2.14. A.TARE

A short press of the auto tare button will enable or disable the auto tare feature, a capital A will be seen at the top left of the display when auto tare is enabled.

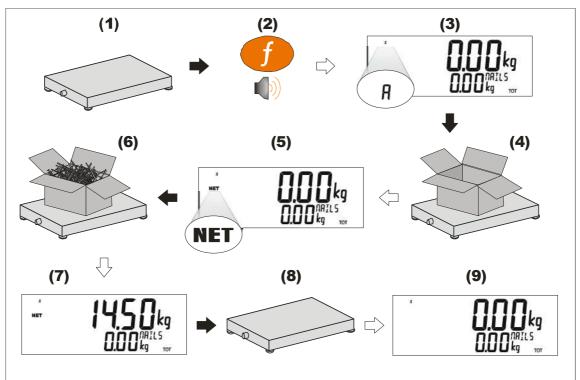

# 13. Setpoints

#### 13.1. Overview

The indicator supports up to 16 separate set points. Each set point is independently configured for a particular function and can be associated with a particular Output Driver. The set point can be configured to flash the instrument display or sound a buzzer as well as driving a physical output.

A set point target is set by the operator using the Target Key on the front panel or via Viewer using the Operator Menu. Refer to 5.2.12 Target page 36 for button operation.

The SCOPE setting for a set point defines if the target is global or can be set for each product.

#### 13.2. Outputs

The instrument supports 32 input/output control points. The application software uses these control points to decide what the control functions are and the accessory modules respond according to their specific hardware.

Setpointing requires the use of outputs so it is important to select IO control points that have associated hardware output drivers that suit your application.

#### 13.3. Common Settings

There are a number of settings that are common to all setpoint types. These are as follows:

- **OUTPUT**: Select which IO control point to use. Options are NONE, IO1..IO32. NONE is useful if the setpoint is only being used trigger an alarm.
- **LOGIC**: This setting determines whether the output is normally on or normally off. Logic HIGH means the output follows the activity of the setpoint and is on when the setpoint conditions are met. Logic LOW reverses the operation of the output.

For example: Consider a Center-of-Zero status setpoint. This type of setpoint is active when the Centre-of-Zero annunciator is lit. With logic HIGH an output would turn on whenever the Centre-of-Zero annunciator was lit. With logic LOW the output would turn off when the Centre-of-Zero annunciator is lit and remain on otherwise.

Note that the outputs revert to the off state when the instrument SETUP menus are active.

- ALARM: Select what alarm response is triggered when the setpoint is active. SINGLE sounds a single beep every two seconds, DOUBLE sounds a double beep every two seconds and FLASH flashes the instrument display. Note that the Alarm conditions are not influenced by the LOGIC setting, i.e. they follow the activity of the setpoint regardless of the physical state of the output.
- **TIMING**: Select the output timing of the setpoint. The following examples are explained in the context of an OVER setpoint however the timing options are available for all setpoint types. For further clarification see Figure 14: OVER setpoint timing options. on page 110.

Options are:

- LEVEL: the setpoint is active whenever the weight has gone over the target, has not dropped below the hysteresis value and the reset input is not currently active.
- EDGE: The setpoint becomes active when the weight goes over the target. The setpoint becomes inactive when the weight goes below the hysteresis value or the reset input becomes active.
- PULSE : Once the weight goes over the target the setpoint will begin the delay time. Once that time has elapsed the output will become active for the on time. If the pulse number (PLS.NUM) has been set for more than one then the cycle will repeat for the set number of times. The reset input becoming active is the only reason the set number of cycles will not be completed, the weight is completely ignored once the cycle has started.
- LATCH: The setpoint becomes active when the weight goes over the target. The setpoint becomes inactive when the reset input becomes active.
- **RESET**: Select which IO is used as an input to disable the setpoint. Options are NONE, IO1..IO32.
- **RST.LGC**: This setting determines whether the input used to reset the setpoint is active when the value is LOW or HIGH.
- **DELAY**: If the timing has been set to PULSE this sets the delay before each pulse.
- **ON**: If the timing has been set to PULSE this sets the duration of each pulse.
- **PLS.NUM**: If the timing has been set to PULSE this sets the number of pulses to be output each time the setpoint is triggered.
- **NAME**: Name the setpoint. This will be shown when editing targets for OVER or UNDER type setpoints.

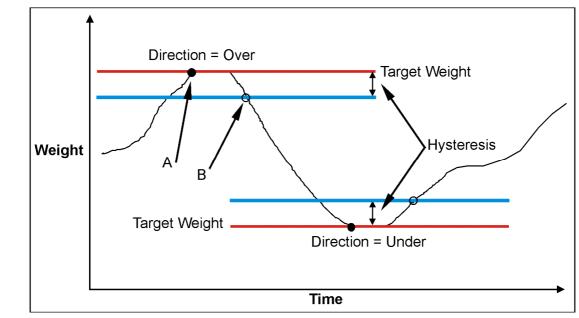

# 13.4. Weigh in (OVER) Setpoints and Weigh Out (UNDER) Setpoints

| LOGIC | Point A | Point B |
|-------|---------|---------|
| HIGH  | ON      | OFF     |
| LOW   | OFF     | ON      |

Figure 13: OVER verses UNDER setpoints.

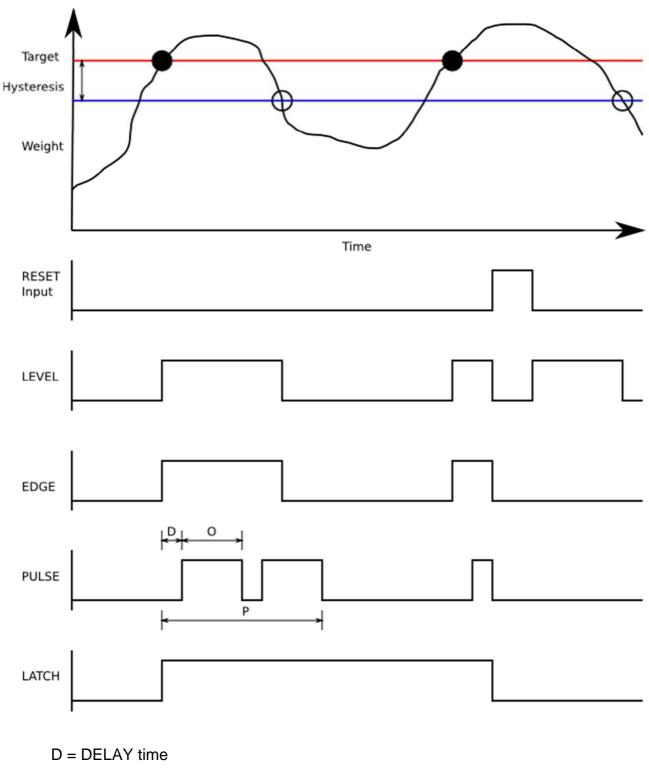

O = ON time

P = Number of pulses (PLS.NUM)

Figure 14: OVER setpoint timing options.

# 13.4.1. Additional Settings

In addition to the common settings the following settings control the operation of the OVER and UNDER setpoints

• **SOURCE**: Select the weight source for the setpoint to use.

Options are:

- GROSS uses gross weight only
- NET uses net weight only
- 'GR or NT' uses either gross or net depending on which is currently displayed.
- ALT.GR uses alternate gross weight only
- ALT.NET uses alternate net weight only
- ALT.G or N uses either alternate gross of alternate net depending on which is currently displayed.
- PIECE uses gross or net piece count depending on which is currently displayed.
- REG: uses a register value.
- **SCOPE**: GLOBAL means that the same targets are used for every product. PROD lets each product have its own target values for the setpoints 1 through 8. Setpoints 9 through 16 are always global.
- **Hysteresis (HYS)**: This setting determines the change in weight required for an active setpoint to become inactive again. A value of zero still leaves 0.5 graduations of hysteresis.
- **REG**: If the source is set to register (REG) then this setting is used to set the register to use. The register must be a number or weight value.

#### 13.5. Status Based Setpoint Types

The following setpoint types are all based on the status of the instrument.

- **NONE**: Setpoint is always inactive.
- **ON**: Setpoint is always active. This type of setpoint is useful to show that the instrument is running.
- Centre of Zero (COZ): Setpoint is active when COZ annunciator is lit.
- **ZERO**: Setpoint is active when the weight is within the Zero Band setting.
  - SOURCE: The ZERO setpoint also has a SOURCE setting to determine if the zero condition is based on the gross or net reading. The GR.or.NT option uses the currently selected weight (gross or net).
- NET: Setpoint is active when the NET annunciator is lit.
- **MOTION**: Setpoint is active when the MOTION annunciator is lit.
- **ERROR**: Setpoint is active when the instrument detects any error condition signified by the display of Exxxxx on the primary display.
- **BUZZER**: Setpoint is active when the buzzer beeps.

# 13.6. Logic Setpoint Types

The following setpoint types are all based on the status of the inputs and the mask.

- AND (LGC.AND): Setpoint is active when all inputs in the mask are on.
- OR (LGC.OR): Setpoint is active when any inputs in the mask are on.
- XOR (LGC.XOR): Setpoint is active when only one input in the mask is on.

**SOURCE**: Select the source for the setpoint to use.

Options are:

- IO use the external IO
- Status use the instrument status
- SETP use the setpoint status
- **REG** use a register value

**REG**: If the source is set to register (REG) then this setting is used to set the register to use. The register must be a number or weight value. The decimal value of the register address should be used.

**MASK**: A 32 bit number that is use to match against the selected source. If the source is set to IO then IO1 is the least significant (first) bit and IO32 is the most significant (32<sup>nd</sup>) bit. If the source is set to setpoint (SETP) then setpoint 1 is the least significant (first) bit and setpoint 16 is the sixteenth bit, see Table 8: Setpoint status for logic setpoints on page 114. The instrument status is broken down in Table 7: Instrument status for logic setpoints on page 113. This number should be entered as a decimal value.

| Status info            | Bit        |
|------------------------|------------|
| Unused                 | Bits 19-32 |
| Weight not held        | 18         |
| Weight held            | 17         |
| No errors              | 16         |
| Overload               | 15         |
| Underload              | 14         |
| Error                  | 13         |
| Preset tare not active | 12         |
| Preset tare active     | 11         |
| High range             | 10         |
| Low range              | 9          |
| Stable                 | 8          |
| Motion                 | 7          |
| Not centre-of-zero     | 6          |
| Centre-of-zero         | 5          |
| Not Zero               | 4          |
| Zero                   | 3          |
| Gross                  | 2          |
| Net                    | 1          |

Table 7: Instrument status for logic setpoints

| SETP info       | Bit |
|-----------------|-----|
| Not setpoint 16 | 32  |
| Not setpoint 15 | 31  |
| Not setpoint 14 | 30  |
| Not setpoint 13 | 29  |
| Not setpoint 12 | 28  |
| Not setpoint 11 | 27  |
| Not setpoint 10 | 26  |
| Not setpoint 9  | 25  |
| Not setpoint 8  | 24  |
| Not setpoint 7  | 23  |
| Not setpoint 6  | 22  |
| Not setpoint 5  | 21  |
| Not setpoint 4  | 20  |
| Not setpoint 3  | 19  |
| Not setpoint 2  | 18  |
| Not setpoint 1  | 17  |
| Setpoint 16     | 16  |
| Setpoint 15     | 15  |
| Setpoint 14     | 14  |
| Setpoint 13     | 13  |
| Setpoint 12     | 12  |
| Setpoint 11     | 11  |
| Setpoint 10     | 10  |
| Setpoint 9      | 9   |
| Setpoint 8      | 8   |
| Setpoint 7      | 7   |
| Setpoint 6      | 6   |
| Setpoint 5      | 5   |
| Setpoint 4      | 4   |
| Setpoint 3      | 3   |
| Setpoint 2      | 2   |
| Setpoint 1      | 1   |

Table 8: Setpoint status for logic setpoints

# 13.7. Scale Entry/Exit Setpoint Types

The following setpoint types are all based on the status of the indicator.

- Scale Ready (SC.REDY): Setpoint is active when in the zero band and stable for longer than the time set in RDY.TIM.
- Scale Exit (SC.EXIT): Setpoint is active when outside of the zero band and either a print has occurred or the scale exit (SC.EXIT) special function has been triggered.

**Ready Time (RDY.TIM)**: Time in seconds that the scale must be stable in the zero band before the scale is ready.

# 14. Analogue Output

#### 14.1. Overview

The indicator supports a single analogue output used for analogue weight transmission. Setting up a system is a two stage process:

- First install the analogue output hardware and configure, calibrate and test the accessory module using the options in the H.WARE:ANL.HW menu.
- Second, configure the parameters of the information to be sent to the analogue output from the ANL.OUT menu.

#### 14.2. Configuration of Hardware

### 14.2.1. Configuration

**TYPE:** Set the TYPE to VOLTAGE (0..10V) or CURRENT (4..20mA). The analogue accessory will light an LED to indicate which output type is active.

**CLIP**: The CLIP setting determines if the analogue output is allowed to extend past the nominal limits. If CLIP is ON, the output will not go below 0V or above 10V for voltage outputs. For current output the limits are 4mA and 20mA. If CLIP is OFF the voltage can extend an extra 0.5 Volts or so past the limits and the current can extend from 0mA to 24mA.

### 14.2.2. Calibration

Calibrate the lower and upper values of the analogue output using the CAL.LO and CAL.HI functions. Use the UP and DOWN arrows to adjust the output to the external system.

#### 14.2.3. Testing

The analogue output can be driven to any value using the FRC.OUT function. Use the UP and DOWN arrows to move the output up and down to test that the values shown on the instrument display match the readings taken externally.

#### 14.3. Analogue Weight Transmission

**ABS** (Absolute): This setting allows negative weight readings to be treated as positive values for the purposes of the analogue output transmission. This is especially useful when transmitting negative net readings in WEIGH-OUT applications.

**SOURCE**: Use the SOURCE setting to determine what weight readings are to be sent. Options include gross weight always (GROSS), net weight always (NET) or gross or net readings depending on which is selected and currently displayed on the main display. COMMS will use the value written to register  $0323_{\rm H}$  for the output.

**WGT.LO** (Weight Low) and **WGT.HI** (Weight High) settings specify the weight range that corresponds to the analogue output range. For example, it is possible to set the instrument up to send a 0..10V signal between 10.0 kg and 20.0kg even though the scale is calibrated to measure weight from 0.0kg to 50.0kg. This effectively increases the resolution of the analogue output over the weight range of interest.

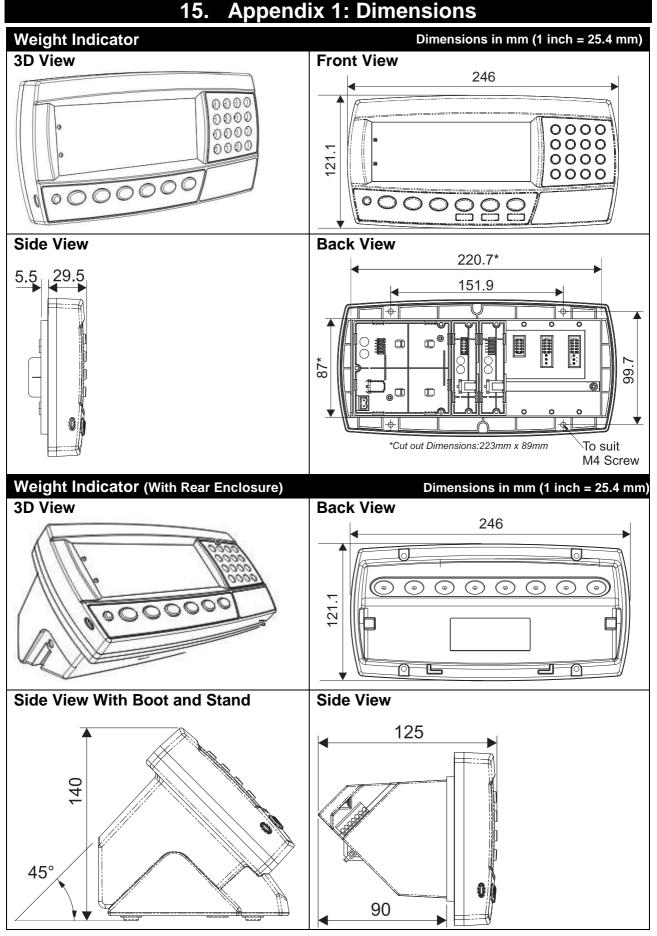

Table 9: Dimensions

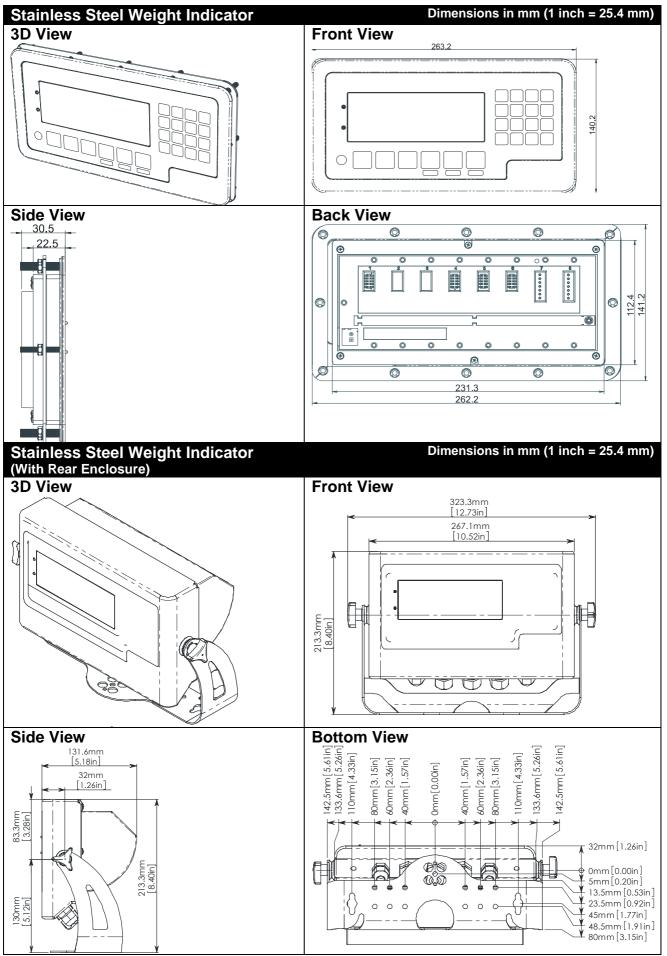

Table 10: Stainless steel dimensions

# 15.1. Legal Sealing Details

There are several methods of legally sealing the instrument. The method chosen will depend on local regulations.

# 15.1.1. Trade Label

A trade label showing scale and instrument information is usually required. This can be placed on the front of the instrument:

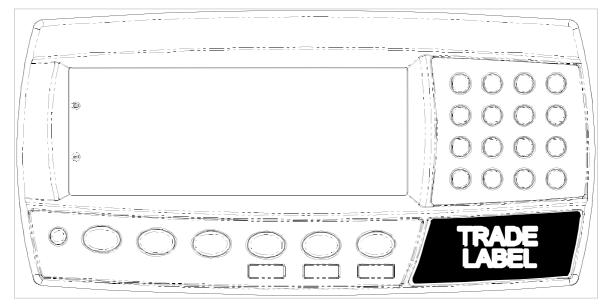

Figure 15: Trade label position.

# 15.1.2. Lead Seals

There are 2 methods of sealing the instrument with lead and wire seals:

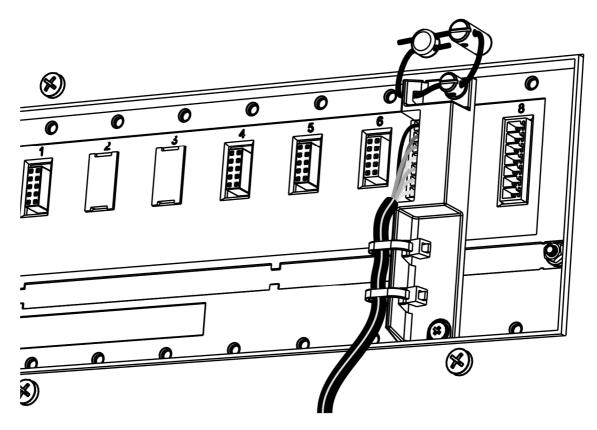

Figure 16: Lead seal on rear of instrument.

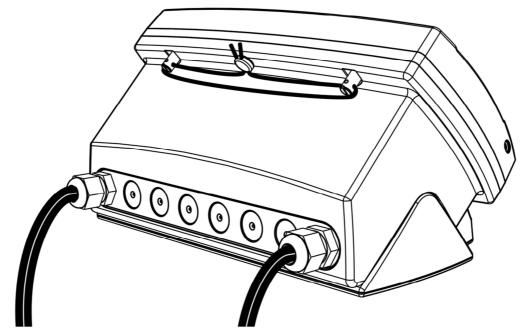

Figure 17: Lead seal on boot.

# 15.1.3. Destructible Sticker Seals

There are 2 methods of sealing with destructible stickers:

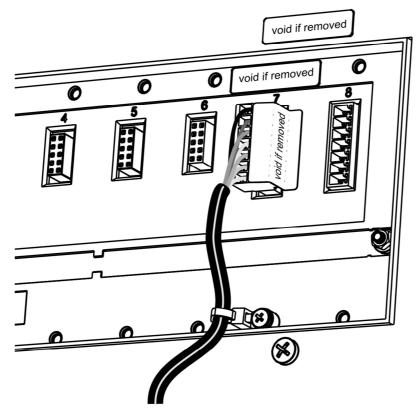

Figure 18: Destructible sticker seal on rear of instrument.

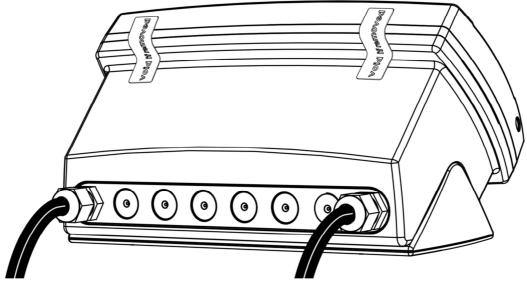

Figure 19: Destructible sticker seal on boot.

# 15.1.4. Electronic Seal

The value of the calibration counter should be written on the scale certification/sealing sticker. See page 40 for as description of the calibration counter.

# 16. Appendix 2: Print and Automatic Transmission Tokens

# 16.1. ASCII codes

| Code                   | Char | Code                   | Ch           | Code                   | Ch          | Code                   | Ch           | Code                   | Ch          |
|------------------------|------|------------------------|--------------|------------------------|-------------|------------------------|--------------|------------------------|-------------|
| 000 (*)                | NULL | 026 (1A <sub>H</sub> ) | SUB          | 052 (34 <sub>H</sub> ) | '4'         | 078 (4E <sub>H</sub> ) | 'N'          | 104 (68 <sub>H</sub> ) | ʻh'         |
| 001 (01 <sub>H</sub> ) | SOH  | 027 (1B <sub>H</sub> ) | ESC          | 053 (35 <sub>H</sub> ) | '5'         | 079(4F <sub>H</sub> )  | 'O'          | 105 (69 <sub>H</sub> ) | <b>'</b> l' |
| 002 (02 <sub>H</sub> ) | STX  | 028 (1C <sub>H</sub> ) | FS           | 054 (36 <sub>H</sub> ) | '6'         | 080 (50 <sub>H</sub> ) | 'P'          | 106 (6A <sub>H</sub> ) | ʻj'         |
| 003 (03 <sub>H</sub> ) | ETX  | 029 (1D <sub>H</sub> ) | GS           | 055 (37 <sub>Н</sub> ) | '7'         | 081 (51 <sub>H</sub> ) | 'Q'          | 107 (6B <sub>H</sub> ) | 'k'         |
| 004 (04 <sub>H</sub> ) | EOT  | 030 (1E <sub>H</sub> ) | RS           | 056 (38 <sub>H</sub> ) | '8'         | 082 (52 <sub>H</sub> ) | 'R'          | 108 (6C <sub>H</sub> ) | ʻl'         |
| 005 (05 <sub>H</sub> ) | ENQ  | 031 (1F <sub>H</sub> ) | US           | 057 (39 <sub>H</sub> ) | '9'         | 083 (53 <sub>Н</sub> ) | 'S'          | 109 (6D <sub>H</sub> ) | 'm'         |
| 006 (06 <sub>H</sub> ) | ACK  | 032 (20 <sub>H</sub> ) | "            | 058 (3A <sub>H</sub> ) | ·.,         | 084 (54 <sub>H</sub> ) | 'T'          | 110 (6E <sub>H</sub> ) | ʻn'         |
| 007 (07 <sub>H</sub> ) | BEL  | 033 (21 <sub>H</sub> ) | <b>'!'</b>   | 059 (3B <sub>H</sub> ) | "."<br>"    | 085 (55 <sub>н</sub> ) | 'U'          | 111 (6F <sub>H</sub> ) | ʻ0'         |
| 008 (08 <sub>H</sub> ) | BS   | 034 (22 <sub>H</sub> ) | ()))         | 060 (3C <sub>H</sub> ) | '<'         | 086 (56 <sub>H</sub> ) | 'V'          | 112 (70 <sub>H</sub> ) | 'p'         |
| 009 (09 <sub>H</sub> ) | HT   | 035 (23 <sub>H</sub> ) | '#'          | 061 (3D <sub>H</sub> ) | '='         | 087 (57 <sub>Н</sub> ) | 'W'          | 113 (71 <sub>Н</sub> ) | ʻq'         |
| 010 (0A <sub>H</sub> ) | LF   | 036 (24 <sub>H</sub> ) | '\$'         | 062 (3E <sub>H</sub> ) | '>'         | 088 (58 <sub>H</sub> ) | 'X'          | 114 (72 <sub>H</sub> ) | ʻr'         |
| 011 (0B <sub>H</sub> ) | VT   | 037 (25 <sub>H</sub> ) | '%'          | 063 (3F <sub>H</sub> ) | '?'         | 089 (59 <sub>H</sub> ) | 'Y'          | 115 (73 <sub>Н</sub> ) | 'S'         |
| 012 (0C <sub>H</sub> ) | FF   | 038 (26 <sub>H</sub> ) | '&'          | 064 (40 <sub>H</sub> ) | '@'         | 090 (5A <sub>H</sub> ) | 'Z'          | 116 (74 <sub>н</sub> ) | 'ť'         |
| 013 (0D <sub>H</sub> ) | CR   | 039 (27 <sub>H</sub> ) | ())          | 065 (41 <sub>H</sub> ) | 'A'         | 091 (5B <sub>H</sub> ) | "['          | 117 (75 <sub>н</sub> ) | 'u'         |
| 014 (0E <sub>H</sub> ) | SO   | 040 (28 <sub>H</sub> ) | '('          | 066 (42 <sub>H</sub> ) | 'B'         | 092 (5C <sub>H</sub> ) | '\'          | 118 (76 <sub>н</sub> ) | 'V'         |
| 015 (0F <sub>H</sub> ) | SI   | 041 (29 <sub>H</sub> ) | ·)'          | 067 (43 <sub>H</sub> ) | 'C'         | 093 (5D <sub>H</sub> ) | "]"          | 119 (77 <sub>Н</sub> ) | 'w'         |
| 016 (10 <sub>H</sub> ) | DLE  | 042 (2A <sub>H</sub> ) | (*)          | 068 (44 <sub>H</sub> ) | 'D'         | 094 (5E <sub>H</sub> ) | '۸'          | 120 (78 <sub>H</sub> ) | 'X'         |
| 017 (11 <sub>н</sub> ) | DC1  | 043 (2B <sub>H</sub> ) | ' <b>+</b> ' | 069 (45 <sub>H</sub> ) | 'E'         | 095 (5F <sub>H</sub> ) | · · ·        | 121 (79 <sub>H</sub> ) | 'y'         |
| 018 (12 <sub>H</sub> ) | DC2  | 044 (2C <sub>н</sub> ) | ، ،<br>,     | 070 (46 <sub>н</sub> ) | 'F'         | 096 (60 <sub>H</sub> ) | (* )<br>(* ) | 122 (7A <sub>H</sub> ) | 'Z'         |
| 019 (13 <sub>н</sub> ) | DC3  | 045 (2D <sub>H</sub> ) | '_'          | 071 (47 <sub>H</sub> ) | 'G'         | 097 (61 <sub>H</sub> ) | 'a'          | 123 (7B <sub>H</sub> ) | '{'         |
| 020 (14 <sub>H</sub> ) | DC4  | 046 (2E <sub>H</sub> ) | · '          | 072 (48 <sub>H</sub> ) | 'H'         | 098 (62 <sub>H</sub> ) | ʻb'          | 124 (7C <sub>н</sub> ) | "]"         |
| 021 (15 <sub>H</sub> ) | NAK  | 047 (2F <sub>H</sub> ) | '/'          | 073 (49 <sub>H</sub> ) | <b>'</b> ]' | 099 (63 <sub>н</sub> ) | ʻC'          | 125 (7D <sub>H</sub> ) | '}'         |
| 022 (16 <sub>H</sub> ) | SYN  | 048 (30 <sub>H</sub> ) | '0'          | 074 (4A <sub>H</sub> ) | 'J'         | 100 (64 <sub>H</sub> ) | 'd'          | 126 (7E <sub>H</sub> ) | '~'         |
| 023 (17 <sub>H</sub> ) | ETB  | 049 (31 <sub>H</sub> ) | '1'          | 075 (4B <sub>H</sub> ) | 'K'         | 101 (65 <sub>н</sub> ) | 'e'          | 127 (7F <sub>н</sub> ) | DEL         |
| 024 (18 <sub>H</sub> ) | CAN  | 050 (32 <sub>H</sub> ) | '2'          | 076 (4C <sub>H</sub> ) | 'L'         | 102 (66 <sub>н</sub> ) | ʻf'          |                        |             |
| 025 (19 <sub>H</sub> ) | EM   | 051 (33 <sub>H</sub> ) | '3'          | 077 (4D <sub>H</sub> ) | 'M'         | 103 (67 <sub>н</sub> ) | ʻg'          |                        |             |

# Table 11: ASCII Table

<sup>(\*)</sup> Use ASCII 128 to implement a literal NULL character in a custom string. ASCII 0 is used to define the end of the string.

# 16.2. Use of Characters in the Extended ASCII table

To use characters in the extended ASCII table, 026 (1AH) should be used - it will allow the next character in a custom print string to be sent directly.

Example:

\1A\84 would be ä

### 16.3. Tokens

Tokens are special ASCII characters outside the normal printing range. These characters are used to specify where instrument data fields like 'Current Weight' are to be inserted into custom format strings.

| Code                   | Token                                        |
|------------------------|----------------------------------------------|
| 128 (80 <sub>H</sub> ) | ASCII NULL (send an ASCII 00H character)     |
| 191 (BF <sub>H</sub> ) | Date                                         |
| 192 (C0 <sub>H</sub> ) | Time (24H format)                            |
| 193 (C1 <sub>H</sub> ) | Newline                                      |
| 194 (C2 <sub>H</sub> ) | Left spaces                                  |
| 195 (C3 <sub>H</sub> ) | Top blank lines                              |
| 196 (C4 <sub>H</sub> ) | Bottom blank lines                           |
| 197 (С5 <sub>н</sub> ) | Unique consecutive print ID                  |
| 198 (C6 <sub>H</sub> ) | Header                                       |
| 199 (C7 <sub>H</sub> ) | Footer                                       |
| 200 (C8 <sub>H</sub> ) | Page end string                              |
| 201 (C9 <sub>H</sub> ) | User String Data 1                           |
| 202 (CA <sub>H</sub> ) | User String Data 2                           |
| 203 (CB <sub>H</sub> ) | User String Data 3                           |
| 204 (CC <sub>H</sub> ) | User String Data 4                           |
| 205 (CD <sub>H</sub> ) | User String Data 5                           |
| 206 (CE <sub>H</sub> ) | User String Name 1                           |
| 207 (CF <sub>H</sub> ) | User String Name 2                           |
| 208 (D0 <sub>H</sub> ) | User String Name 3                           |
| 209 (D1 <sub>H</sub> ) | User String Name 4                           |
| 210 (D2 <sub>H</sub> ) | User String Name 5                           |
| 211 (D3 <sub>H</sub> ) | Time (12H format)                            |
| 213 (D5 <sub>H</sub> ) | Settable consecutive print ID                |
| 214 (D6 <sub>H</sub> ) | Reset to 1 the settable consecutive print ID |

# 16.3.1. Non-paged generic tokens

#### Table 12: Print tokens: generic

#### 16.3.2. Page tokens

As there is too much data to represent as individual tokens the tokens are divided up into pages. A page token is used to define the page for all subsequent tokens.

| Co  | ode                | Token                             |
|-----|--------------------|-----------------------------------|
| 190 | (BE <sub>H</sub> ) | Page 0: Current Weight            |
| 189 | (BD <sub>H</sub> ) | Page 1: Held Weight               |
| 188 | (BC <sub>H</sub> ) | Page 2: Held or Current Weight    |
| 187 | (BB <sub>H</sub> ) | Page 3: Traceable Weight          |
| 186 | (BA <sub>H</sub> ) | Page 4: Current Product           |
| 185 | (B9 <sub>H</sub> ) | Page 5: Session Total             |
| 184 | (B8 <sub>H</sub> ) | Page 6: Grand Total               |
| 183 | (B7 <sub>H</sub> ) | Page 7: Register Data             |
| 182 | (B6 <sub>H</sub> ) | Page 8: Miscellaneous weight data |

#### Table 13: Print tokens: pages

# 16.3.3. Page 0 ( $BE_H$ ), 1 ( $BD_H$ ), 2 ( $BC_H$ ), 3 ( $BB_H$ ), 7 ( $B7_H$ ) tokens: Weight Information

These pages hold weight information. The same codes are used for each page.

| Code                                             | Token                                                                                              |             |  |  |  |
|--------------------------------------------------|----------------------------------------------------------------------------------------------------|-------------|--|--|--|
| 215 (D7 <sub>H</sub> )                           | Displayed reading (gross or net)                                                                   |             |  |  |  |
| 216 (D8 <sub>H</sub> )                           | Gross reading                                                                                      |             |  |  |  |
| 217 (D9 <sub>H</sub> )                           | Net reading                                                                                        |             |  |  |  |
| 217 (DSH)<br>218 (DA <sub>H</sub> )              | Piece reading                                                                                      |             |  |  |  |
| 219 (DB <sub>H</sub> )                           | Alternative displayed reading (gross or net)                                                       |             |  |  |  |
| 210 (DD <sub>H</sub> )                           | Alternative gross reading                                                                          |             |  |  |  |
| 221 (DD <sub>H</sub> )                           | Alternative net reading                                                                            |             |  |  |  |
| 222 (DE <sub>H</sub> )                           | mV/V value                                                                                         |             |  |  |  |
| 223 (DF <sub>H</sub> )                           | Absolute gross peak reading                                                                        |             |  |  |  |
| 224 (E0 <sub>H</sub> )                           | Preset tare value                                                                                  |             |  |  |  |
| 225 (E1 <sub>H</sub> )                           | Tare value (tare or preset tare)                                                                   |             |  |  |  |
| 226 (E2 <sub>H</sub> )                           | Tare label (T or PT)                                                                               |             |  |  |  |
| 227 (E3 <sub>H</sub> )                           | Unit ID                                                                                            | page 0 only |  |  |  |
|                                                  | Tracable weight date                                                                               | Page 3 only |  |  |  |
|                                                  | Register Header                                                                                    | Page 7 only |  |  |  |
| 228 (E4 <sub>H</sub> )                           | Ticket end                                                                                         | page 0 only |  |  |  |
|                                                  | Tracacble weight time                                                                              | Page 3 only |  |  |  |
|                                                  | Register Footer                                                                                    | Page 7 only |  |  |  |
| 229 (E5 <sub>H</sub> )                           | Status 0: Error, Overload, Underload, Motion, Net, Gross                                           | page 0 only |  |  |  |
|                                                  | (Uses last weight sent)                                                                            | 1 0 9       |  |  |  |
| 230 (E6 <sub>H</sub> )                           | Status 1: Error, Overload, Underload, Net, Gross (Uses last                                        | page 0 only |  |  |  |
|                                                  | weight sent)                                                                                       |             |  |  |  |
| 231 (E7 <sub>H</sub> )                           | Status 2: Motion, ' '                                                                              | page 0 only |  |  |  |
| 232 (E8 <sub>H</sub> )                           | Status 3: Centre of Zero, ' page 0 only                                                            |             |  |  |  |
| 233 (E9 <sub>H</sub> )                           | Status 4: -, Range 1, Range 2 (Uses last weight sent) page 0 only                                  |             |  |  |  |
| 234 (EA <sub>H</sub> )                           | Status 5: <b>C</b> , <b>M</b> otion, '' page 0 only                                                |             |  |  |  |
| 235 (EB <sub>H</sub> )                           | Status 6: _N Net, _G Gross (Uses last weight sent)                                                 | page 0 only |  |  |  |
| 236 (EC <sub>H</sub> )                           | Status 7: Error, Overload, Underload, Motion, Net, Gross                                           | page 0 only |  |  |  |
|                                                  | (Uses automatic transmission reading)                                                              |             |  |  |  |
| 237 (ED <sub>H</sub> )                           | Automatic transmit reading                                                                         | page 0 only |  |  |  |
| 238 (EE <sub>H</sub> )                           | Automatic transmit start characters                                                                | page 0 only |  |  |  |
| 239 (EF <sub>H</sub> )                           | Automatic transmit end characters                                                                  | page 0 only |  |  |  |
| 240 (F0 <sub>H</sub> )                           | Weight units                                                                                       | page 0 only |  |  |  |
| 241 (F1 <sub>H</sub> )                           | Displayed string (primary display)                                                                 | page 0 only |  |  |  |
| 242 (F2 <sub>H</sub> )                           | Displayed unit (primary display)                                                                   | page 0 only |  |  |  |
| $243 (F3_{H})$                                   | Auto Transmit FMT.REG header                                                                       | page 0 only |  |  |  |
| $244 (F4_{H})$                                   | Auto Transmit FMT.REG weight                                                                       | page 0 only |  |  |  |
| $245 (F5_{H})$                                   | Auto Transmit FMT.REG status                                                                       | page 0 only |  |  |  |
| 246 (F6 <sub>H</sub> )                           | Auto Transmit FMT.REG footer                                                                       | page 0 only |  |  |  |
| 247 (F7 <sub>H</sub> )                           | Alternative Tare value                                                                             | page 0 only |  |  |  |
| 248 (F8 <sub>H</sub> )<br>249 (F9 <sub>H</sub> ) | Status 8: Overload, Underload, In range page 0 only                                                |             |  |  |  |
|                                                  | Status 9: Motion, Stablepage 0 onlyStatus 10: OL over/underload, US unstable, ST stablepage 0 only |             |  |  |  |
| 250 (FA <sub>H</sub> )                           | Status 10: OL over/underload, OS unstable, ST stable                                               | page 0 only |  |  |  |
| 251 (FB <sub>H</sub> )                           | IO status                                                                                          | page 0 only |  |  |  |
| 252 (FC <sub>H</sub> )                           | Setpoint status                                                                                    | page 0 only |  |  |  |
| 253 (FD <sub>H</sub> )                           |                                                                                                    | page 0 only |  |  |  |

Table 14: Print tokens: weight information

## 16.3.4. Page 4 ( $BA_H$ ), 5 ( $B9_H$ ), 6 ( $B8_H$ ) tokens: Product Information:

These pages hold product information where:

| Code                   | Token                           |  |
|------------------------|---------------------------------|--|
| 215 (D7 <sub>H</sub> ) | Product name                    |  |
| 216 (D8 <sub>H</sub> ) | Barcode                         |  |
| 217 (D9 <sub>H</sub> ) | Total weight                    |  |
| 218 (DA <sub>H</sub> ) | Total alternative weight        |  |
| 219 (DB <sub>H</sub> ) | Total pieces                    |  |
| 220 (DC <sub>H</sub> ) | Number of adds                  |  |
| 221 (DD <sub>H</sub> ) | Total docket weight             |  |
| 222 (DE <sub>H</sub> ) | Total docket alternative weight |  |
| 223 (DF <sub>H</sub> ) | Total docket pieces             |  |
| 224 (E0 <sub>H</sub> ) | Number of docket adds           |  |
| 225 (E1 <sub>H</sub> ) | Preset tare                     |  |
| 226 (E2 <sub>H</sub> ) | Counting sample weight          |  |
| 227 (E3 <sub>H</sub> ) | Counting sample pieces          |  |
| 228 (E4 <sub>H</sub> ) | Counting piece weight           |  |
| 229 (E5 <sub>H</sub> ) | Alternative weight conversion   |  |
|                        |                                 |  |
| 233 (E9 <sub>H</sub> ) | Last weight added               |  |
| 234 (EA <sub>H</sub> ) | Last alternative weight added   |  |
| 235 (EB <sub>H</sub> ) | Last pieces added               |  |
| 236 (EC <sub>H</sub> ) | Clear docket totals             |  |
| 237 (ED <sub>H</sub> ) | Reset last product add          |  |
| 238 (EE <sub>H</sub> ) | Clear totals on all products    |  |
|                        |                                 |  |
| 242 (F2 <sub>H</sub> ) | Product ID                      |  |

# Table 15: Print tokens: product information

# 16.3.5. Page 8 (B6<sub>H</sub>) tokens: Miscellaneous weight data

These tokens hold weight/alternate weight information depending on which is being displayed.

| Co  | ·                  | Token                                                   |
|-----|--------------------|---------------------------------------------------------|
|     | (D7 <sub>H</sub> ) | Displayed reading (gross or net)                        |
| 216 | (D8 <sub>H</sub> ) | Gross reading                                           |
| 217 | (D9 <sub>H</sub> ) | Net reading                                             |
| 218 | (DA <sub>H</sub> ) | Tare value (tare or preset tare)                        |
| 219 | (DB <sub>H</sub> ) | Status 12: weight units: Kg, Lb, ' '                    |
| 220 | (DC <sub>H</sub> ) | Status 13: Gross, Net                                   |
| 221 | (DD <sub>H</sub> ) | Status 14: Overload/underload, Motion, ' '              |
| 222 | (DE <sub>H</sub> ) | Piece reading                                           |
| 223 | (DF <sub>H</sub> ) | Counting piece weight                                   |
| 224 | (Е0 <sub>н</sub> ) | Status 15: GS (gross), NT (net) (uses last weight sent) |
| 225 | (Е1 <sub>н</sub> ) | Tilt X (K491 only)                                      |
| 226 | (Е2 <sub>н</sub> ) | Tilt Y (K491 only)                                      |
| 227 | (ЕЗ <sub>Н</sub> ) | Tilt XY (K491 only)                                     |

# Table 16: Print tokens: weight information

### 16.3.6. Format tokens

Format tokens define the behaviour of all subsequent tokens in a string.

| Code                   | Format Tokens                                                        |  |  |  |
|------------------------|----------------------------------------------------------------------|--|--|--|
| 149 (95 <sub>H</sub> ) | 5 character weight string, decrementing to 3 with wrapping (5,4,3,5) |  |  |  |
| 150 (96 <sub>н</sub> ) | 6 character weight string                                            |  |  |  |
| 151 (97 <sub>н</sub> ) | 7 character weight string                                            |  |  |  |
| 152 (98 <sub>H</sub> ) | 8 character weight string                                            |  |  |  |
| 153 (99 <sub>H</sub> ) | 9 character weight string                                            |  |  |  |
| 154 (9A <sub>H</sub> ) | 10 character weight string                                           |  |  |  |
| 155 (9B <sub>H</sub> ) | No sign characters                                                   |  |  |  |
| 156 (9C <sub>н</sub> ) | Sign is ' ' for positive and '-' for negative                        |  |  |  |
| 157 (9D <sub>H</sub> ) | Sign is '0' for positive and '-' for negative                        |  |  |  |
| 158 (9E <sub>H</sub> ) | Sign is '+' for positive and '-' for negative                        |  |  |  |
| 159 (9F <sub>н</sub> ) | No decimal point                                                     |  |  |  |
| 160 (A0 <sub>H</sub> ) | Decimal point is '.'                                                 |  |  |  |
| 161 (A1 <sub>H</sub> ) | Decimal point is ','                                                 |  |  |  |
| 162 (A2 <sub>H</sub> ) | Weight send without leading characters                               |  |  |  |
| 163 (A3 <sub>H</sub> ) | Weight sent with ' ' for leading characters                          |  |  |  |
| 164 (A4 <sub>H</sub> ) | Weight sent with '0' for leading characters                          |  |  |  |
| 165 (A5 <sub>H</sub> ) | Show weight on error                                                 |  |  |  |
| 166 (A6 <sub>H</sub> ) | Show dashes instead of weight on error                               |  |  |  |
| 167 (A7 <sub>H</sub> ) | Show spaces instead of weight on error                               |  |  |  |
| 168 (A8 <sub>H</sub> ) | Use uppercase status characters                                      |  |  |  |
| 169 (A9 <sub>H</sub> ) | Use lowercase status characters                                      |  |  |  |
| 170 (AA <sub>H</sub> ) | Hide units                                                           |  |  |  |
| 171 (AB <sub>H</sub> ) | Show decimal point even if it is at the end of a number              |  |  |  |
| 172 (AC <sub>H</sub> ) | Turn page and line tracking off                                      |  |  |  |
| 173 (AD <sub>H</sub> ) | Toggle space between weight and units                                |  |  |  |
| 174 (AE <sub>H</sub> ) | Increment the length or print IDs with wrapping from 6 to 9          |  |  |  |
| 175 (АF <sub>н</sub> ) | Don't show weight                                                    |  |  |  |

# Table 17: Print tokens: formatting

Printouts have default format tokens of line and page tracking are enabled and:

| Weight                                                                                                    | Time                                                                                                    |
|----------------------------------------------------------------------------------------------------|----------------------------------------------------------------------------------------------------|
| <ul> <li>8 character weight string</li> <li>Decimal point symbol is '.'</li> <li>Leading characters are spaces</li> <li>Weight is sent on error</li> <li>Positive sign is space, negative sign is '-'</li> <li>Weights are displayed with units</li> <li>Status characters are uppercase</li> </ul> | <ul> <li>Date separator is '/'</li> <li>Time separator is ':'</li> <li>Date format is the format configured in the setup menu</li> <li>Time is 24 hour</li> </ul> |

The Format token must be used before the token that requires the formatting. For example where the current weight is 10kg and a formatted with no units is needed:

BEAAD7 would be 10

Whereas if the AA is used after the D7 it has no effect.

\BE\D7\AA would be 10kg

# **17.** Appendix 3: Communications Registers

Register addresses shown in both Hex (<sub>H</sub>) and decimal (<sub>d</sub>)

|                         |                                      |         | H) and decimal (d)                                                                                                    |
|-------------------------|--------------------------------------|---------|----------------------------------------------------------------------------------------------------|
| Name                    | Address                              | Туре    | Description                                                                                                    |
| Software Model          | 0003 <sub>H</sub><br>3 <sub>d</sub>  | String  | Returns software loaded (eg K402)                                                                                                    |
| Software Version        | 0004 <sub>H</sub><br>4 <sub>d</sub>  | String  | Returns software version (eg V1.0)                                                                                                    |
| Serial Number           | 0005 <sub>H</sub><br>5 <sub>d</sub>  | Number  | Returns instrument serial number                                                                                                    |
| Key buffer entry        | 0008 <sub>H</sub><br>8 <sub>d</sub>  | Number  | Adds a key to the key buffer. The short press<br>key codes are shown below. For long<br>presses, set the most significant bit to 1.<br>Key codes are:<br>$00_{H}: 0 \qquad 0E_{H}: F1 \qquad 15_{H}: DOWN$ $: \qquad 0F_{H}: F2 \qquad 16_{H}: OK$ $09_{H}: 9 \qquad 10_{H}: F3 \qquad 17_{H}: SETUP$ $0A_{H}: \qquad 11_{H}: +/- \qquad 20_{H}: IO1$ $Power \qquad 12_{H}: DP \qquad : \qquad 0B_{H}: \qquad 13_{H}: CANCEL \qquad 3F_{H}: IO32$ $Zero \qquad 14_{H}: UP$ $0C_{H}: \qquad Tare \\0D_{H}: G/N$ |
| Secondary Display Left  | 000E <sub>H</sub><br>14 <sub>d</sub> | String  | Write to this register to display data on left<br>side of Secondary Display. Note: The<br>display must be in Comms mode.                                                                                                    |
| Secondary Display Right | 000F <sub>H</sub><br>15 <sub>d</sub> | String  | Write to this register to display data on right side of Secondary Display. Note: The display must be in Comms mode.                                                                                                    |
| Save Settings           | 0010 <sub>н</sub><br>16 <sub>d</sub> | Execute | Execute function with no parameters saves<br>any FULL or SAFE setup changes. Operator<br>changes are saved automatically                                                                                                    |
| Enter Full Passcode     | 0019 <sub>H</sub><br>25 <sub>d</sub> | Number  | Write a Passcode to this register to unlock<br>settings protected by a FULL Passcode<br>If a full passcode has been set, this must be<br>done before any registers (which require a<br>full passcode) are accessed.<br>Example:<br>Sent (passcode 1):20120019;<br>Response: 81120019:0000                                                                                                    |
| Enter Safe Passcode     | 001A <sub>H</sub><br>26 <sub>d</sub> | Number  | Write a Passcode to this register to unlock settings protected by a SAFE Passcode                                                                                                    |
| ADC Sample Number       | 0020 <sub>H</sub><br>32 <sub>d</sub> | Number  | Read current sample number since last power on. (32 bit)                                                                                                    |
| System Status *         | 0021 <sub>H</sub><br>33 <sub>d</sub> | Number  | This register can be read to obtain the status<br>of the instrument.<br>32 status bits sent as 8 hex chars, where:<br>$00020000_{H}$ : Overload<br>$00010000_{H}$ : Underload<br>$00008000_{H}$ : Error (see System Error)<br>$00004000_{H}$ : SETUP menus active<br>$00002000_{H}$ : Calibration in progress<br>$00001000_{H}$ : Motion<br>$00000800_{H}$ : Centre of Zero<br>$00000400_{H}$ : Zero                                                                                                    |

| Name                   | Address           | Туре         | Description                                                                                                    |
|------------------------|-------------------|--------------|----------------------------------------------------------------------------------------------------|
| Name                   | Address           | туре         |                                                                                                    |
|                        |                   |              | $00000200_{\rm H}$ : Net                                                                                                    |
|                        |                   |              | For calibration, bit 13 $(00002000_{H})$ is high                                                                                                    |
|                        |                   |              | when a calibration is taking place.                                                                                                    |
|                        |                   |              | Example:                                                                                                    |
|                        |                   |              | Send (status):20110021;                                                                                                    |
|                        |                   |              | Response (not calibrating):<br>81110021:00008400                                                                                                    |
|                        |                   |              |                                                                                                    |
|                        |                   |              | Or                                                                                                    |
|                        |                   |              | Response (calibrating): 81110021:0000A400                                                                                                    |
| System Error           | 0022 <sub>H</sub> | Number       | Diagnostic Errors                                                                                                    |
|                        | 34 <sub>d</sub>   |              |                                                                                                    |
| Absolute mV/V          | 0023 <sub>H</sub> | Number       | Absolute mV/V reading where $10000 =$                                                                                                    |
|                        | 35 <sub>d</sub>   |              | 1.0mV/V                                                                                                    |
| Unused                 | 0024 <sub>Н</sub> | Number       |                                                                                                    |
|                        | 36 <sub>d</sub>   |              |                                                                                                    |
| Gross/Net Weight       | 0025 <sub>н</sub> | Number       | These registers return weight data.                                                                                                    |
| -                      | 37 <sub>d</sub>   |              |                                                                                                    |
| Gross Weight           | 0026 <sub>н</sub> | Number       | Read Final: 8 character Hexadecimal                                                                                                    |
| -                      | 38 <sub>d</sub>   |              | number. Example: 00000064 for 100 kg                                                                                                    |
| Net Weight             | 0027 <sub>Н</sub> | Number       |                                                                                                    |
| -                      | 39 <sub>d</sub>   |              | Read Literal: Formatted string including                                                                                                    |
| Tare Weight            | 0028 <sub>H</sub> | Number       | decimal point units and Gross/Net indication.                                                                                                    |
| <b>,</b>               | 40 <sub>d</sub>   |              | Example: " 10.0 kg N"                                                                                                    |
| Peak Hold              | 0029 <sub>Н</sub> | Number       |                                                                                                    |
|                        | 41 <sub>d</sub>   |              |                                                                                                    |
| Manual Hold            | 002A <sub>Н</sub> | Number       |                                                                                                    |
|                        | 42 <sub>d</sub>   |              |                                                                                                    |
| Grand Total            | 002B <sub>н</sub> | Number       |                                                                                                    |
|                        | 43 <sub>d</sub>   |              |                                                                                                    |
| Alternate Units Gross  | 002C <sub>H</sub> | Number       |                                                                                                    |
|                        | 44 <sub>d</sub>   |              |                                                                                                    |
| Raw ADC counts         | 002D <sub>H</sub> | Number       | 2,560,000 = 1.0mV/V                                                                                                    |
|                        | 45 <sub>d</sub>   |              |                                                                                                    |
| Alternate Units Net    | 002E <sub>н</sub> | Number       | as above                                                                                                    |
|                        | 46 <sub>d</sub>   |              |                                                                                                    |
| System Fullscale       | 002F <sub>н</sub> | Number       | Fullscale weight of the instrument.                                                                                                    |
| •                      | 47 <sub>d</sub>   |              |                                                                                                    |
|                        |                   |              |                                                                                                    |
| Troppoble weight       | 0030 <sub>H</sub> | Number       | 0: No traceable weights since start up                                                                                                    |
| Traceable weight       | 48 <sub>d</sub>   | Number       | 1: Traceable weight data is valid                                                                                                    |
| available flag         | -                 | Numatra      | -                                                                                                    |
| Traceable ID           | 0031 <sub>H</sub> | Number       | The unique ID for the traceable weight.                                                                                                    |
|                        | 49 <sub>d</sub>   | N Is size la |                                                                                                    |
| Traceable weight       | 0032 <sub>H</sub> | Number       | Traceable weight in primary units                                                                                                    |
|                        | 50 <sub>d</sub>   | NL           | The second state of the second state of the se |
| Traceable weight (alt) | 0033 <sub>H</sub> | Number       | Traceable weight in alternate units                                                                                                    |
|                        | 51 <sub>d</sub>   | NI           |                                                                                                    |
| Traceable weight (p)   | 0034 <sub>H</sub> | Number       | Traceable weight in pieces                                                                                                    |
|                        | 52 <sub>d</sub>   | NL 1         |                                                                                                    |
| Traceable tare weight  | 0035 <sub>H</sub> | Number       | Tare weight valid during traceable weight.                                                                                                    |
|                        | 53 <sub>d</sub>   |              |                                                                                                    |
| Traceable PT flag      | 0036 <sub>H</sub> | Number       | 0: no preset tare                                                                                                    |
|                        | 54 <sub>d</sub>   |              | 1: preset tare                                                                                                    |
| Traceable date: year   | 0037 <sub>Н</sub> | Number       | Date and time that the traceable was                                                                                                    |
| ,                      | 55 <sub>d</sub>   |              | acquired.                                                                                                    |
| Traceable date: month  | 0038 <sub>H</sub> | Number       |                                                                                                    |
|                        | I                 | 1            | L                                                                                                    |

| Name                   | Address                                                                          | Туре   | Description                                                                                                    |
|------------------------|----------------------------------------------------------------------------------|--------|----------------------------------------------------------------------------------------------------|
|                        | 56 <sub>d</sub>                                                                  |        |                                                                                                    |
| Traceable date: day    | 0039 <sub>H</sub>                                                                | Number |                                                                                                    |
|                        | 57 <sub>d</sub>                                                                  |        |                                                                                                    |
| Traceable date: hour   | 003А <sub>Н</sub><br>58 <sub>d</sub>                                             | Number |                                                                                                    |
| Traceable date: minute | 003В <sub>Н</sub><br>59 <sub>d</sub>                                             | Number |                                                                                                    |
| Traceable date: second | 003C <sub>H</sub><br>60 <sub>d</sub>                                             | Number |                                                                                                    |
| Stream Data            | 0040 <sub>H</sub><br>64 <sub>d</sub>                                             | Block  | Returns a block of data which is selected in<br>Stream Register 1 5.<br>Use a read command to read a single set of<br>data.<br>Use an execute command (with a parameter<br>of 1) to switch on automatic transmission                                                     |
| Stream Mode            | 0041 <sub>H</sub><br>65 <sub>d</sub>                                             | Option | <ul> <li>0: Manual - read 'Stream Data' register</li> <li>1: Auto sync - Data is sent whenever new readings are available.</li> <li>2: Auto 10Hz – Data is sent at 10Hz</li> <li>3: Auto 3Hz – Data is sent at 3Hz</li> <li>4: Auto 1Hz – Data is sent at 1Hz</li> </ul> |
| Stream Register 15     | 0042 <sub>H</sub><br>66 <sub>d</sub><br><br>0046 <sub>H</sub><br>70 <sub>d</sub> | Option | 116 selects registers from ADC Sample $(0020_H)$ to System Fullscale $(002F_H)$ .<br>17 is IO Status $(0051_H)$                                                                                                    |
|                        |                                                                                  |        |                                                                                                    |
| Print Token String     | 004С <sub>Н</sub><br>76 <sub>d</sub>                                             | String | Sends a string to the configured printer port.<br>The string can contain print tokens.                                                                                                    |
| Reply Token String     | 004D <sub>H</sub><br>77 <sub>d</sub>                                             | String | Same as $004C_{H}$ except that the completed string is returned to the sender.                                                                                                    |
| Reply registers        | 004E <sub>H</sub><br>78 <sub>d</sub>                                             | String | Get the value of multiple number registers in<br>a single read. The register IDs are listed in<br>hexadecimal. All numbers are returned as 32<br>bit.<br>Example:<br>To get the net and tare weights, send<br>"2012004E:00270028;".                                      |
| Reply Stream ID        | 004F <sub>H</sub><br>79 <sub>d</sub>                                             |        | Same as register $004E_{H}$ except that stream IDs are used.<br>Example: To get the first 3 items of stream data, send "2012004F:010203;".                                                                                                    |
|                        |                                                                                  |        |                                                                                                    |
| IO Status              | 0051 <sub>H</sub><br>81 <sub>d</sub>                                             | Number | 32 bits of IO status sent as 8 hex chars                                                                                                    |
| Piece Weight           | 0053 <sub>Н</sub><br>83 <sub>d</sub>                                             | Number | The current weight in pieces                                                                                                    |
| Pulse count 1          | 0055 <sub>Н</sub><br>85 <sub>d</sub>                                             | Number | Number of pulses on IO1 since last reset                                                                                                    |
| Pulse count 2          | 0056 <sub>н</sub><br>86 <sub>d</sub>                                             | Number | Number of pulses on IO2 since last reset                                                                                                    |
| Pulse count 3          | 0057 <sub>Н</sub><br>87 <sub>d</sub>                                             | Number | Number of pulses on IO9 since last reset                                                                                                    |
| Pulse count 4          | 0058 <sub>H</sub>                                                                | Number | Number of pulses on IO10 since last reset                                                                                                    |

| Name                              | Address                                   | Туре      | Description                                                                                                    |
|-----------------------------------|-------------------------------------------|-----------|----------------------------------------------------------------------------------------------------|
|                                   | 88 <sub>d</sub>                           |           |                                                                                                    |
| Pulse count 5                     | 0059 <sub>H</sub><br>89 <sub>d</sub>      | Number    | Number of pulses on IO17 since last reset                                                                                                    |
| Pulse count 6                     | 005А <sub>Н</sub><br>90 <sub>d</sub>      | Number    | Number of pulses on IO18 since last reset                                                                                                    |
| Pulse count 7                     | 005В <sub>Н</sub><br>91 <sub>d</sub>      | Number    | Number of pulses on IO25 since last reset                                                                                                    |
| Pulse count 8                     | 005C <sub>H</sub><br>92 <sub>d</sub>      | Number    | Number of pulses on IO26 since last reset                                                                                                    |
| Clear pulse count                 | 005D <sub>H</sub><br>93 <sub>d</sub>      | Execute   | Values of 0 7 clear pulse counts 1 8. A value of 8 clears all pulse counts.                                                                       |
| Settable Consecutive<br>Print ID  | 007A <sub>H</sub><br>122 <sub>d</sub>     | Number    | The settable consecutive print ID.                                                                                                    |
| User ID strings 1 5               | 0090 <sub>H</sub><br>144 <sub>d</sub>     | String    | These strings are also accessed via the ID function on the keypad.                                                                                |
|                                   | <br>0094 <sub>H</sub><br>148 <sub>d</sub> |           |                                                                                                    |
| The following registers rel       | ate to tilt val                           | ues (K491 | only)                                                                                                    |
| Tilt X                            | 00A0 <sub>H</sub><br>160 <sub>d</sub>     | Number    | The current tilt value in the X axis                                                                                                    |
| Tilt Y                            | 00A1 <sub>H</sub><br>161 <sub>d</sub>     | Number    | The current tilt value in the Y axis                                                                                                    |
| Tilt X Absolute                   | 00A2 <sub>H</sub><br>162 <sub>d</sub>     | Number    | The absolute tilt value in the X axis                                                                                                    |
| Tilt Y Absolute                   | 00A3 <sub>H</sub><br>163 <sub>d</sub>     | Number    | The absolute tilt value in the X axis                                                                                                    |
| Tilt XY                           | 00A4 <sub>H</sub><br>164 <sub>d</sub>     | Number    | The current tilt value                                                                                                    |
| Primary Display Left              | 00B0 <sub>H</sub><br>176 <sub>d</sub>     | String    | Write to this register to display data on left<br>side of Primary Display. Note: The display<br>must be in Comms mode.                            |
| Primary Display Right             | 00B1 <sub>H</sub><br>177 <sub>d</sub>     | String    | Write to this register to display data on right<br>side of Primary Display. Note: The display<br>must be in Comms mode.                           |
| Primary display<br>annunciators   | 00B2 <sub>H</sub><br>178 <sub>d</sub>     | Number    | Write to this register to control the primary display annunciators. Note: The display must be in Comms mode.                                      |
| Primary display units             | 00ВЗ <sub>Н</sub><br>179 <sub>d</sub>     | Number    | Write to this register to control the primary display units. Note: The display must be in Comms mode.                                             |
| Secondary display<br>annunciators | 00B4 <sub>H</sub><br>180 <sub>d</sub>     | Number    | Write to this register to control the secondary display annunciators. Note: The display must be in Comms mode.                                    |
| Secondary display units           | 00В5 <sub>н</sub><br>181 <sub>d</sub>     | Number    | Write to this register to control the secondary display units. Note: The display must be in Comms mode.                                           |
| Automatic primary<br>annunciators | 00B6 <sub>H</sub><br>182 <sub>d</sub>     | Number    | Write the number of a weight register to this register to automatically update the primary annunciators. Note: The display must be in Comms mode. |
| Automatic primary display         | 00B7 <sub>H</sub><br>183 <sub>d</sub>     | Number    | Write the number of a weight register to this register to automatically update the primary                                                        |

| Name                                                           | Address                               | Туре    | Description                                                                                                    |  |  |
|----------------------------------------------------------------|---------------------------------------|---------|----------------------------------------------------------------------------------------------------|--|--|
|                                                                |                                       |         | display (including units and annunciators).<br>Note: The display must be in Comms mode.                                                                                                    |  |  |
| Automatic secondary<br>display                                 | 00В8 <sub>н</sub><br>184 <sub>d</sub> | Number  | Write the number of a weight register to this<br>register to automatically update the<br>secondary display (including units and<br>annunciators). Note: The display must be in<br>Comms mode.                                                                                                    |  |  |
| The following registers relate to calibration (marked with *). |                                       |         |                                                                                                    |  |  |
| Calibration weight *                                           | 0100 <sub>н</sub><br>256 <sub>d</sub> | Number  | This register is used to set the calibration<br>weight for span and linearity calibrations.<br>Weights are sent in decimal or hexadecimal<br>(depending on command used). They must<br>be in displayed weight without decimal point<br>or units.<br>Example:<br>• $10.00 \text{kg} \rightarrow 1000 \rightarrow 3\text{E8H}$<br>• $1000 \text{kg} \rightarrow 1000 \rightarrow 3\text{E8H}$<br>• $0.1000 \text{t} \rightarrow 1000 \rightarrow 3\text{E8H}$<br>Example:<br>Sent (10.00 kg): 20120100:3E8<br>Response(ok): 81120100:0000                                                                                                    |  |  |
| Zero calibration *                                             | 0102 <sub>н</sub><br>258 <sub>d</sub> | Execute | This register is used to perform a zero<br>calibration in the same way as the zero<br>calibration via the menus. The display will<br>change to indicate that a zero calibration is<br>taking place.<br>Example:<br>Sent (calibrate): 20100102<br>Response (ok): 81110102:00000000<br>Send (status?): 20110021<br>Response (calibrating): 81110021:0000A400<br>Send (status?): 20110021<br>Response (calibrating): 81110021:0000A400<br>Send (status?): 20110021<br>Response (not calibrating): 81110021:00008400                                                                                                    |  |  |
| Span calibration *                                             | 0103 <sub>н</sub><br>259 <sub>d</sub> | Execute | This register is used to perform a span<br>calibration in the same way as the span<br>calibration via the menus. The display will<br>change to indicate that a span calibration is<br>taking place. The calibration weight must be<br>entered before a span is executed using<br>register 0100H.<br>Example:<br>Sent (1000kg cal weight): 20120100:3E8<br>Response(ok): 81120100:0000<br>Sent (calibrate): 20100103<br>Response (ok): 81110103:00000000<br>Send (status?): 20110021<br>Response (calibrating): 81110021:0000A400<br>Send (status?): 20110021<br>Response (calibrating): 81110021:0000A400<br>Send (status?): 20110021<br>Response (not calibrating): 81110021:00008400 |  |  |
| Linearity calibration *                                        | 0104 <sub>H</sub><br>260 <sub>d</sub> | Execute | This register is used to perform linearity<br>compensation. Up to 10 linearity points can<br>be used [numbered 0 9]. The calibration<br>weight must be entered, using register                                                                                                    |  |  |

| Name                     | Address                               | Туре    | Description                                                                                                    |
|--------------------------|---------------------------------------|---------|----------------------------------------------------------------------------------------------------|
|                          |                                       |         | 0100H, before doing a linearity calibration.<br>The display will change to show that a<br>linearisation is taking place. The linearisation<br>point number is sent as a parameter<br>[numbered 0 9].<br>Example:<br>Sent (5000kg cal weight): 20120100:1388<br>Response(ok): 81120100:0000<br>Sent (calibrate 1st point): 20100104:0<br>Response (ok): 81100103:0000000<br>Send (status?): 20110021<br>Response (calibrating): 81110021:0000A400<br>Send (status?): 20110021<br>Response (calibrating): 81110021:0000A400<br>Send (status?): 20110021<br>Response (not calibrating): 81110021:00008400 |
| Clear Linearity *        | 0105 <sub>н</sub><br>261 <sub>d</sub> | Execute | This register clears a previously entered<br>linearisation calibration. There are 10<br>linearisation points [numbered 0 9] which<br>can be cleared separately. The linearisation<br>point to clear is sent as a parameter.<br>Example:<br>Sent (Clear 1st point): 20100105:0<br>Response (ok): 81100105:0000000                                                                                                    |
| Direct zero calibration* | 0106 <sub>н</sub><br>262 <sub>d</sub> | Execute | This register is used to perform a direct zero calibration in the same way as the direct zero calibration via the menus. A direct zero calibration is very fast and the display may not change in the same way as a zero calibration.<br>The mV/V value is sent as a parameter. It is sent as mV/V x 10000. Example:<br>• $0.5mV/V \rightarrow 5000 \rightarrow 1388H$<br>• $1.0mV/V \rightarrow 10000 \rightarrow 2710H$<br>• $2.5mV/V \rightarrow 25000 \rightarrow 61A8H$<br>Example:<br>Sent ( $0.5mV/V$ ): 20100106:1388<br>Response(ok): 81100106:0000000                                        |
| Direct span calibration* | 0107 <sub>н</sub><br>263 <sub>d</sub> | Execute | This register is used to perform a direct span<br>calibration in the same way as the direct span<br>calibration via the menus. A direct span<br>calibration is very fast and the display may<br>not change in the same way as a span<br>calibration.<br>The mV/V value OF FULLSCALE is sent as a<br>parameter. It is sent as mV/V x 10000. E.g:<br>$0.5mV/V \rightarrow 5000 \rightarrow 1388H$<br>$1.0mV/V \rightarrow 10000 \rightarrow 2710H$<br>$2.5mV/V \rightarrow 25000 \rightarrow 61A8H$<br>Example use:<br>Sent (1.0mV/V): 20100107:2710<br>Response(ok): 81100106:0000000                   |
| Current Time/Date        | 0150 <sub>H</sub><br>336 <sub>d</sub> | String  | Read this register to get instrument date/time<br>settings (eg 10/12/2005 18:30:10).<br>(Can be SAFE Passcode protected)                                                                                                    |
| Date Format              | 0151 <sub>н</sub><br>337 <sub>d</sub> | Option  | Write 0 for DD.MM.YY , 1 for DD.MM.YYYY, 2 for MM.DD.YY, 3 for MM.DD.YYYY, 4 for                                                                                                    |

| Name                      | Address                                 | Туре    | Description                                   |
|---------------------------|-----------------------------------------|---------|-----------------------------------------------|
|                           |                                         |         | YY.MM.DD or 5 for YYYY.MM.DD                  |
| Day                       | 0152 <sub>н</sub>                       | Number  | Read/Write current day (131)                  |
| Day                       | 338 <sub>d</sub>                        | Tumbor  |                                               |
| Month                     | 0153 <sub>H</sub>                       | Number  | Read/Write current month(112)                 |
|                           | 339 <sub>d</sub>                        |         |                                               |
| Year                      | 0154 <sub>H</sub>                       | Number  | Read/Write current year (20002099)            |
|                           | 340 <sub>d</sub>                        |         |                                               |
| Hour                      | 0155 <sub>H</sub>                       | Number  | Read/Write current hour (023)                 |
|                           | 341 <sub>d</sub>                        | Number  | Deed/Milite current minute (0, 50)            |
| Minute                    | 0156 <sub>н</sub><br>342 <sub>d</sub>   | Number  | Read/Write current minute (059)               |
| Second                    | 0157 <sub>н</sub>                       | Number  | Read/Write current second (059)               |
| Second                    | 343 <sub>d</sub>                        | Number  |                                               |
|                           |                                         |         |                                               |
| <u> </u>                  | 0210                                    | Number  | Session total information                     |
| Session Total Weight      | 0210 <sub>H</sub><br>528 <sub>d</sub>   | Number  | Session total information                     |
| Session Total Alt Wgt     | 0211 <sub>H</sub>                       |         |                                               |
| Session Total Alt Wgt     | 529 <sub>d</sub>                        |         |                                               |
| Session Total Pieces      | 0212 <sub>H</sub>                       |         |                                               |
|                           | 530 <sub>d</sub>                        |         |                                               |
| Session Total Num         | 0213 <sub>Н</sub>                       |         |                                               |
|                           | 531 <sub>d</sub>                        |         |                                               |
| Grand Total Weight        | 0220 <sub>H</sub>                       | Number  | Grand total information                       |
|                           | 544 <sub>d</sub>                        | _       |                                               |
| Grand Total Alt Wgt       | 0221 <sub>н</sub><br>545 <sub>d</sub>   |         |                                               |
| Grand Total Pieces        | 0222 <sub>H</sub>                       | _       |                                               |
| Gland Total Fleces        | 546 <sub>d</sub>                        |         |                                               |
| Grand Total Num           | 0223 <sub>H</sub>                       |         |                                               |
|                           | 547 <sub>d</sub>                        |         |                                               |
|                           |                                         |         |                                               |
| User ID numbers 1 5       | 0310 <sub>н</sub>                       | Number  | These numbers are also accessed via the ID    |
|                           | 784 <sub>d</sub>                        |         | function on the keypad.                       |
|                           |                                         |         | Numbers 4 and 5 have the scale decimal        |
|                           | 0314 <sub>H</sub><br>788 <sub>d</sub>   |         | point position and units                      |
| Analogue value            | 0323 <sub>H</sub>                       | Number  | When analogue source is set to COMMS this     |
| Analogue value            | 803 <sub>d</sub>                        | Tumbor  | value is used to set the output. Write a      |
|                           |                                         |         | number between 0 and 50000.                   |
|                           |                                         |         |                                               |
| The following registers r | elate to the                            | DSD.    |                                               |
| Auto clear DSD            | 8290 <sub>H</sub>                       | Option  | Auto write over oldest records when full (01) |
|                           | 33424 <sub>d</sub>                      | ••••••  |                                               |
| Read DSD Record           | 8291 <sub>H</sub>                       | Execute | Reads requested DSD record                    |
|                           | 33425 <sub>d</sub>                      |         |                                               |
| Read Next DSD Record      | 8292 <sub>H</sub>                       | Execute | Reads next DSD record                         |
|                           | 33426 <sub>d</sub>                      |         | Deade Deviews DOD                             |
| Read Prev. DSD Record     | 8293 <sub>H</sub>                       | Execute | Reads Previous DSD record                     |
| Dood Oldest Deserved      | 33427 <sub>d</sub><br>8294 <sub>H</sub> | Execute | Reads Oldest DSD record                       |
| Read Oldest Record        | 33428 <sub>d</sub>                      |         |                                               |
| Read Newest Record        | 8295 <sub>H</sub>                       | Execute | Reads Newest DSD record                       |
|                           | 33429 <sub>d</sub>                      |         |                                               |
| Clear DSD                 | 8296 <sub>H</sub>                       | Execute | Clears all records on DSD                     |
|                           | 33430 <sub>d</sub>                      | 1       |                                               |

| Name                                                                                   | Address                                                                                | Туре        | Description                                                                                                    |
|----------------------------------------------------------------------------------------|----------------------------------------------------------------------------------------|-------------|----------------------------------------------------------------------------------------------------|
| The Active Product is the which is currently active                                    |                                                                                        |             | n the instrument display. It is the product                                                                    |
| Change Active Product using Product number                                             | В000 <sub>н</sub><br>45056 <sub>d</sub>                                                | Number      | Write number to change the active product.<br>Read to find out active product number.                          |
| Clear all Totals                                                                       | В002 <sub>н</sub><br>45058 <sub>d</sub>                                                | Execute     | Execute to clear All Totals                                                                                    |
| Clear Session Totals                                                                   | В003 <sub>н</sub><br>45059 <sub>d</sub>                                                | Execute     | Execute to clear Session Totals only                                                                           |
| Clear Docket Totals                                                                    | В004 <sub>н</sub><br>45060 <sub>d</sub>                                                | Execute     | Execute to clear printing Docket Totals only                                                                   |
| Delete all products                                                                    | B005H<br>45061d                                                                        | Execute     | Execute to delete all products                                                                                 |
| Change Active Product<br>using Product Name                                            | В006 <sub>н</sub><br>45062 <sub>d</sub>                                                | String      | Write name to change the active product.<br>Read to find out name of active product.                           |
|                                                                                        | and is use                                                                             | ed for netw | e to the selected product. This product is<br>ork commands only. It may be different to                        |
| Select product by name                                                                 | B00F <sub>H</sub><br>45071 <sub>d</sub>                                                | String      | Write name to select product, read to find out selected product name.                                          |
| Select product by<br>number                                                            | В010 <sub>н</sub><br>45072 <sub>d</sub>                                                | Number      | Write number to select product, read to find out selected product number.                                      |
| The following registers a                                                              | all work wit                                                                           | h the Selec | ted Product.                                                                                                   |
| Delete                                                                                 | В011 <sub>н</sub><br>45073 <sub>d</sub>                                                | Execute     | Execute with no parameters to delete the selected product. This can be done only if the product total is zero. |
| Re-name                                                                                | В012 <sub>н</sub><br>45074 <sub>d</sub>                                                | Execute     | Execute with the new name as a parameter to change name of selected product.                                   |
| Name                                                                                   | В013 <sub>н</sub><br>45075 <sub>d</sub>                                                | String      | Read selected product name.                                                                                    |
| Preset Tare                                                                            | В015 <sub>н</sub><br>45077 <sub>d</sub>                                                | Number      | Read/Write Preset Tare                                                                                         |
| Sample Size                                                                            | В016 <sub>н</sub><br>45078 <sub>d</sub>                                                | Number      | Read/Write Sample Size                                                                                         |
| Sample Weight                                                                          | B017 <sub>H</sub><br>45079 <sub>d</sub>                                                | Number      | Read/Write Sample Weight                                                                                       |
| Piece Weight                                                                           | B018 <sub>H</sub><br>45080 <sub>d</sub>                                                | Number      | Read/Write Piece Weight                                                                                        |
| Alternate Unit<br>Conversion Factor                                                    | B019 <sub>H</sub><br>45081 <sub>d</sub>                                                | Number      | Read/Write Conversion Factor.<br>1000000 = 1.0                                                                 |
| Target 1 Target 16                                                                     | B080 <sub>H</sub><br>45184 <sub>d</sub><br><br>B08F <sub>H</sub><br>45199 <sub>d</sub> | Number      | Setpoint targets for the Selected Product                                                                      |
| Total Weight<br>Total Alternate Wgt<br>Total Pieces<br>Total Num                       | B102 <sub>H</sub><br>45314 <sub>d</sub><br><br>B105 <sub>H</sub><br>45317 <sub>d</sub> | Number      | Product total information                                                                                      |
| Total Docket Weight<br>Total Docket Alt Wgt<br>Total Docket Pieces<br>Total Docket Num | В180 <sub>н</sub><br>45440 <sub>d</sub><br><br>В183 <sub>н</sub><br>45443 <sub>d</sub> | Number      | Product docket total information                                                                               |

### Table 18: rinCMD registers

Note: The viewer software will show the register address for each setting in the menu structure when they are accessed. Note that register addresses are not guaranteed to remain the same between software types and versions.

# 18. Appendix 4: Setup Menu Quick Reference

Note: 

 Read-only Safe Setup. Changing this setting will increment the Calibration Counter.
 Read-only Safe Setup. Changing this setting will not increment the Calibration Counter.

| L1      | L2          | L3                                                                        | L4        | Item                                                                                   |
|---------|-------------|---------------------------------------------------------------------------|-----------|----------------------------------------------------------------------------------------|
| GEN.OPT | LANG        |                                                                           |           | Operator language                                                                      |
| 02.000  | P.T.SCP     |                                                                           |           | Preset tare scope (K402 and K491 only)                                                 |
|         | DATE.F      |                                                                           |           | Date Format                                                                            |
|         | P.CODE      | SAFE.PC                                                                   |           | Safe setup passcode                                                                    |
|         |             | FULL.PC                                                                   |           | Full setup passcode                                                                    |
|         |             | OP.PC                                                                     |           | Operator passcode                                                                      |
|         | KEY.LOC     | P<br>ZERO, TARE, GR.NET<br>F1,F2,F3<br>CLOCK, VIEW etc<br>B.LIGHT<br>FREQ |           | Power key lock                                                                         |
|         |             |                                                                           |           | Fixed Function Keys                                                                    |
|         |             |                                                                           |           | Programmable Function Keys                                                             |
|         |             |                                                                           |           | Operator Functions                                                                     |
|         | DISP        |                                                                           |           | Backlight operation                                                                    |
|         |             |                                                                           |           | Display update frequency                                                               |
|         |             | AUX.DSP                                                                   |           | Auxiliary display function                                                             |
|         | ID.NAME     | VIEW<br>NAME.1 N                                                          |           | Default View<br>Names for the five User ID strings                                     |
|         | POWER       | AUT.OFF                                                                   | NAIVIE.3  | Auto-off                                                                               |
|         | FOWER       | START                                                                     |           | Pause on Start-Up                                                                      |
|         | STR.EDT     | JIAN                                                                      |           | String editor mode                                                                     |
|         | USR.DEF     |                                                                           |           | User defaults (all items except scale menu items)                                      |
| H.WARE  | LC.HW       | MVV                                                                       |           | mV/V test                                                                              |
|         |             | OL.CNT                                                                    |           | Overload count                                                                         |
|         |             | OL.CLR                                                                    |           | Clear overload count                                                                   |
|         | SER1.HW,    | BAUD, PAF                                                                 | RITY, etc | Settings for serial port 1 (SER1.HW) and the optional serial                           |
|         | SER2.HW     |                                                                           |           | port 2 (SER2.HW).                                                                      |
|         | ETH.HW      | DHCP, IP, G.WAY                                                           |           | IP Configuration settings for the M4221 Ethernet module                                |
|         |             | ETH.DEF                                                                   |           | Reset the M4221 Ethernet module to defaults                                            |
|         |             | UPDATE                                                                    |           | Prepare module for reflashing                                                          |
|         | IO.HW       | FRC.OUT                                                                   |           | Force outputs test                                                                     |
|         |             | TST.IN                                                                    |           | Check inputs test                                                                      |
|         |             | DB.1.8 -                                                                  | DBNC.1.   | Debounce settings for inputs                                                           |
|         | ANL.HW      | DB.25.32 DBNC.32                                                          |           | Voltore en eurrent coloction                                                           |
|         |             | TYPE<br>CLIP                                                              |           | Voltage or current selection Output clip enable                                        |
|         |             | FRC.OUT                                                                   |           | Force analog output test                                                               |
|         |             | ANL.CAL                                                                   | ADJ.LO    | Adjust lo output (4mA or 0V)                                                           |
|         |             |                                                                           | ADJ.HI    | Adjust hi output (20mA or 10V)                                                         |
|         | DSD.HW      | AUTO.C                                                                    | 1         | Automatically overwrite oldest records when DSD full                                   |
|         | -           | DSD.STR                                                                   |           | Custom string to store with DSD records                                                |
|         | TILT.HW     | ANGLE                                                                     |           | Displays current X,Y angles                                                            |
|         | (K491 only) | FACTOR                                                                    |           | Displays current compensation factor                                                   |
|         |             | ZERO                                                                      |           | Sets the user zero of the tilt sensor                                                  |
|         |             | F.ZERO                                                                    |           | Restores the factory zero of the tilt sensor                                           |
| SCALE   | BUILD       | TYPE                                                                      |           | Range type                                                                             |
|         |             | CABLE                                                                     |           | 6-WIRE or 4-WIRE                                                                       |
|         |             | DP                                                                        |           | Decimal Point position                                                                 |
|         |             | CAP1<br>E1                                                                |           | Capacity of Scale / Range 1 / Interval 1<br>Resolution of Scale / Range 1 / Interval 1 |
|         |             | CAP2                                                                      |           | Capacity of Scale / Range 2 / Interval 2                                               |
|         |             | E2                                                                        |           | Resolution of Scale / Range 2 / Interval 2                                             |
|         |             | UNITS                                                                     |           | Scale Units                                                                            |
|         |             | HI.RES                                                                    |           | x10 Expanded mode                                                                      |
|         |             | MAX.XY                                                                    |           | Maximum XY Tilt setting (K491 only)                                                    |
|         |             | MAX.X                                                                     |           | Maximum X Tilt setting (K491 only)                                                     |
|         |             | MAX.Y                                                                     |           | Maximum Y Tilt setting (K491 only)                                                     |
|         | OPTION      | USE                                                                       |           | Trade Use                                                                              |
|         |             | FILTER                                                                    |           | Averaging                                                                              |
|         |             | MOTION                                                                    |           | Motion Detection                                                                       |
|         |             | Z.RANGE                                                                   |           | Range of Zero (%)                                                                      |
|         |             | Z.TRACK                                                                   |           | Zero Tracking                                                                          |
|         |             | Z.INIT                                                                    |           | Zero on Startup                                                                        |
|         |             | Z.BAND                                                                    |           | Band of Zero                                                                           |
|         |             | EXT.EX                                                                    |           | External excitation                                                                    |
|         |             | R.ENTRY                                                                   |           | Full access via rear button only                                                       |
|         |             | TOT.OPT                                                                   |           | Weight type for totalising                                                             |
|         | CAL         | ZERO                                                                      |           | Calibrate Zero                                                                         |
|         |             | SPAN                                                                      |           | Calibrate Span                                                                         |

### **Reference Manual Rev 2.20**

|         | 1.0                                                             |                                                                                                    |                                | · · · · · · · · · · · · · · · · · · ·                                                                                                    |
|---------|-----------------------------------------------------------------|----------------------------------------------------------------------------------------------------|--------------------------------|----------------------------------------------------------------------------------------------------|
| L1      | L2                                                              | L3                                                                                                    | L4                             | Item                                                                                                    |
|         |                                                                 | ED.LIN                                                                                                    |                                | Set Linearisation                                                                                                    |
|         |                                                                 | CLR.LIN                                                                                                    |                                | Clear Linearisation                                                                                                    |
|         |                                                                 | DIR.ZER<br>DIR.SPN                                                                                                    |                                | Direct mV/V Zero Calibration                                                                                                    |
|         |                                                                 | TILT A                                                                                                    |                                | Direct mV/V Span Calibration<br>Tilt Compensation Factor A (K491 only)                                                                                                    |
|         |                                                                 | TILT B                                                                                                    |                                | Tilt Compensation Factor B (K491 only)                                                                                                    |
|         |                                                                 | TILT C                                                                                                    |                                | Tilt Compensation Factor C (K491 only)                                                                                                    |
|         |                                                                 | TILT D                                                                                                    |                                | Tilt Compensation Factor D (K491 only)                                                                                                    |
|         |                                                                 | LC.ZERO                                                                                                    |                                | Loadcell zero offset (K491 only)                                                                                                    |
|         |                                                                 | DEF.CAL                                                                                                    |                                | Default Calibration (all scale settings to defaults)                                                                                                    |
|         | QA                                                              | QA.OPT                                                                                                    |                                | QA Enable                                                                                                    |
|         |                                                                 | QA.YEAR, QA.MONTH<br>QA.DAY                                                                                                    |                                | QA Expiry Date                                                                                                    |
| FUNC    | NUM                                                             | •                                                                                                    |                                | Number of special functions                                                                                                    |
|         | SF1 – SF8                                                       | TYPE                                                                                                    |                                | Туре                                                                                                    |
|         |                                                                 | KEY                                                                                                    |                                | Key assignment (Not for Thumbwheel)                                                                                                    |
|         |                                                                 | PRT.OUT<br>TOTAL                                                                                                    |                                | Print: printout                                                                                                    |
|         |                                                                 | CLR.ASK                                                                                                    |                                | Print: totalising<br>Print: Confirm clear                                                                                                    |
|         |                                                                 | AUTO                                                                                                    |                                | Print: Automatic                                                                                                    |
|         |                                                                 | IL.TYPE                                                                                                    |                                | Print: Automatic<br>Print: Interlock type                                                                                                    |
|         |                                                                 | I.LOCK                                                                                                    |                                | Print: Interlock                                                                                                    |
|         |                                                                 | SCOPE                                                                                                    |                                | Counting, Units: Scope                                                                                                    |
|         |                                                                 | MODE                                                                                                    |                                | Units: Mode                                                                                                    |
|         |                                                                 | UNIT                                                                                                    |                                | Units: Alternative unit                                                                                                    |
|         |                                                                 | U.STR                                                                                                    |                                | Units: Alternative unit string                                                                                                    |
|         |                                                                 | EDT.WGT                                                                                                    |                                | Counting: Edit weight                                                                                                    |
|         |                                                                 | MAX.ADJ                                                                                                    |                                | Counting: Maximum adjustment % for resample                                                                                                    |
|         |                                                                 | EDT.CNT                                                                                                    |                                | Counting: Edit count                                                                                                    |
|         |                                                                 | AUT.OUT                                                                                                    |                                | Single: Auto Output to use                                                                                                    |
|         |                                                                 | BLANK                                                                                                    |                                | Blank: Blanking function                                                                                                    |
|         |                                                                 | IO.BAND                                                                                                    |                                | Thumb: Inputs connected to thumbwheel                                                                                                    |
|         |                                                                 | FUNC<br>CLR.TOT                                                                                                    |                                | Remote Key: Function to trigger<br>Report print clear totals                                                                                                    |
|         |                                                                 | THRESH                                                                                                    |                                | Auto-tare: Weight threshold before taring                                                                                                    |
|         |                                                                 | ZER.DLY                                                                                                    |                                | Auto-tare: Delay before switching to gross in zero band                                                                                                    |
| SER.NET | ADDR                                                            |                                                                                                    |                                | Network address                                                                                                    |
| •=      | NUM                                                             |                                                                                                    |                                | Number of networks                                                                                                    |
|         | STRT.CH                                                         |                                                                                                    |                                | Start char for Lua buffer protocol                                                                                                    |
|         | END.CH.1                                                        |                                                                                                    |                                | End char for Lua buffer protocol                                                                                                    |
|         | END.CH.2                                                        |                                                                                                    |                                | End char for Lua buffer protocol                                                                                                    |
|         | NET.1 – NE                                                      |                                                                                                    |                                | Protocol type                                                                                                    |
|         |                                                                 | SER                                                                                                    |                                | Serial port                                                                                                    |
|         |                                                                 | RES                                                                                                    |                                | Respond with OK for simple protocol commands                                                                                                    |
|         |                                                                 | SOL                                                                                                    | IRCE                           |                                                                                                    |
| SER.AUT | NUM                                                             |                                                                                                    |                                | Source for barcode protocol                                                                                                    |
|         |                                                                 | TYPE                                                                                                    |                                | Number of Serial outputs                                                                                                    |
|         | AUTO.1 –                                                        | TYPE                                                                                                    |                                | Number of Serial outputs<br>Frequency                                                                                                    |
|         | AUTO.1 –<br>AUTO.n                                              | SERIAL                                                                                                    |                                | Number of Serial outputs<br>Frequency<br>Serial port                                                                                                    |
|         |                                                                 | SERIAL<br>FORMAT                                                                                                    |                                | Number of Serial outputs         Frequency         Serial port         Format                                                                                                    |
|         |                                                                 | SERIAL<br>FORMAT<br>SOURCE                                                                                                    |                                | Number of Serial outputs         Frequency         Serial port         Format         Weight type                                                                                                    |
| PRINT   |                                                                 | SERIAL<br>FORMAT                                                                                                    |                                | Number of Serial outputs         Frequency         Serial port         Format         Weight type         Custom format string                                                                                                    |
| PRINT   | AUTO.n                                                          | SERIAL<br>FORMAT<br>SOURCE                                                                                                    |                                | Number of Serial outputs         Frequency         Serial port         Format         Weight type                                                                                                    |
| PRINT   | AUTO.n                                                          | SERIAL<br>FORMAT<br>SOURCE                                                                                                    |                                | Number of Serial outputs         Frequency         Serial port         Format         Weight type         Custom format string         Number of printouts         Header         Footer                                                                                                    |
| PRINT   | AUTO.n<br>NUM<br>HEADER                                         | SERIAL<br>FORMAT<br>SOURCE<br>EV.AUTO<br>WIDTH                                                                                  |                                | Number of Serial outputs         Frequency         Serial port         Format         Weight type         Custom format string         Number of printouts         Header         Footer         Page width                                                                                                    |
| PRINT   | AUTO.n<br>NUM<br>HEADER<br>FOOTER                               | SERIAL<br>FORMAT<br>SOURCE<br>EV.AUTO<br>WIDTH<br>HEIGHT                                                                        |                                | Number of Serial outputs         Frequency         Serial port         Format         Weight type         Custom format string         Number of printouts         Header         Footer         Page width         Page Height                                                                                                    |
| PRINT   | AUTO.n<br>NUM<br>HEADER<br>FOOTER<br>PAGE                       | SERIAL<br>FORMAT<br>SOURCE<br>EV.AUTO<br>WIDTH<br>HEIGHT<br>PG.END                                                              |                                | Number of Serial outputs         Frequency         Serial port         Format         Weight type         Custom format string         Number of printouts         Header         Footer         Page width         Page Height         Page End String                                                                                                    |
| PRINT   | AUTO.n<br>NUM<br>HEADER<br>FOOTER                               | SERIAL<br>FORMAT<br>SOURCE<br>EV.AUTO<br>WIDTH<br>HEIGHT<br>PG.END<br>TOP                                                       |                                | Number of Serial outputs         Frequency         Serial port         Format         Weight type         Custom format string         Number of printouts         Header         Footer         Page width         Page End String         Blank lines at the top                                                                                                    |
| PRINT   | AUTO.n<br>NUM<br>HEADER<br>FOOTER<br>PAGE                       | SERIAL<br>FORMAT<br>SOURCE<br>EV.AUTO<br>WIDTH<br>HEIGHT<br>PG.END<br>TOP<br>LEFT                                               |                                | Number of Serial outputs         Frequency         Serial port         Format         Weight type         Custom format string         Number of printouts         Header         Footer         Page width         Page End String         Blank lines at the top         Blank characters on the left                                                                                                    |
| PRINT   | AUTO.n<br>NUM<br>HEADER<br>FOOTER<br>PAGE<br>SPACE              | SERIAL<br>FORMAT<br>SOURCE<br>EV.AUTO<br>WIDTH<br>HEIGHT<br>PG.END<br>TOP<br>LEFT<br>BOTTOM                                     |                                | Number of Serial outputs         Frequency         Serial port         Format         Weight type         Custom format string         Number of printouts         Header         Footer         Page width         Page End String         Blank lines at the top         Blank lines at the bottom                                                                                                    |
| PRINT   | AUTO.n<br>NUM<br>HEADER<br>FOOTER<br>PAGE<br>SPACE<br>PRINT.1 – | SERIAL<br>FORMAT<br>SOURCE<br>EV.AUTO<br>WIDTH<br>HEIGHT<br>PG.END<br>TOP<br>LEFT<br>BOTTOM<br>TYPE                             |                                | Number of Serial outputs         Frequency         Serial port         Format         Weight type         Custom format string         Number of printouts         Header         Footer         Page width         Page End String         Blank lines at the top         Blank lines at the bottom         Printout type                                                                                                    |
| PRINT   | AUTO.n<br>NUM<br>HEADER<br>FOOTER<br>PAGE<br>SPACE              | SERIAL<br>FORMAT<br>SOURCE<br>EV.AUTO<br>WIDTH<br>HEIGHT<br>PG.END<br>TOP<br>LEFT<br>BOTTOM<br>TYPE<br>FORMAT                   |                                | Number of Serial outputs         Frequency         Serial port         Format         Weight type         Custom format string         Number of printouts         Header         Footer         Page width         Page End String         Blank lines at the top         Blank lines at the bottom         Printout type         Format                                                                                                    |
| PRINT   | AUTO.n<br>NUM<br>HEADER<br>FOOTER<br>PAGE<br>SPACE<br>PRINT.1 – | SERIAL<br>FORMAT<br>SOURCE<br>EV.AUTO<br>WIDTH<br>HEIGHT<br>PG.END<br>TOP<br>LEFT<br>BOTTOM<br>TYPE<br>FORMAT<br>SERIAL         |                                | Number of Serial outputs         Frequency         Serial port         Format         Weight type         Custom format string         Number of printouts         Header         Footer         Page width         Page End String         Blank lines at the top         Blank lines at the bottom         Printout type         Format         Serial port                                                                                                  |
| PRINT   | AUTO.n<br>NUM<br>HEADER<br>FOOTER<br>PAGE<br>SPACE<br>PRINT.1 – | SERIAL<br>FORMAT<br>SOURCE<br>EV.AUTO<br>WIDTH<br>HEIGHT<br>PG.END<br>TOP<br>LEFT<br>BOTTOM<br>TYPE<br>FORMAT<br>SERIAL<br>NAME |                                | Number of Serial outputs         Frequency         Serial port         Format         Weight type         Custom format string         Number of printouts         Header         Footer         Page width         Page End String         Blank lines at the top         Blank lines at the bottom         Printout type         Format         Serial port         Name                                                                                     |
| PRINT   | AUTO.n<br>NUM<br>HEADER<br>FOOTER<br>PAGE<br>SPACE<br>PRINT.1 – | SERIAL<br>FORMAT<br>SOURCE<br>EV.AUTO<br>WIDTH<br>HEIGHT<br>PG.END<br>TOP<br>LEFT<br>BOTTOM<br>TYPE<br>FORMAT<br>SERIAL         | REC.PRN                        | Number of Serial outputs         Frequency         Serial port         Format         Weight type         Custom format string         Number of printouts         Header         Footer         Page width         Page End String         Blank lines at the top         Blank lines at the bottom         Printout type         Format         Serial port         Name         Custom string for record printout                                           |
| PRINT   | AUTO.n<br>NUM<br>HEADER<br>FOOTER<br>PAGE<br>SPACE<br>PRINT.1 – | SERIAL<br>FORMAT<br>SOURCE<br>EV.AUTO<br>WIDTH<br>HEIGHT<br>PG.END<br>TOP<br>LEFT<br>BOTTOM<br>TYPE<br>FORMAT<br>SERIAL<br>NAME | REC.PRN<br>DOC.PRN             | Number of Serial outputs         Frequency         Serial port         Format         Weight type         Custom format string         Number of printouts         Header         Footer         Page width         Page End String         Blank lines at the top         Blank lines at the bottom         Printout type         Format         Serial port         Name         Custom string for record printout         Custom string for docket printout |
| PRINT   | AUTO.n<br>NUM<br>HEADER<br>FOOTER<br>PAGE<br>SPACE<br>PRINT.1 – | SERIAL<br>FORMAT<br>SOURCE<br>EV.AUTO<br>WIDTH<br>HEIGHT<br>PG.END<br>TOP<br>LEFT<br>BOTTOM<br>TYPE<br>FORMAT<br>SERIAL<br>NAME | REC.PRN                        | Number of Serial outputs         Frequency         Serial port         Format         Weight type         Custom format string         Number of printouts         Header         Footer         Page width         Page End String         Blank lines at the top         Blank lines at the bottom         Printout type         Format         Serial port         Name         Custom string for record printout                                           |
| PRINT   | AUTO.n<br>NUM<br>HEADER<br>FOOTER<br>PAGE<br>SPACE<br>PRINT.1 – | SERIAL<br>FORMAT<br>SOURCE<br>EV.AUTO<br>WIDTH<br>HEIGHT<br>PG.END<br>TOP<br>LEFT<br>BOTTOM<br>TYPE<br>FORMAT<br>SERIAL<br>NAME | REC.PRN<br>DOC.PRN<br>EV.D.NEW | Number of Serial outputs         Frequency         Serial port         Format         Weight type         Custom format string         Number of printouts         Header         Footer         Page width         Page End String         Blank lines at the top         Blank lines at the bottom         Printout type         Format         Serial port         Name         Custom string for record printout         Custom string for new docket      |

# **Reference Manual Rev 2.20**

| L1      | L2     | L3      | L4      | Item                                       |
|---------|--------|---------|---------|--------------------------------------------|
|         | LZ     | LJ      |         |                                            |
|         |        |         | REP.ST  | Custom string for start of report          |
|         |        |         | REP.PR  | Custom string for each product in a report |
|         |        |         | REP.END | Custom string for end of report            |
| SETP    | NUM    |         |         | Number of Setpoints                        |
|         | SETP1  | TYPE    |         | Type of setpoint                           |
|         | SETP16 | OUTPUT  |         | Output to use                              |
|         |        | LOGIC   |         | Active High or Active Low logic control    |
|         |        | ALARM   |         | Setpoint Alarm                             |
|         |        | SOURCE  |         | Target value source                        |
|         |        | SCOPE   |         | Product or global targets                  |
|         |        | HYS     |         | Hysteresis                                 |
|         |        | MASK    |         | Logic setpoint mask                        |
|         |        | DELAY   |         | Pulse timing delay                         |
|         |        | ON      |         | Pulse timing duration                      |
|         |        | RDY.TIM |         | Scale ready setpoint wait time             |
|         |        | REG     |         | Register to use as source                  |
|         |        | TIMING  |         | Setpoint timing option                     |
|         |        | RESET   |         | Input to use for reset                     |
|         |        | PLS.NUM |         | Number of pulses for pulse timing          |
|         |        | RST.LGC |         | Active high or active low for reset input  |
|         |        | NAME    |         | Name of the setpoint                       |
| ANL.OUT | ABS    |         |         | Use absolute weight                        |
|         | SOURCE |         |         | Weight type                                |
|         | RANGE  |         |         | Weight range                               |
|         | WGT.LO |         |         | Weight for low transmission                |
|         | WGT.HI |         |         | Weight for high transmission               |
| End     | End    |         |         | Save and Close                             |

Table 19: Menus

# 19. Appendix 5: Error Messages

#### 19.1. Overview

A number of error messages may be displayed to warn of operation outside of the acceptable limits. These messages may appear on either the primary or the secondary display. Short messages (XXXXXX) will appear as a single message. Longer messages (XXXXXX) (YYYYYY) will appear on the display in two parts, first the (XXXXXX) part, then the (YYYYYY) part.

### **19.2. Weighing Errors**

These messages show status messages or errors that may occur during normal weighing operation.

| Error                       | Description                                                                                                    | Resolution                                                                              |
|-----------------------------|----------------------------------------------------------------------------------------------------|-----------------------------------------------------------------------------------------|
| (U.LOAD)                    | The weight is below the minimum allowable weight reading.                                                                                                    | Increase the weight or<br>decrease the minimum<br>allowable weight<br>reading.          |
| (O.LOAD)                    | The weight is above the maximum<br>allowable weight reading.<br>Warning - overloading may damage<br>mechanical scale elements.                                                                                       | Check the condition of<br>load cell connections.<br>Check for damaged load<br>cell.     |
| (ERROR)<br>(RANGE)          | The weight reading is beyond the limit set<br>for Zero operation. The operation of the<br><b><zero></zero></b> key is limited in the setup during<br>installation. The indicator cannot be<br>Zeroed at this weight. | Increase the Zero<br>Range (Z.RANGE) or<br>use the <b><tare></tare></b> key<br>instead. |
| (ERROR)<br>(MOTION)         | Scale motion has prevented a <b><zero></zero></b><br>or <b><tare></tare></b> operation from occurring on<br>command.                                                                                                 | Try the operation again once the scale is stable.                                       |
| (ERROR)<br>(ADC)            | An error with the ADC has prevented a<br><zero> or <tare> operation from<br/>occurring</tare></zero>                                                                                                    | Ensure loadcell cabling is correct.                                                     |
| (TILT.HI)<br>(K491<br>only) | The X angle has exceeded MAX.X setting,<br>the Y angle has exceeded the MAX.Y<br>setting, the combined XY angle has<br>exceeded the MAX.XY setting or has<br>exceeded the maximum tilt range of the<br>sensor        | Operate the system within these limits.                                                 |

#### Table 20: Errors: weighing

#### 19.3. Setup Errors

These messages show status messages or errors that may occur during the instrument setup. See section 8.4 for calibration errors.

| Error       | Description                  | Resolution                       |
|-------------|------------------------------|----------------------------------|
| (ENTRY)     | When accessing setup, more   | Turn the instrument off. When    |
| (DENIED)    | than three attempts have     | the instrument is turned back    |
|             | been made with the incorrect | on, enter the correct passcode   |
|             | passcode.                    | to access setup.                 |
| (WR DENIED) | The instrument may be in     | Access Full Setup to access this |
| (RD DENIED) | Safe Setup and an item that  | item.                            |

| Error | Description                                     | Resolution |
|-------|-------------------------------------------------|------------|
|       | needs Full Setup has been selected for editing. |            |

#### Table 21: Errors: setup

# **19.4.** Diagnostic Errors

The instrument continually monitors the condition of the internal circuits. Any faults or out-of-tolerance conditions are shown on the display as an E type error message.

In the table below the following terms are used:

- Check: This item can be checked on site by service personnel.
- **Return for Service**: The instrument must be returned for factory service.

| Error   | Description                                                               | Resolution                                                           |
|---------|---------------------------------------------------------------------------|----------------------------------------------------------------------|
| (E0001) | The power supply voltage is too low.                                      | Check supply                                                         |
| (E0002) | The power supply voltage is too high.                                     | Check scale / cables                                                 |
| (E0004) | Positive sense voltage out or range.                                      | Check scale connections<br>and SCALE:BUILD:CABLE<br>setting.         |
| (E0008) | Negative sense voltage out or range.                                      | Check scale connections<br>and SCALE:BUILD:CABLE<br>setting.         |
| (E0010) | Temperature is outside of allowable limits                                | Check location                                                       |
| (E0020) | Module Error                                                              | Replace Module                                                       |
| (E0040) | Data not received from Tilt Sensor                                        | Check Tilt Sensor                                                    |
| (E0200) | The calibration information has been lost.                                | Re-calibrate                                                         |
| (E0400) | The factory information has been lost.                                    | Return for Service                                                   |
| (E0800) | Application settings have been set to defaults.                           | Check and re-enter application settings                              |
| (E2000) | ADC Out of Range Error. This may be caused from a broken load cell cable. | Check BUILD:CABLE<br>setting. Check load cell<br>cable, wiring, etc. |
| (E4000) | The runtime information has been lost.                                    | Check Zero and tare settings.                                        |

#### Table 22: Errors: diagnostic

The **E** type error messages are additive. For example if instrument is running off batteries and the temperature drops, the battery voltage may be too low. The resulting error messages will be **E 0011** (0001 + 0010). The numbers add in hexadecimal as follows:

**1 - 2 - 3 - 4 - 5 - 6 - 7 - 8 - 9 - A - B - C - D - E - F** (For example, 2 + 4 = 6, or 4 + 8 = C)

# 20. Appendix 6: Ethernet Module

### 20.1. Overview

The Ethernet module provides IP (internet protocol) connectivity to the indicator. The information in this appendix only applies to indicators fitted with this module.

# 20.2. Network Configuration

After installing the module, and connecting it to the network it is necessary to configure the network settings for the module. These settings may be automatically configured from your network via DHCP (Dynamic Host Configuration Protocol), or may need to be set manually. Contact your network administrator for settings appropriate to your network. The DHCP setting, IP address, network mask, default gateway and DNS servers are configured from the indicator via the ETH.HW menu (Section 7.2.3 on page 49). Additionally a host name & DHCP client ID may be optionally configured from the Module web page.

### 20.3. Viewing the Current Configuration

The Acc menu provides access to the current IP configuration of the module. Refer to Section 5.2.15 on page 38.

### 20.4. Services

The Ethernet module provides a number of services via the network, including a configuration web page and two TCP ports providing access to the indicators' serial ports SER.3A and SER.3B.

#### 20.4.1. TCP Sockets

SER.3A can be accessed via TCP port 2222 on the module.

SER.3B can be accessed via TCP port 2223 on the module.

As with other serial modules, it is necessary to configure a function (networking, printing or auto-outputs) on the indicator to communicate via SER.3A or SER.3B.

The Viewer software can be used to test the connection to the indicator. This requires Viewer version 1.44+. Select a TCP connection from the connection settings dialog, and enter the indicator IP address or hostname. The TCP port should be set to 2222.

#### 20.4.2. Web Interface

There is a Web page provided by the module. This can be accessed by determining the IP address from the Acc menu, and then entering the following into your web browser: http://<module\_ip\_address>/.

# 21. Appendix 7: M4501 DSD Module

#### 21.1. Overview

The M4501 DSD module provides alibi memory along with custom string support. The information in this appendix applies only to indicators fitted with this module.

#### 21.2. Writing records

A record will be stored in the DSD whenever a traceable weight is generated, A traceable weight is only generated when a print of type RECORD or DOCKET occurs, and only for TOTAL values of NONE or ADD. For more information on print setup see sections 7.7 PRINT (Printouts) on page 67 and 11 Printing on page 90. The DSD will also be written when a print occurs in alibi mode.

If a custom string is set then it will be stored along with the traceable weight. The custom string accepts all print tokens. For more information on the custom string and auto clear settings see section 7.2.6 DSD.HW on page 51.

#### 21.3. Reading records

The records can be viewed in alibi mode or read through the communications interface. For more information on viewing DSD records in alibi mode see section 5.2.14 Alibi on page 37. View400 can be used to retrieve the records from the instrument or you can manually send communications commands to the instrument. For a list of registers relating to reading DSD record via the comms interface see section 17 Appendix 3: Communications Registers on page 127.

The reply to a DSD record read command will look like the following example:

81108295:1,2009/08/04,11:12:24, 2000,kg,GROSS, 0,kg,TARE, 4410,lb,13,p

This response is comma separated and contains the following data:

Response header: record ID, date, time, weight, units, gross/net, tare weight, tare units, tare/P.tare., alternate weight, alternate units, piece count, piece units, custom string

If the custom string DSD.STR: \BA\D7,\C9 is set then the reply will be:

81108295:2,2009/08/04,12:12:08, 950,kg,NET, 50,kg,P.TARE, 2095,lb, 6,p ,FLOUR ,AA MINES

See section 16.3 Tokens on page 123 for information on the print tokens used in the above example.

# 22. Glossary

# 22.1. Glossary of Terms

| Term                    | Definition                                                                                                    |
|-------------------------|----------------------------------------------------------------------------------------------------|
| Count-by                | The smallest change in weight units that the display can show. See also Resolution.                                                                                         |
| Division                | A single graduation.                                                                                                    |
| EEPROM                  | Electrically Erasable Programmable Read-Only Memory                                                                                                    |
| EMC                     | Electro-Magnetic Compatibility Regulation                                                                                                    |
| FIR                     | Finite Impulse Response                                                                                                    |
| Full Scale              | The maximum gross weight allowed on the scale. This is used to detect overload and underload conditions, etc.                                                               |
| Graduations             | The maximum number of display steps between zero gross load and full capacity gross load. It is equal to the full scale divided by the resolution.                          |
| LED                     | Light Emitting Diode                                                                                                    |
| NTEP                    | National Type Evaluation Program                                                                                                    |
| OIML                    | International Organization of Legal Metrology                                                                                                    |
| PLC                     | Programmable Logic Controller                                                                                                    |
| Range                   | Total change in weight between zero gross load and full capacity gross load (i.e. the nominated total capacity of the scale). It is always given in displayed weight units. |
| Resolution              | The smallest change in weight units that the display can show. See also Count-by.                                                                                           |
| RFI                     | Radio Frequency Interference                                                                                                    |
| Ring Network            | A network of up to 31 Instruments connected to a central computer                                                                                                    |
| Optical                 | Opto-isolated infrared communications cable which uses a magnetically                                                                                                    |
| Communications<br>Cable | coupled head to attach to the front of the instrument                                                                                                    |
| RS-232                  | Standard for communications hardware layers.                                                                                                    |
| Step-Response           | The step-response is the time between placing a weight on the scale and the correct weight reading being displayed.                                                         |
| Transients              | A temporary voltage oscillation or spike caused by a sudden change of load (or other external influence).                                                                   |
| Units                   | The actual units of measurement (kilograms, tonnes, pounds, etc.).                                                                                                    |

# 22.2. List of Figures

| Figure 1: Weight Indicator                                                   | 6   |
|------------------------------------------------------------------------------|-----|
| Figure 2: Cable Connections                                                  |     |
| Figure 3: 4-Wire Connections                                                 |     |
| Figure 4: Loadcell Connections                                               |     |
| Figure 5: RS-232 - Instrument to PC using COM Port (DB9)                     |     |
| Figure 6: RS-232 – Instrument to Printer (DB25)                              |     |
| Figure 7: RS-232 Short Cable Runs (Ring Network using COM Port)              |     |
| Figure 8: RS-232 Long Cable Runs (Ring Network using COM Port)               | 14  |
| Figure 9: Optical Communications attachment                                  |     |
| Figure 10: Cable Shield Connection                                           |     |
| Figure 11: Chart - Zero and Span Points to Interpolate Weight from Load Cell | 73  |
| Figure 12: Chart - Non-Linear Characteristic for Load Cell Output            | 78  |
| Figure 13: OVER verses UNDER setpoints                                       | 110 |
| Figure 14: OVER setpoint timing options.                                     |     |
| Figure 15: Trade label position.                                             | 119 |
| Figure 16: Lead seal on rear of instrument                                   | 120 |
| Figure 17: Lead seal on boot                                                 |     |
| Figure 18: Destructible sticker seal on rear of instrument                   | 121 |
| Figure 19: Destructible sticker seal on boot                                 | 121 |

# 22.3. List of Tables

| Table 1: Document Conventions                  | 7   |
|------------------------------------------------|-----|
| Table 2: Instrument specifications             | 8   |
| Table 3: Industrial vs trade modes             | 40  |
| Table 4: Calibration errors                    | 80  |
| Table 5: Tilt Calibration errors               | 81  |
| Table 6: Network error codes                   | 84  |
| Table 7: Instrument status for logic setpoints | 113 |
| Table 8: Setpoint status for logic setpoints   |     |
| Table 9: Dimensions                            |     |
| Table 10: Stainless steel dimensions           |     |
| Table 11: ASCII Table                          | 122 |
| Table 12: Print tokens: generic                |     |
| Table 13: Print tokens: pages                  | 123 |
| Table 14: Print tokens: weight information     |     |
| Table 15: Print tokens: product information    |     |
| Table 16: Print tokens: weight information     |     |
| Table 17: Print tokens: formatting             | 126 |
| Table 18: rinCMD registers                     | 135 |
| Table 19: Menus                                |     |
| Table 20: Errors: weighing                     |     |
| Table 21: Errors: setup                        |     |
| Table 22: Errors: diagnostic                   |     |
|                                                |     |

23.

Index

4 4-Wire Connection, 10 6 6-Wire Connection, 11 Α Automatic Weight Output, 89 Auxiliary Connection, 11 В **Basic Weighing** Terminology, 39 С Cable Connections, 9 Calibration, 73 Calibration Counter, 40 Clear Linearisation, 79 CLR.LIN, 79 Connecting Shields, 16 COUNT, 98, 99 D Data Entry, 19 Numeric Entry, 21 Selections and Options, 22 DC Power Supply, 10

Diagnostic Errors,

140

**Digital Calibration** with Test Weights, 73 Direct mV/V Calibration, 77 Direct Span Calibration, 77 **Direct Zero** Calibration, 77 Document Conventions, 6 Ε Earthing, 17 ED.LIN, 79 Edit Linearisation Points, 79 Electrical Safety, 9 EMC Immunity, 9 Error Messages, 139 Exiting Full or Safe Setup, 20 F Filtering Techniques, 39 Front Panel **Special Function** Key, 96 Full Setup Passcode, 40 FUNCTION Key, 96 G General Setup Information, 39 Glossary of Terms, 143

н HOLD, 103 I Industrial vs OIML and NTEP Mode, 40 Κ Key Functions, 96 L Load Cell Connection, 10 Load Cell Signals, 10 Ν **NONE**, 96 NVRAM, 6 0 Optical Communications, 15 Ρ Passcode, 39 PEAK HOLD, 103 Printing, 90 R RFI, 143 RS-232 Serial, 12 S Safe Setup Passcode, 41 Scale Build, 10 Sealing Details, 119 Sealing Requirements, 17, 18

Serial PC Link, 12 Serial Printer Connections, 12 Serial Remote Display, 12, 14 Setup Display Prompts, 20 Setup Errors, 139 Setup Menu Quick Reference, 136 Sigma-Delta A/D converter, 6 Span Calibration Routine, 75 Special Functions, 96 Specifications, 7, 8 Stability Considerations, 38 т TARE Key, 28 **TEST**, 97 U **UNITS, 100** Using Linearisation, 78 W Weighing Errors, 139 Ζ **Zero Calibration** Routine, 74 ZERO Key, 28

Notes:

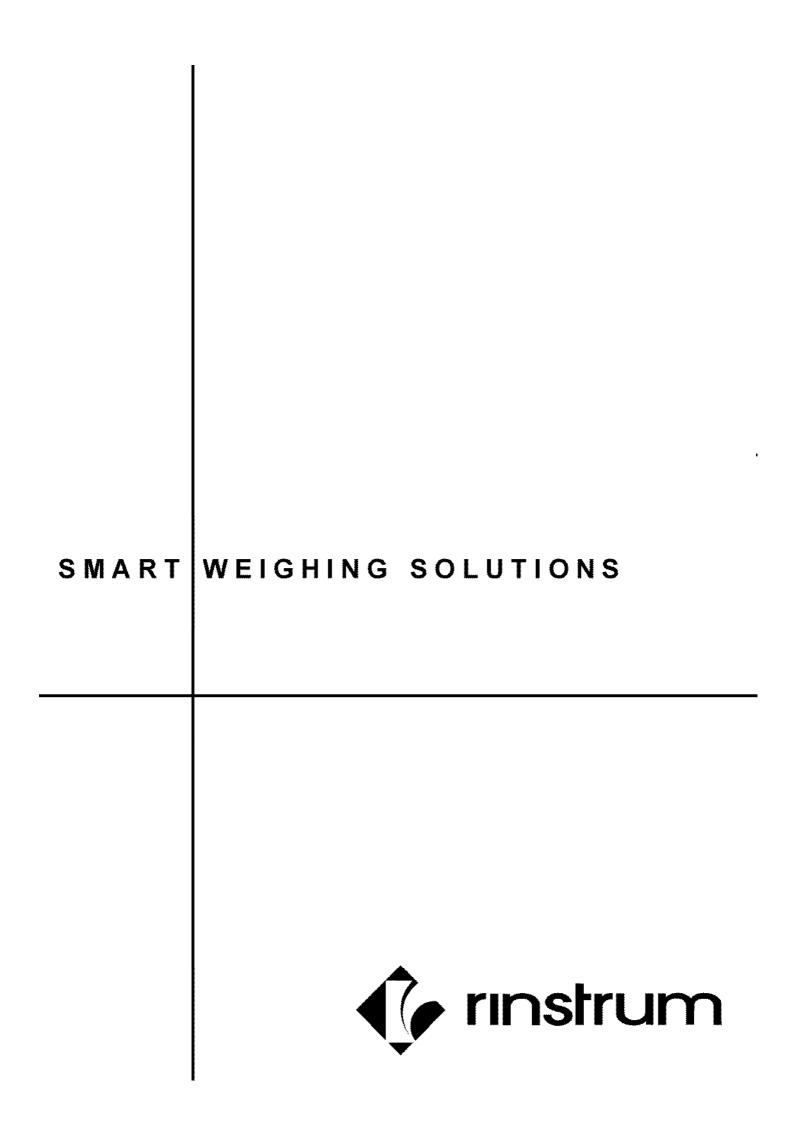